# ФЕДЕРАЛЬНОЕ ГОСУДАРСТВЕННОЕ АВТОНОМНОЕ ОБРАЗОВАТЕЛЬНОЕ УЧРЕЖДЕНИЕ ВЫСШЕГО ОБРАЗОВАНИЯ **«БЕЛГОРОДСКИЙ ГОСУДАРСТВЕННЫЙ НАЦИОНАЛЬНЫЙ ИССЛЕДОВАТЕЛЬСКИЙ УНИВЕРСИТЕТ» ( Н И У « Б е л Г У » )**

# ИНСТИТУТ ИНЖЕНЕРНЫХ ТЕХНОЛОГИЙ И ЕСТЕСТВЕННЫХ НАУК КАФЕДРА ИНФОРМАЦИОННЫХ И РОБОТОТЕХНИЧЕСКИХ СИСТЕМ

# **АВТОМАТИЗАЦИЯ ДИНАМИЧЕСКОГО УЧЕТА ПОГОЛОВЬЯ ПТИЦ (НА ПРИМЕРЕ ООО «БЕЛГРАНКОРМ»)**

Выпускная квалификационная работа обучающегося по направлению подготовки 09.03.02 Информационные системы и технологии (код, наименование направления подготовки) заочной (очно-заочной, заочной) формы обучения, группы 07001353 Яркин Денис Александрович

> Научный руководитель Нестерова Е.В.

БЕЛГОРОД 2018

# РЕФЕРАТ

Автоматизация динамического учета поголовья птиц (на примере ООО «Белгранкорм**»**) – Яркин Денис Александрович, выпуская квалификационная работа бакалавра Белгород, Белгородский государственный национальный исследовательский университет (НИУ «БелГУ»), количество страниц 79 , количество рисунков 46, количество таблиц 3, количество использованных источников 22.

КЛЮЧЕВЫЕ СЛОВА: птицеводство, базы данных, информационная система, динамический учет, платформа 1С.

ОБЪЕКТ ИССЛЕДОВАНИЯ: ООО «Белгранкорм».

ПРЕДМЕТ ИССЛЕДОВАНИЯ: динамический учет поголовья птицы.

ЦЕЛЬ РАБОТЫ: совершенствование процесса обработки документов сотрудниками птичников и инкубаторов ООО «Белгранкорм» за счет автоматизации динамического учета поголовья птицы.

ЗАДАЧИ ИССЛЕДОВАНИЯ: изучение структуры предприятия; рассмотрение типовых решений реализации задачи; выявление недостатков в существующей работе сотрудников птичников и инкубаторов ООО «Белгранкорм», определяющих необходимость разработки данного проекта; обоснование выбора основных проектных решений; создание подсистемы; обоснование экономической эффективности проекта; реализация контрольного примера.

МЕТОДЫ ИССЛЕДОВАНИЯ: функциональное моделирование, методы учета. ПОЛУЧЕННЫЕ РЕЗУЛЬТАТЫ: в результате работы была спроектирована и реализована подсистема динамического учета поголовья птицы

# СОДЕРЖАНИЕ

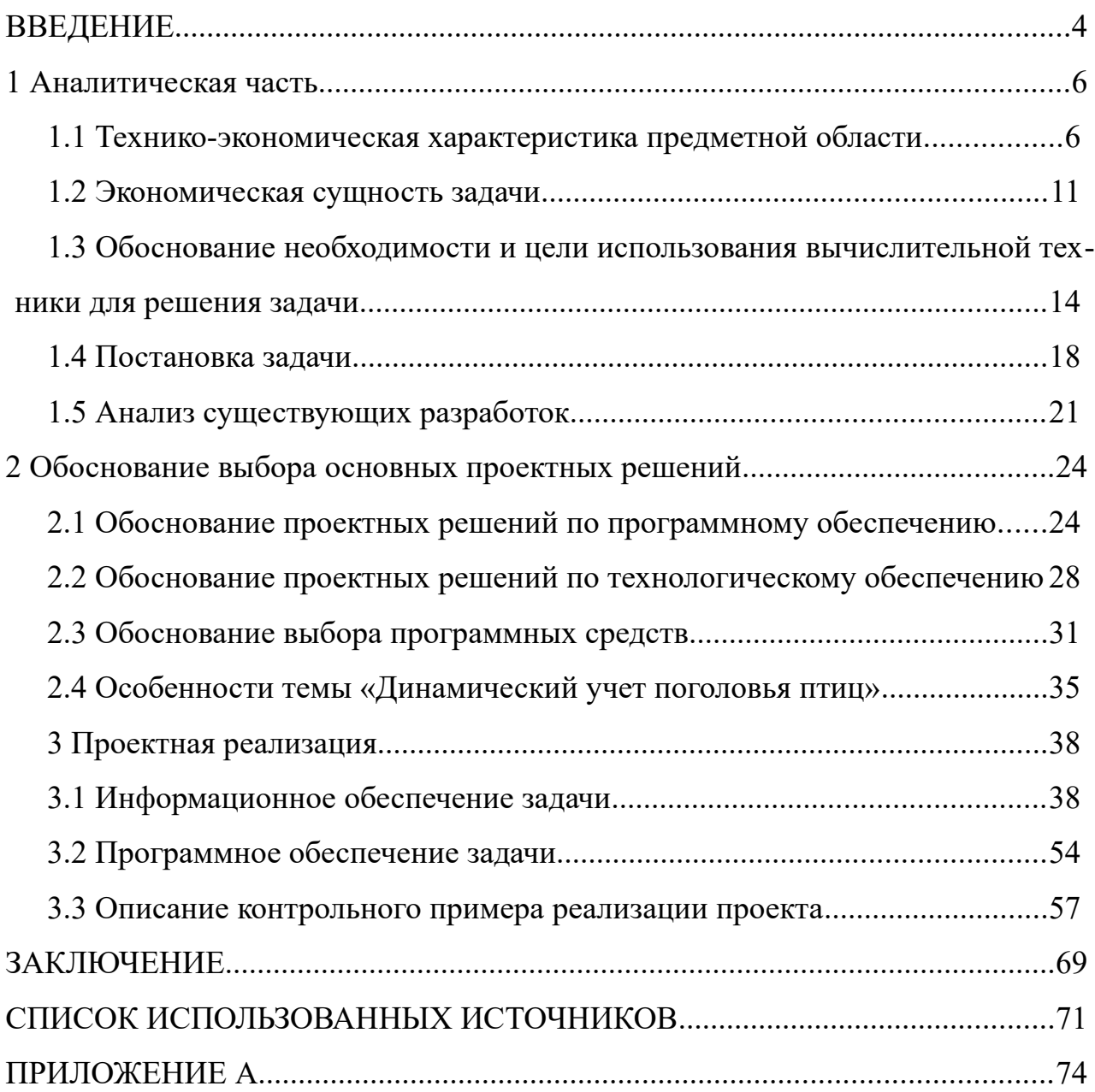

## <span id="page-3-0"></span>ВВЕДЕНИЕ

Для нашей страны характерно то, что разведением птиц занимаются по всей обширной российской территории. Это является одной из причин, почему именно птицеводство считается перспективной областью развития наряду с животноводством. Переходим к конкретике птицеводства в России. Районов действительно много. Наша страна имеет одно ключевое преимущество, когда речь заходит о разведении птиц. Птицеводство на территории РФ возможно практически в любом регионе, все это благодаря климатическим условиям, в которых существуют птицеводческие хозяйства. У них есть возможность создать такой микроклимат, в котором птицы могут существовать вне зависимости от внешних факторов. Одно из дополнительных условий размещения птицеводческих фабрик -это наличие рядом крупных промышленных центров с целью уменьшения транспортных издержек.

Состояние птицеводства в России таково: на территории всей нашей страны работает более шестисот сорока промышленных организаций; около четырехсот двадцати пяти фабрик, на которых получают яйца; примерно сто тридцать фабрик, специализирующихся на разведении бройлеров; около пятидесяти компаний своей деятельностью ставят племенное разведение; выведением уток занимается девять ферм, гусями - двенадцать, индюками - пять и три - перепелками. В совокупности указанные предприятия дают в год пятьдесят пять миллиардов яиц и почти два миллиона тонн мяса птицы.

2005 году благодаря Вологодскому, Костромскому, Белгородскому, Тюменскому, Новосибирскому, Удмуртскому и Алтайскому районам удается остановить затянувшийся отраслевой спад в птицеводстве. Районы размещения в России этой отрасли во многом обозначились именно во времена возрождения. Также практически с нуля начинают свою работу фабрики, расположенные в Ленинградском, Смоленском, Саховском районах. Они дали значительный прирост в производстве мяса и яиц. Иркутская и Смоленская области одними из первых совершили переход на экструдированные корма,

что помогло снизить коэффициент конверсии корма при увеличении яйценоскости птиц почти на десять процентов.

В ходе написания дипломной работы была разработана подсистема учета поголовья птицы для одного из подразделений холдинга «Белгранкорм». Подсистема разработана с помощью открытой платформы 1С Предприятие 8.3. Платформа представляет собой мощный функционал с типовыми решениями для использования в разных отраслях промышленности, государственных учреждениях и других организациях. Таким образом, разработанная подсистема является актуальной для выбранной организации.

Объектом исследования в данной работе является ООО «Белгранкорм», которое является и постановщиком технического задания для разработки подсистемы.

Целью выпускной квалификационной работы является совершенствование процесса обработки документов сотрудниками птичников и инкубаторов ООО «Белгранкорм» за счет автоматизации динамического учета поголовья птицы.

Для достижения поставленной цели в работе ставятся следующие задачи:

- изучение структуры предприятия;

- рассмотрение типовых решений реализации задачи;

- выявление недостатков в существующей работе сотрудников птичников и инкубаторов ООО «Белгранкорм», определяющих необходимость разработки данного проекта;

- обоснование выбора основных проектных решений;

- создание подсистемы;

- обоснование экономической эффективности проекта;

- реализация контрольного примера.

<span id="page-5-0"></span>1 Аналитическая часть

#### <span id="page-5-1"></span>1.1 Технико-экономическая характеристика предметной области

Агропромышленный холдинг «БЭЗРК-Белгранкорм» сегодня - одна из крупнейших многоотраслевых, вертикально интегрированных структур сельскохозяйственного сектора Российской Федерации. Основными направлениями деятельности холдинга являются: производство мяса птицы, свинины, говядины, колбасных и деликатесных изделий, рубленых полуфабрикатов, молока, зерна и комбикормов.

В декабре 1987 года в Ракитянском районе Белгородской области было введено в строй крупнейшее в России предприятие, специализированное на производстве комбикормов для рыбоводческих хозяйств — «Белгородский экспериментальный завод рыбных комбикормов» (БЭЗРК). Уникальные японское оборудование и технология позволили обеспечивать отечественных рыбоводов комбикормами. Но в конце 90-х в стране начались преобразования и коллектив предприятия оказался в сложной экономической ситуации из-за отсутствия спроса на продукцию.

В 1997 году к управлению «Белгородским экспериментальным заводом рыбных комбикормов» пришла грамотная и сильная команда специалистов во главе с Орловым Александром Викторовичем. С этого времени начался новый этап стремительного развития завода. В январе 1998 года началась интеграция комбикормовых и животноводческих производств Белгородской области было создано дочернее предприятие завода ООО «Белгранкорм». Это событие и стало отправной точкой в развитии агрохолдинга «БЭЗРК-Белгранкорм».

Основой будущей компании стало Ракитянское производство «Родина», на базе которого зародилась отрасль свиноводства. Отрасль птицеводства начала развиваться с момента присоединения Борисовского производства «Грузсчанское» (производство товарного яйца и инкубирование) и Белгородского производства «Яснозоренское» (бройлерное производство). Таким обра-

зом, комбикормовый завод получил рынок сбыта своей продукции и возможность удешевить мясо птицы и свинину.

Позже к основному производственному структурному подразделению «Белгранкорм» были присоединены еще свыше десятка производств, расположенных в 5-ти районах Белгородской области и 3-х районах Новгородской области. Все вливающиеся в агрохолдинг производства оснащались современным оборудованием, здесь внедрялись передовые технологии. На базе этих хозяйств были модернизированы или построены заново птицеводческие комплексы замкнутого цикла (от производства инкубационного яйца до получения готовой продукции из мяса птицы).

Менее чем за 2 года активной работы создан современный птицеводческий комплекс в Новгородской области при дочернем предприятия нашей компании «Белгранкорм - Великий Новгород» мощностью 72 тыс. тонн мяса птицы. Он включает в себя инкубатор, три бройлерных площадки и производство по забою и глубокой переработке птицы. Предприятие действует, выпускает продукцию и продает ее в регионе, в соседних областях, в Санкт-Петербурге и Москве. Полный цикл производства действует и в отрасли свиноводства. Получила развитие молочная отрасль.

Интенсивное развитие растениеводческих производств, внедрение энергосберегающих технологий позволяет увеличивать собственное производство фуража, белковых культур.

В настоящий момент в компании действует два комбикормовых производства — ОАО «БЭЗРК» (Ракитянский район) и ОАО «Подберезский комбинат хлебопродуктов» (Новгородский район). Их реконструкция позволяет в полной мере удовлетворять потребности животноводов недорогими кормами.

Фирменные розничная сеть агропромышленного холдинга «БЭЗРК-Белгранкорм» существует с 2007 года. Первым фирменным магазином стала Мясная лавка «Ясные Зори» в п. Томаровка Яковлевского района Белгородской области.

Агрохолдинг «БЭЗРК-Белгранкорм» - это компания с огромным потенциалом развития. Для успешной работы у агрохолдинга есть все необходимое – производственные мощности, профессиональные сотрудники и грамотное руководство, опыт реализации крупнейших проектов, и главное желание быть лучшими. В ближайшей перспективе компания намерена увеличивать производство мяса птицы за счёт интенсификации отрасли птицеводства. В 2017 году компанией произведено: 294 тысяч тонн мяса птицы в живом весе, 153 млн. шт. инкубационных яиц, 70 тысяч тонн свинины в живом весе, 4 тысяч тонн колбасных изделий, 12 тысяч тонн молока, 316 тысяч тонн зерновых, 781 тысяч тонн комбикорма.

При этом консолидированный объем выручки от реализации продукции агрохолдинга «БЭЗРК-Белгранкорм» в 2015 году составил 48,0 млрд. руб., EBITDA – 10 млрд. руб., чистая прибыль — 6 млрд. руб.

При этом консолидированный объем выручки от реализации продукции агрохолдинга «БЭЗРК-Белгранкорм» в 2016 году составил 49,0 млрд. руб., EBITDA – 9,1 млрд. руб., чистая прибыль — 5,4 млрд. руб.

Профессионализм в удовлетворении потребностей современного рынка с помощью модернизации и оптимизации производства, расширения ассортимента продукции и грамотной согласованной маркетинговой политики, создают прочный фундамент, на котором компания растет, развивается и добивается успехов.

В современном составе агрохолдинга «БЭЗРК-Белгранкорм» более 40 структурных подразделений, расположенных в 5-ти районах Белгородской области и 3-х районах Новгородской области.

Совет директоров агрохолдинга «БЭЗРК - Белгранкорм» возглавляет его председатель. В его обязанности входит руководство холдингом, методы модернизации предприятия, активное сотрудничество и объединение с потребителями его продукции - птицеводческими и животноводческими хозяйствами. Также в составе агрохолдинга находится управляющая компания, генеральным директором которой, вырабатывает стратегию развития агрохол-

динга, планирует бюджетную и кредитную политику, являясь его мозговым центром. Белгородский экспериментальный завод рыбных комбикормов, расположенный в Ракитянском районе, Белгородской области. Является основным производителем комбикормов для внутреннего потребления на территории Белгородской области. ООО «Белгранкорм» - основное структурное подразделение агрохолдинга «БЭЗРК-Белгранкорм», в ведении которого находятся вопросы птицеводства, свиноводства, молочного животноводства, мясопереработки и реализации готовой продукции.

# 1.1.2 Характеристика подразделения

Подразделением для рассмотрения в выпускной квалификационной работе является ООО «Белгранкорм». Возглавляет администрацию предприятия генеральный директор. Директор действует от имени предприятия, представляет его во всех хозяйственных и государственных учреждениях.

Главный бухгалтер предприятия, в подчинении которого находится бухгалтерия - осуществляет учет поступления и расходования материальных и финансовых ресурсов на предприятии, учет рабочей силы. Ведет отчетность, проводит финансовый анализ деятельности предприятия и представляет финансовые отчеты руководителям предприятия.

Начальник транспортно-хозяйственного отдела, в ведении которого находится транспортный цех, грузовое хозяйство, легковое хозяйство, столовая находит и определяет поставщиков ресурсов, необходимых предприятию, заключает договоры с поставщиками, организует доставку материальных ресурсов на склад предприятия, обеспечивает их хранение и распределение по цехам.

Структура рассматриваемого подразделения агрохолдинга показана на рисунке 1.1

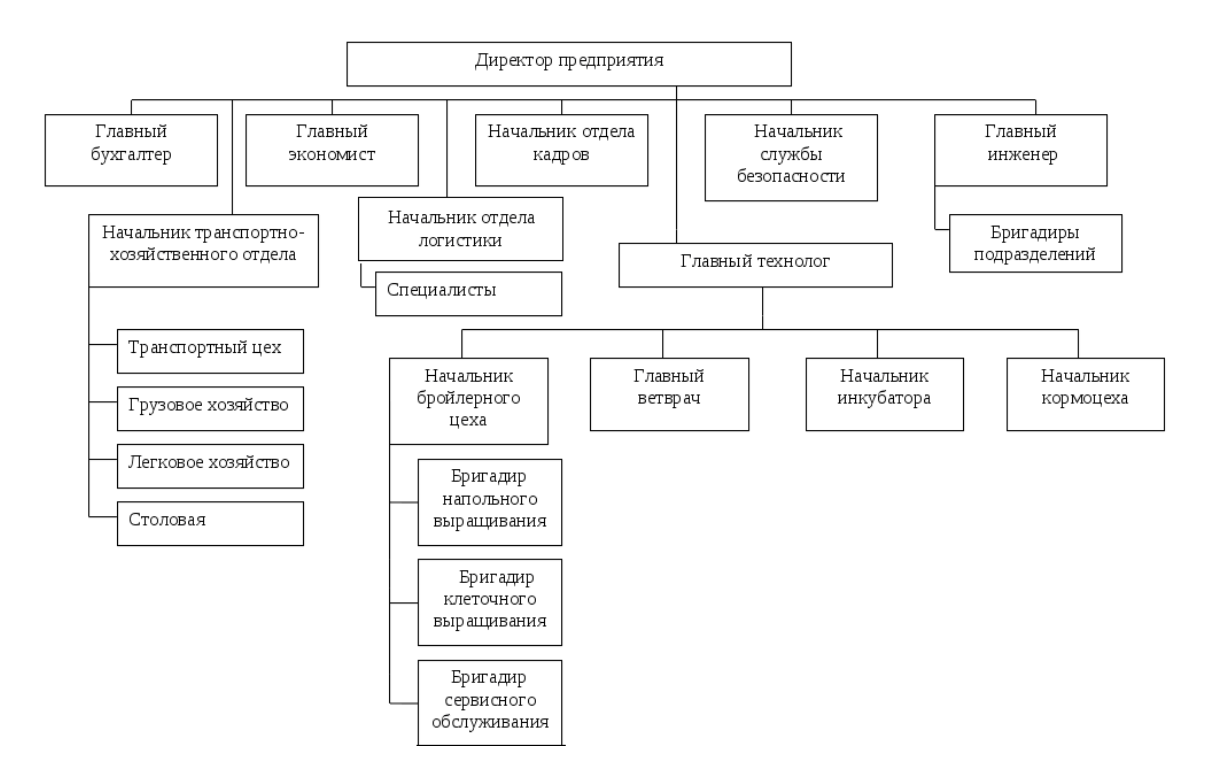

Рисунок 1.1 – Структура предприятия ООО ««Белгранкорм»

Начальник отдела кадров следит за кадровым составом предприятия.

Главный технолог предприятия в ведении, которого находятся цеха: бройлерный цех, цех напольного выращивания, цех клеточного выращивания, цех сервисного обслуживания, а также главный ветврач, начальник инкубатора и начальник кормоцеха.

Отдел логистики предприятия проводит исследования рынков сбыта, заключает договоры на поставку продукции и осуществляет ее доставку потребителям.

Начальник службы безопасности предприятия обеспечивает контроль объекта и охраняемой территории, в том числе территории с особым режимом пропуска, в целях обнаружения и предотвращения попыток несанкционированного проникновения на них посторонних лиц, конфиденциальность и сохранение в тайне фактов проведения закрытых мероприятий на предприятии, выполнение в необходимых случаях специальных задач по обеспечению личной охраны руководства предприятия и персонала предприятия, допущенного к конфиденциальной информации;

Главный инженер предприятия руководит бригадирами всех подразделений. А также отвечает за качество производимой продукции или предоставленных услуг. Продукция должна быть конкурентоспособной. Соблюдение стандартов производства также должно контролироваться главным инженером. При необходимости главный инженер имеет полномочия способствовать модернизации производственного процесса, и предпринимать руководство по улучшению качества производимой продукции.

# <span id="page-10-0"></span>1.2 Экономическая сущность задачи

В птицеводстве ООО «Белгранкорм» оприходование яиц, полученных от поголовья птиц, находящегося на доращивании, откорме и в ожидании убоя, производят на основании карточки учета движения поголовья птицы. Для каждого рабочего цеха выращивания открывается отдельная карточка, в которой ежедневно отражают приход и расход птицы, количество полученных яиц. В конце месяца в карточке подсчитываются итоги, а также указывается яйценоскость одной несушки и другие показатели.

Для обобщения данных о переработке птицы, выходе продукции, пригодной для употребления, и отходов производства применяют отчет о переработке птицы и выходе продукции. Составляется он в 1 экземпляре начальником цеха переработки птицы. К отчету прилагаются первичные документы, на основании которых производилось оприходование поступившей на убой птицы и продуктов, полученных в результате убоя (мясо, перо, пух, головы и ножки, технические отходы). В отчете также отражают ветеринарный брак, естественную убыль при термической обработке и др. Документ служит основанием для оприходования продуктов, полученных в результате убоя.

Продукция, получаемая по инкубаторам, фиксируется в актах на вывод и сортировку суточного молодняка (форма № 224-АПК), карточках движения молодняка птицы (форма № 225-АПК), актах на сортировку яиц в цехе инкубации (форма № 188-АПК).

Объектами исчисления себестоимости в птицеводстве являются: по родительскому стаду – инкубационные яйца, по промышленному стаду - пищевые яйца, по молодняку птицы – прирост живой массы, по инкубации – суточные птенцы. Побочную продукцию птицеводства – перо, пух, отходы инкубационного цеха (задохлики, кровяное кольцо, петушки, забитые в суточном возрасте) – оценивают по ценам возможной реализации или использования.

В птицеводстве при раздельном учете затрат в разрезе технологических групп объектом исчисления себестоимости в каждой группе практически является один вид основной продукции. В этих условиях расчет себестоимости продукции по каждой учетной группе сводится к отнесению учтенных затрат за вычетом стоимости побочной продукции на валовой выход основной продукции, которая в данной учетной группе является объектом исчисления себестоимости.

По учетным группам «Взрослые куры родительского стада яичного направления» и «Взрослые куры промышленного стада яичного направления» на себестоимость яиц (инкубационных или пищевых) относят все затраты соответствующих учетных групп (включая стоимость павшей птицы) за вычетом стоимости побочной продукции. В затраты на содержание взрослого стада птицы яичного направления списывают разницу между себестоимостью взрослой птицы, проданной или забитой на мясо после выбраковки и выручкой (цене возможной реализации) от ее реализации.

По учетным группам выращивания молодняка и откорма птицы объектами калькуляции являются прирост живой массы и общая живая масса. Себестоимость получаемого прироста живой массы определяют путем деления, учтенных затрат на выращивание или откорм птицы по соответствующей учетной группе (за вычетом стоимости побочной продукции) на количество полученного прироста живой массы. Себестоимость общей живой массы птицы рассчитывают исходя из стоимости молодняка птицы и себестоимости прироста живой массы (аналогично, как по крупному рогатому скоту).

Затраты по цеху инкубации складываются из стоимости заложенных яиц и затрет на инкубацию. Заложенные в инкубатор яйца собственного производства оценивают по их себестоимости, а купленные на стороне – исходя из фактических затрат на их приобретение.

Себестоимость 1 тыс. голов суточных птенцов определяется исходя из суммы затрат по цеху инкубации, приходящейся на продукцию отчетного года за вычетом стоимости побочной продукции (неоплодотворенные яйца; яйца, изъятые после второго миража; мясо забитых суточных петушков, предназначенные для кормления животных). Она слагается из стоимости незавершенного производства по цеху инкубации на начало года и затрат текущего года за вычетом стоимости незавершенного производства на конец года.

Чтобы определить стоимость незавершенного производства по цеху инкубации на конец года, необходимо фактическую себестоимость одного яйца в инкубаторе (яйце-дня) умножить на количество заложенных яиц и фактическую продолжительность их инкубации (в днях) в период до 1 января (на количество яйце-дней незавершенного производства на конец отчетного периода).

Учет птицы на птицеводческой ферме ведут в книге такого же наименования. На каждый вид птицы отводят несколько страниц с таким расчетом, чтобы их было достаточно для необходимых записей в течение года. Книга состоит из 5 разделов: учет взрослого поголовья; снесено яиц; контрольный сбор яиц по группе птицы, закрепленной за птичницей; учет вывода молодняка наседками; учет продукции, кормов для птиц и других материалов.

Поэтому задача автоматизации динамического учета поголовья птицы на рассматриваемом в выпускной квалификационной работе предприятии является важной частью деятельности предприятия, влияющего на получение прибыли предприятия.

<span id="page-13-0"></span>1.3 Обоснование необходимости и цели использования вычислительной техники для решения задачи

Ручной расчет динамического прироста поголовья птиц в виде ежедневного занесения всех данных в бумажный журнал на предприятии не рассматривается, т.к. это нецелесообразно, а также существует очень высокий риск ошибки при внесении данных. На данный момент на предприятии существует модуль по учету поголовья птицы по партиям выращивании. данный модуль позволяет анализировать поголовье птицы от закладки в инкубатор до убоя. На рисунке 1.2 представлена схема работы существующего модуля по учету птицы.

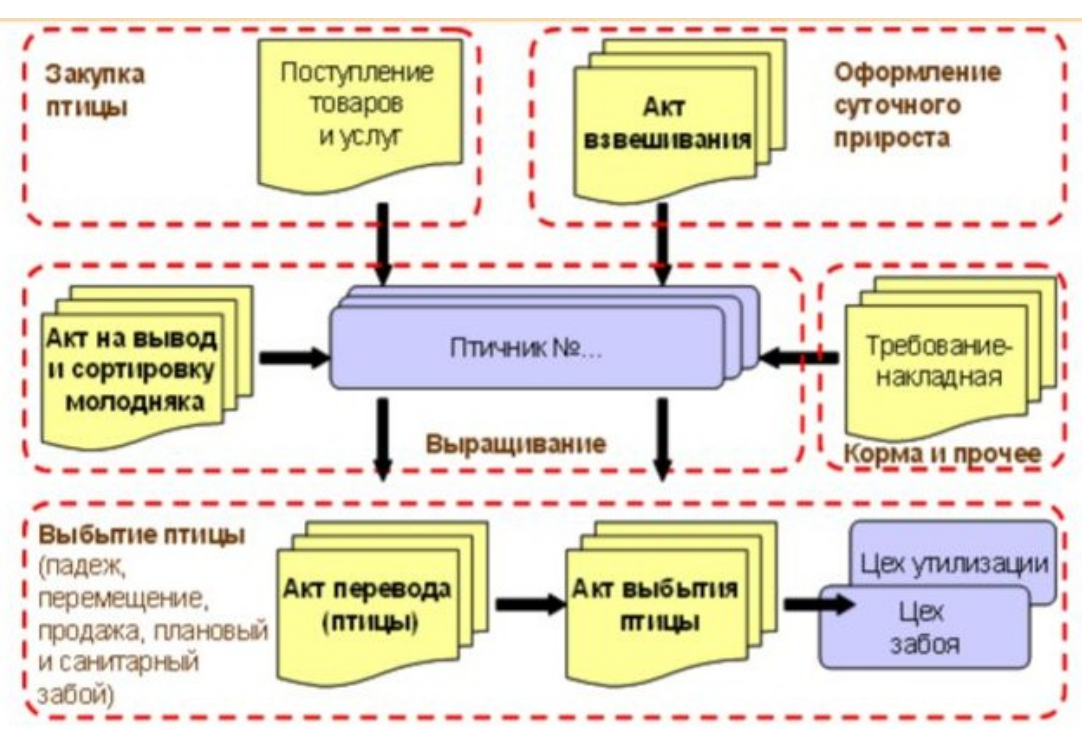

Рисунок 1.2 – Общая схема учета поголовья птицы

Источниками входных данных, используемых для типовой работы модуля учета птиц, являются:

- справочник «Виды птиц»;
- справочник «Корма»;
- справочник «Тип яиц»;
- справочник «Цеха».

- регистр сведений «Выбытие птицы».

Типовой модуль используется предприятием не в полном объеме, так как отсутствует возможность ведения журнала динамического учета поголовья птицы. В ходе выпускной квалификационной работы необходимо разработать техническое задание для автоматизации данного участка, а также реализовать журнал с автоматическим заполнением необходимых данных.

Для наглядности работы модуля на предприятии разработаны информационные модели. Информационная модель – модель объекта, представленная в виде информации, описывающей существенные для данного рассмотрения параметры и переменные величины объекта, связи между ними, входы и выходы объекта, и позволяющая путем подачи на модель информации об изменениях входных величин моделировать возможные состояния объекта. Для описания разрабатываемых моделей была использована методология IDEF0. Она предписывает построение иерархической системы диаграмм - единичных описаний фрагментов системы.

Сначала проводится описание системы в целом и ее взаимодействия с окружающим миром (контекстная диаграмма), после чего проводится функциональная декомпозиция - система разбивается на подсистемы, и каждая подсистема описывается отдельно (диаграммы декомпозиции). Затем каждая подсистема разбивается на более мелкие и так далее до достижения нужной степени подробности.

На рисунке 1.3 представлена контекстная диаграмма для типовой работы модуля учета поголовья птиц, который отображает основные входящие и выходящие данные и показывает механизм и управление. Данная диаграмма предназначена для демонстрации ситуации – «КАК ЕСТЬ».

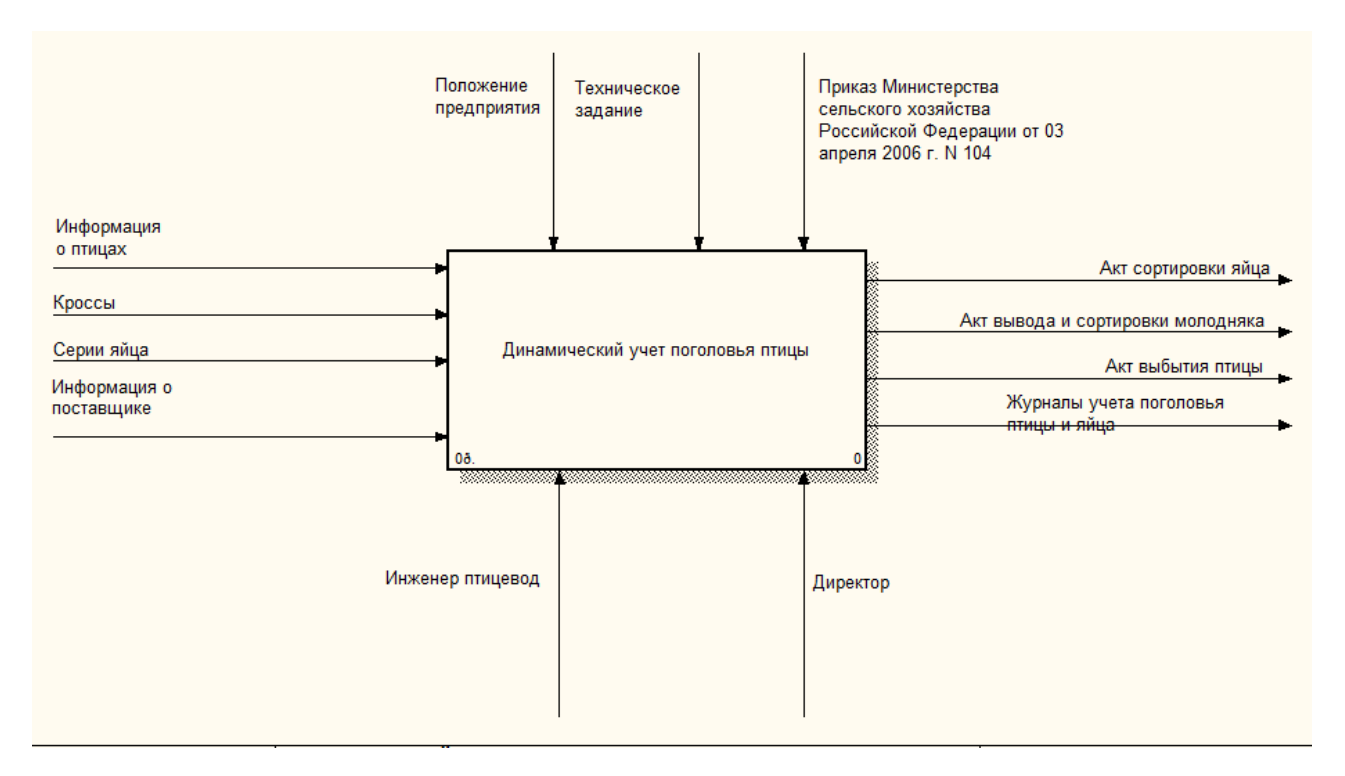

Рисунок 1.3 – Контекстная диаграмма

Как видно из диаграммы, для реализации типового механизма изначально производится закупка птицы с ее взвешиванием, поступление в птичник оформляется с помощью акта. Далее молодняк птицы выращивается и при переводе птицы по различным причинам, таким как падеж, перемещение, продажа, плановый или санитарный забой, оформляется акт перевода птицы, а затем акт выбытия. Необходимые документы передаются в цех утилизации или забоя. Закупка кормов для птицы также производится работниками птичника и оформляется с помощью требования-накладной.

На рисунке 1.4 показана декомпозиция контекстной диаграммы, которая показывает процесс динамического учета поголовья птицы более детально и отображает основные этапы учета поголовья птицы в типовом механизме.

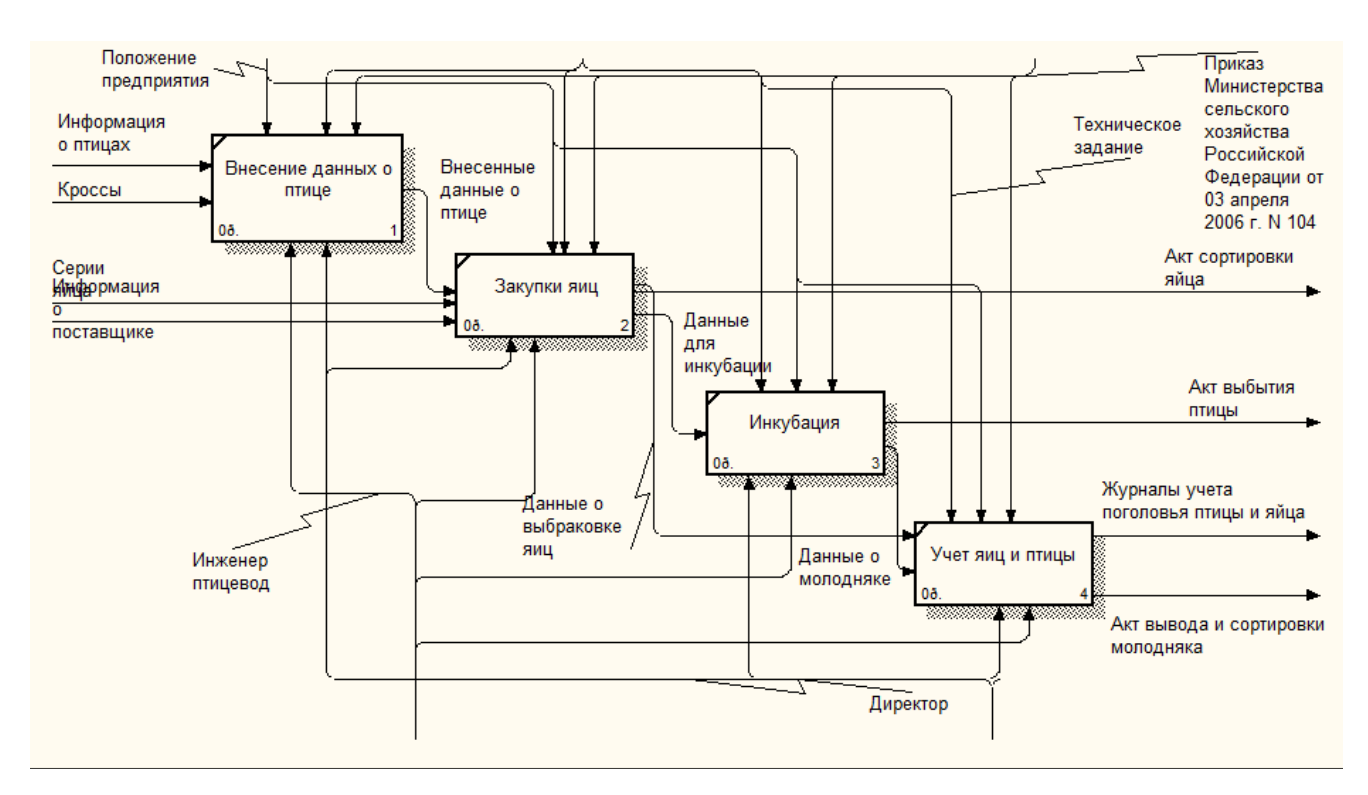

Рисунок 1.4 – Декомпозиция контекстной диаграммы

При приеме птицы вносятся данные о видах птиц и типах яиц, формируются данные для составления акта приема птицы. Далее составляется акт, к которому прилагаются результаты взвешивания птицы. Птица и яйца передаются в птичник для дальнейшего выращивания, для выращивания птицы используются корма. Питание куриц, от цыплёнка и до взрослой особи, — важнейшая часть разведения кур. От его сбалансированности зависит скорость роста, иммунитет и здоровье куриц. В среднем, на несушку полагается 120 г корма. Количество может варьироваться от 70 до 150 г на курицу. Когда используются белковые и углеводистые корма (сочные сорта), то количество корма увеличивается до 180 г. Для кормления молодых кур обязательно добавляются элементы, богатые протеинами и веществами, ускоряющими обмен веществ. Кур обычно откармливают до 45 дней, далее норма в день устаивается. До достижения двухнедельного возраста цыплёнком, его кормят 532 г комбикорма (по 38 г на цыплёнка в день). С двух недель до четырёх недель кормят 1.4 кг корма (по 100 г); с двух недель до 45 дней дают 2.5 кг корма (примерно 150 г в сутки). Вес курицы к этому моменту должен достигать 2.7 кг с приро-

стом по 5 г в сутки. В существующем модуле нет возможности ведения электронного журнала учета поголовья выращиваемой птицы, также нет возможности учета нахождения яиц в инкубатории. Все эти данные ведутся вручную.

Последним этапом является передача выращенного поголовья птицы в цеха забоя или утилизации по различным причинам (падеж, перемещение, продажа, плановый или санитарный забой).

Механизм работы типового модуля достаточно прост и не способен детализировать учет поголовья птиц для дальнейшего анализа в необходимой степени. Таким образом, в данной квалификационной работе главной задачей является разработка журнала, в котором будет возможность автоматически учитывать поголовье птицы, а также учет яйценоскости и максимальная детализация работы существующего на предприятии модуля.

<span id="page-17-0"></span>1.4 Постановка задачи

1.4.1 Цель и назначение автоматизированного варианта решения задачи

Подсистема, разрабатываемая в выпускной квалификационной работе, предназначена для решения задач по учету динамического учета поголовья птиц. Подсистема должна обеспечивать реализацию следующих функциональных возможностей:

- учет поступления птицы, передачи цыплят из инкубатора;

- учет перевода птицы (изменение половозрастной группы и место содержания птицы);

- учет выбытия птицы в разрезе причин выбытия, в том числе и учет продажи птицы в живом виде;

- учет перевода птицы в родительское или промышленное стадо

- учет переработки птицы (забой, передача продуктов забоя на разделку, передача продуктов разделки на глубокую переработку);

- анализ производственных показателей;

- отчеты по инкубации яиц;

- ведение электронного журнала учета поголовья птиц.

Реализация этих задач расширит возможности учета поголовья птиц, а также предоставит более детальные данные для анализа.

Птицеводство – одна из, отраслей животноводства, занимающаяся разведением, кормлением, содержанием разных видов и пород сельской птицы. Главной задачей птицеводства является производство ценных продуктов питания: яйца и мяса. Также нужно отметить побочную продукцию: пух, перо, помет. Мясная продуктивность сельскохозяйственной птицы– это важнейшей хозяйственно-полезное ее свойство; она определяется количеством мяса в убойном возрасте и себестоимостью единицы прироста. Количество и экономическую эффективность мясной продуктивности птицы обуславливают: живая масса птицы в убойном возрасте, высокая скорость роста молодняка, быстрота оперяемости молодняка, развитие мясных форм телосложения, жизнеспособность птицы, яйценоскость родительских форм мясных кроссов птицы, оплата корма приростом. Качество мяса характеризуется степенью развития грудных и бедренных мышц, химическим составом и биологической ценность мяса, пищевыми достоинствами: толщиной мышечных волокон, нежностью, сочностью и вкусовыми качествами мяса. Мясную продуктивность оценивают у живой птицы и после ее убоя.

Анализ и учет поголовья птицы даст повышение эффективности использования ресурсов предприятия, а также увеличит доходы от сбыта продукции. Он дает данные для управленческих целей, определения показателей эффективности, принятия стратегических решений по ценообразованию, состава продукции.

1.4.2 Общая характеристика организации решения задачи на ЭВМ

При реализации данной подсистемы планируется внесение изменений в типовую конфигурацию предприятия, путем донастройки платформы. Далее

для разграничения прав доступа пользователей будет осуществлена настройки конфигурации для входа по паролям.

Для организации работы пользователей, которым необходимо дать доступ в разрабатываемую подсистему, разработан интерфейс «Птицеводство», в который включены необходимые для работы справочники, документы и отчеты. При входе по паролю платформа автоматически считывает права доступа пользователя, настроенные в конфигураторе системы и выдает на экран подсистему, вид которой представлен на рисунке 1.5

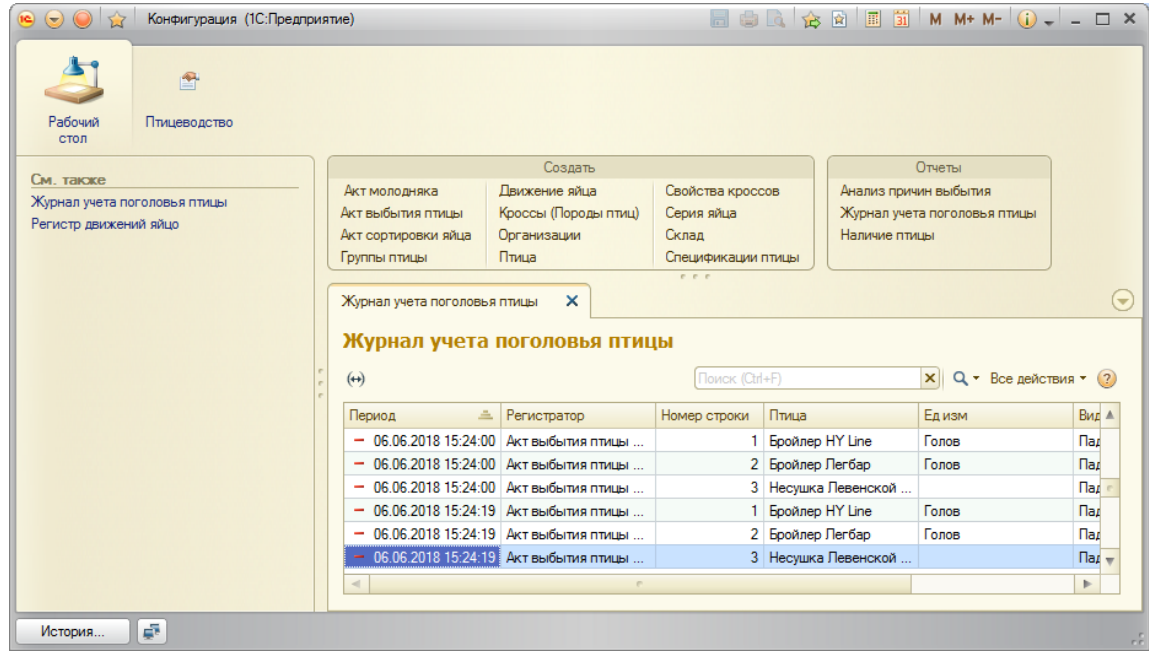

Рисунок 1.5 – Интерфейс подсистемы

Далее пользователи подсистемы могут создавать, редактировать и просматривать различные справочники, документы и отчеты, а также созданные в подсистеме регистры накоплений по учету поголовья птицы. Для этих целей разработано основное меню подсистемы, представленное на рисунке 1.6

| $\mathbf{L}$<br>$\Rightarrow$<br>2<br>Рабочий<br>Птицеводство<br>стол |                                                                           |                                                               |                                                               |                                                                        |
|-----------------------------------------------------------------------|---------------------------------------------------------------------------|---------------------------------------------------------------|---------------------------------------------------------------|------------------------------------------------------------------------|
|                                                                       | Создать                                                                   |                                                               |                                                               | Отчеты                                                                 |
| См. также<br>Журнал учета поголовья птицы<br>Регистр движений яйцо    | Акт молодняка<br>Акт выбытия птицы<br>Акт сортировки яйца<br>Группы птицы | Движение яйца<br>Кроссы (Породы птиц)<br>Организации<br>Птица | Свойства кроссов<br>Серия яйца<br>Склад<br>Спецификации птицы | Анализ причин выбытия<br>Журнал учета поголовья птицы<br>Наличие птицы |

Рисунок 1.6 – Основное меню подсистемы

После внесения данных в справочники и документы системы они могут быть сохранены в журналах документов. А также по запросу пользователей осуществлена возможность формирования отчетов в виде таблиц и диаграмм.

<span id="page-20-0"></span>1.5 Анализ существующих разработок

Ранее упоминалось о типовой конфигурации 1С Птицеводство. Данная конфигурация разработана на базе "1С:ERP Управление предприятием 2" на технологической платформе "1С:Предприятие 8.3" и содержит функции, обусловленные особенностями ведения производственной деятельности на предприятиях отрасли птицеводства России с сохранением функционала типового решения.

Конфигурация предназначена для автоматизации управленческого, бухгалтерского и налогового учета, включая подготовку обязательной (регламентированной) отчетности в организации. Бухгалтерский и налоговый учет ведется в соответствии с действующим законодательством Российской Федерации.

Организации, использующие программные продукты, содержащие конфигурацию "ERP Управление предприятием 2", могут приобрести "1С:Птицеводство 2. Модуль для 1С:ERP", интегрировать его в единую информационную систему, при этом объединенная конфигурация будет включать подсистему "Птицеводство" для работы с отраслевой спецификой по птицеводству.

Основные отраслевые бизнес – задачи, автоматизируемые с использованием "1С:Птицеводство 2. Модуль для 1С:ERP", интегрированным в в единую информационную систему на базе конфигурации "ERP Управление предприятием 2":

Конфигурация разделена на несколько модулей, в каждом из которых осуществляется определенные действия пользователей. Приведу основные возможности работы модулей программы:

учет поступления и сортировки яиц;

учет поступления птицы, передачи цыплят из инкубатора;

 учет выбытия птицы в разрезе причин выбытия, в том числе и учет продажи птицы в живом виде;

учет перевода птицы в родительское или промышленное стадо;

учет упаковки и реализации яиц;

 учет переработки птицы (забой, передача продуктов забоя на разделку, передача продуктов разделки на глубокую переработку);

 прогнозирование по данным посадки птицы информации о поголовье, привесе, яйценоскости, падеже птицы.

Главным недостатком конфигурации является ее высокая стоимость и то, что ее нужно интегрировать в уже имеющийся модуль на базе 1С ERP. А также при более детальном рассмотрении данной конфигурации выяснилось, что в ней отсутствует возможность ведения журнала учета поголовья птицы в электронном виде и соответственно отчета по данному журналу.

# *Выводы по первому разделу*

В данном разделе была проанализирована структура предприятия ООО «Белгранкорм». Была определена важность использования электронного журнала для учета динамического поголовья птицы и его значение для рассматриваемой организации.

Также были рассмотрены существующие на данный момент времени системы – их плюсы и минусы. Также составлена модель подсистемы учитывающей недоработки рассматриваемых аналогов. На ее основании были сформированы основные задачи и функции, которые должна выполнять разработанная подсистема.

В кратком содержании была описана разрабатываемая подсистема, а именно ее будущий интерфейс, состав вкладок и основные действия, которые должны быть доступны для пользователя. Помимо этого, были описаны основные принципы работы подсистемы.

Таким образом, был завершен первый этап написания выпускной квалификационной работы и собраны основные сведения, необходимые для разработки подсистемы учета поголовья птицы в рассматриваемой организации.

<span id="page-23-0"></span>2 Обоснование выбора основных проектных решений

<span id="page-23-1"></span>2.1 Обоснование проектных решений по программному обеспечению

Программное обеспечение – это совокупность программ, предназначенная для решения задач на персональных компьютерах (ПК).

Состав программного обеспечения ПК называют программной конфигурацией. Структура программного обеспечения представлена на рисунке 2.1.

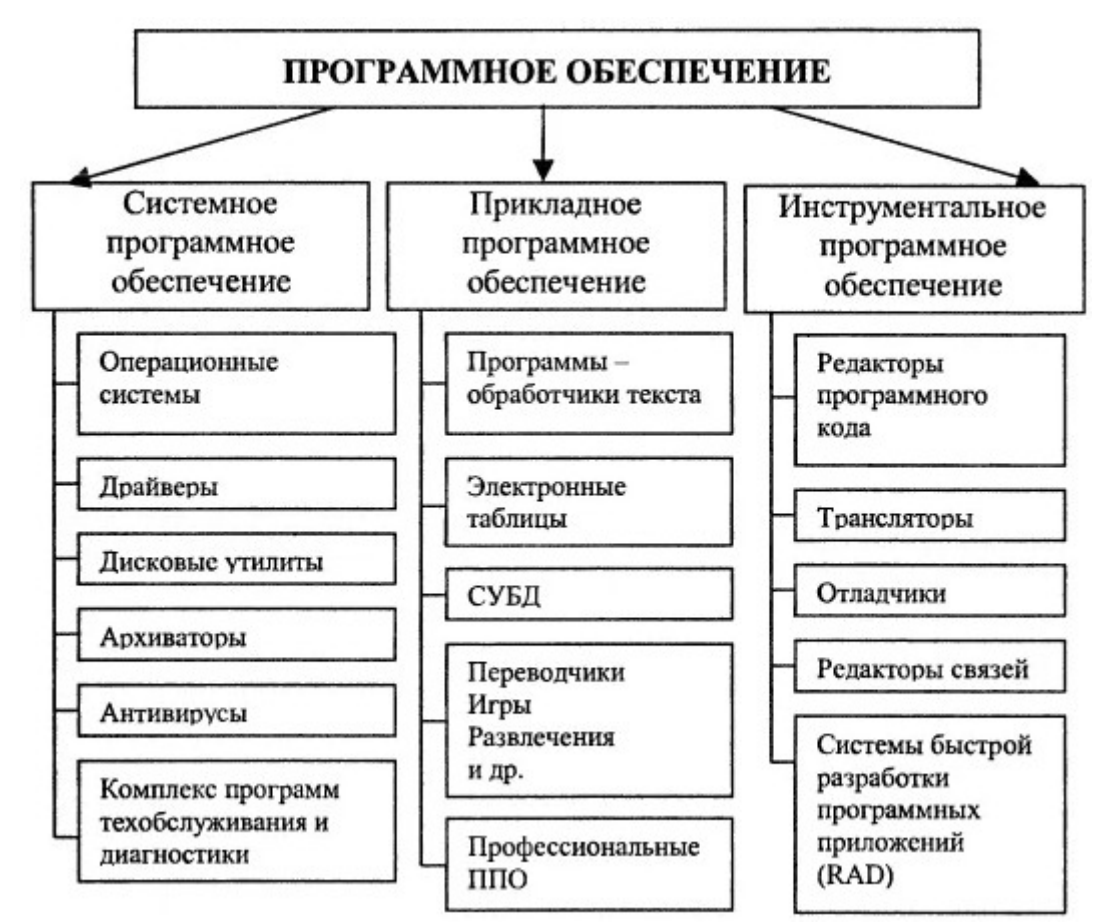

Рисунок 2.1 – Структура программного обеспечения

Перед организацией, рассматриваемой в рамках выпускной квалификационной работы, не стоит задача выбора ПО, поскольку предприятие ведет свою деятельность давно и имеет в своем распоряжении действующее оборудование. Далее приведено обоснование выбора программного обеспечения организацией.

В организациях, штат которых не превышает 10 сотрудников, а база 1 гигабайт, «1С: Предприятие 8.2» обычно устанавливается на пользовательском компьютере. И компьютер этот работает в режиме файлового сервера. Такая нагрузка вполне по силам процессорам Intel Core i3 и E3-12xx. А памяти оперативной нужно не менее 4 гигабайт (из них 2 гигабайта под ОС). Средним компаниям, где 5 до 25 пользователей работают с базой до 4 гигабайт лучше всего подойдут четырехядерные Intel Xeon E3-12xx либо AMD Opteron 4ххх. По четыре гигабайта оперативной памяти хватит для подсистемы «Сервер приложений» и сервера базы данных MS SQL Server. Традиционно 2 гигабайта займет ОС. Получается около 10 гигабайт, из которых не менее трети рекомендуется отвести для кеширования базы данных. В средних и крупных компаниях (100-150 пользователей и БД от 1 гигабайта) с 1C обычно работают в терминальном режиме. При этом на сервере одновременно запускается и сама система, и пользовательское приложение. Опыт подсказывает, что серверные процессоры с упрощенной архитектурой начального уровня для таких задач не подходят. Стоит обратить внимание, что когда оперативной памяти недостаточно, ОС может выгрузить «1С: Предприятие 8.2. Сервер приложений» в файл подкачки (swap file). Нередко в таких ситуациях приложение может оказаться недоступным на какое-то время. Закономерный вывод – оперативной памяти всегда должно быть более, чем достаточно.

В средних и крупных компаниях (100-150 пользователей и БД от 1 гигабайта) с 1C обычно работают в терминальном режиме. При этом на сервере одновременно запускается и сама система, и пользовательское приложение. Опыт подсказывает, что серверные процессоры с упрощенной архитектурой начального уровня для таких задач не подходят.

Чтобы рассчитать требуемые для терминального доступа ресурсы, исхожу из того, что одно процессорное ядро продуктивно обслуживает около 10 пользовательских сессий. Для сеанса из 20 таких сессий будет вполне достаточно одного высокочастотного процессора, например, Intel Xeon E3-12xx. Одно его ядро будет задействовано сервером БД SQL Server, второе сервером

приложений ««1С: Предприятие 8.2». Еще два займутся операционной системой и облуживанием терминальных пользователей. Если число пользователей перевалило за 20, а объем базы данных за 4 гигабайта, необходимы двухпроцессорные решения на Intel Xeon E5-26xx или AMD Opteron 62xx.

Сервер терминалов для 100 пользователей потребует: 2 Гб+2 Гб+4 Гб  $(120 M6+120 M6+120 M6+160 M6)*100 M6+400 M6*100=17, 2$  гигабайта оперативной памяти. Оптимальным решением станут 24±4 гигабайта.

Основная сложность работы с масштабными базами данных в 1С - это временная недоступность таблиц при обращении к ним множества пользователей. Решить эту проблему можно с помощью грамотного планирования дискового пространства.

Для этого важно учитывать показатель IOPS (Input Output Operation per Second) – число возможных операций дисковой подсистемы за одну секунду. Во время пиковой нагрузки для базы объемом 300 мегабайт при одновременном доступе 3 пользователей IOPS может достигать 600 единиц (2000 IOPS для 15 пользователей, 7000 IOPS для 50 пользователей и 18000 IOPS для 100 пользователей). В норме нагрузка дисковой системы не превышает 20% от пиковой, но для расчетов критическое значение имеют именно показатели послелней.

Объектно-ориентированная система данных 1С использует пять потоков:

- таблицы баз данных

- индексные файлы.

- системная база для временных таблиц tempDB.

- лог-файл SQL.

- лог-файл приложений.

Таким образом, для всех дисков скорость записи уступает скорости чтения. При этом даже начальные модели SSD в несколько десятков раз превосходят по всем параметрам HHD.

В серверах баз данных применяют RAID-массивы, а не отдельные диски, поэтому для определения реальной производительности дисковой системы нужно учитывать затраты на запись IOPS - делится общая сумма IOPS всех дисков в группе RAID.

Например, для RIID 5 из четырех дисков SATA со скоростью 7200 оборотов в минуту продуктивность рассчитывается так:  $(4*100 \text{ IOPS}) / 4 = 100$ IOPS. А для четырех таких же дисков в RAID 10, производительность будет равна 200 IOPS ((100 IOPS  $*4$ ) / 2). Таким образом, можно сделать вывод, что двух объединенных в RAID 1 HDD SATA 7200 серверу, скорее всего, не хватит. Для надежной работы и хранения базы данных оптимальным будет RAID 10.

Чтобы усилить возможности записи дисковой подсистемы на 30-90%, можно увеличить количество дисков в RAID, выполнить кеширование в режиме отложенной записи. Самыми высокоскоростными считаются RAID массивы из SSD на базе SAS контроллеров или PCIe. У них есть лишь два минуса - технологические ограничения производительности и относительно высокая стоимость. А бесспорными плюсами SSD являются возможность организации многоуровневого хранения данных и конфигурирования процессов ввода/вывода. Базам данных объемом до 20 GB поможет гибридный RAID из SSD/HDD. А для масштабных БД с объемом более 200 GB лучший способ увеличить скорость операций до 50% – это SSD-кеширование с помощью специализированного ПО, например, LSI CacheCade 2.0. Чтобы прибавить до 10% производительности системам, делающим серьезные расчеты, можно перенести временные файлы TempDB на RAM Drive.

Для малых и средних предприятий самым экономичным с точки зрения сетевых операций будет Ethernet. При этом сервер базы данных SQL, сервер приложений «1С: Предприятие» могут находиться на одном физическом сервере. Этот же сервер может обслуживать пользовательские сессии удаленного доступа к 1С. Описанная выше архитектура (исключающая Ethernet-цепочку  $SQL$ -сервер  $\rightarrow$  Сервер приложений  $1C \rightarrow$  пользовательская сессия  $1C$ ) является оптимальной потому, что минимизирует временные затраты на упаковку/распаковку трафика. В системе 1С значительные объемы информации передаются по всей цепочке в обе стороны. Естественно, что прямая пере-

дача через оперативную память или виртуальный сетевой интерфейс существенно быстрее. Такая архитектура является максимально эффективной, но не самой надежной. Повысить отказоустойчивость можно с помощью виртуализации и зеркалирования. Крупные базы данных с серьезной вычислительной нагрузкой часто используют несколько физических хостов. В таком случае рекомендуется связать все устройства по сети 10Gb Ethernet.

Сохранение БД как минимум один раз в сутки и создание файла Full SQL log позволит оперативно восстановить данные при повреждении системы.

Проанализировав структуру организации был выбран сервер Windows Server 2012 R2 Standart. Его технические характеристики:

- процессор – 1,4 ГГц (процессор с архитектурой х64);

- минимальный объем памяти  $-512$  Mб;

- минимальный объем свободного пространства на диске - 32 Гб.

Все эти требования были выполнены, на сегодняшний день программное обеспечение, установленное и функционирующее в организации, находится в рабочем состоянии.

## <span id="page-27-0"></span>2.2 Обоснование проектных решений по технологическому обеспечению

Технологическое обеспечение (Electronic Data Processing) – это совокупность методов и средств сбора, передачи, обработки, хранения, и защиты информации на базе вычислительной техники и средств коммуникаций.

Технологический процесс обработки данных - это комплекс взаимосвязанных операций по преобразованию информации в процессе решения функциональных задач на ЭВМ, начиная с момента возникновения информации и до получения на ее основе исходных данных.

Технологический процесс можно разделить на 4 укрупненных этапа:

- начальный или первичный - сбор исходных данных, их регистрация и передача на ВУ.

- подготовительный - прием, контроль, регистрация входной информации и перенос ее на машинный носитель.

- основной – непосредственно обработка информации.

- заключительный - контроль, выпуск и передача результатной информации, ее размножение и хранение.

Модель базы данных "1С:Предприятия", с которой работает разработчик прикладного решения, имеет ряд особенностей, отличающих ее от классических моделей СУБД (например, основанных на реляционных таблицах), с которыми имеют дело разработчики в универсальных системах. Разработчик прикладных решений работает непосредственно с платформой "1С:Предприятие", при этом он может:

- описывать структуры данных в конфигураторе;

- манипулировать данными с помощью объектов встроенного языка;

- составлять запросы к данным.

Соответствующий программный слой ядра платформы "1С: Предприятия" обеспечивает операции исполнения запросов, описания структур данных и манипулирования данными, транслируя их в соответствующие команды Microsoft SQL Server/IBM DB2/PostgreSQL для клиент-серверного варианта или в команды собственного механизм управления базой данных для файлового варианта.

Штатной возможностью "1С: Предприятия" является поддержка двух способов доступа к данным – объектного (для чтения и записи) и табличного (для чтения). Разработчик прикладного решения может манипулировать объектами, хранящимися в базе данных и ссылками на эти объекты, а также обращаться к данным, используя табличную парадигму. В объектной модели разработчик оперирует объектами встроенного языка. В этой модели обращения к объекту, например, документу, происходят как к единому целому – он полностью загружается в память, вместе с вложенными таблицами, к которым можно обращаться средствами встроенного языка как к коллекциям записей и т.д. При манипулировании данными в объектной модели "1С:Предприятие"

обеспечивает сохранение целостности объектов, кэширование объектов, вызов соответствующих обработчиков событий и т.д.

В табличной модели все множество объектов того или иного класса представляется как совокупность связанных между собой таблиц, к которым можно обращаться при помощи запросов - как к отдельной таблице, так и к нескольким таблицам во взаимосвязи.

Единая со средой разработки система типов данных - это важное отличие предметно-ориентированной платформы "1С: Предприятие" от универсальных инструментальных средств. При создании бизнес-приложений с использованием универсальных сред разработки, как правило, используются отдельно поставляемые СУБД. Соответственно, разработчику приходится постоянно заботиться о преобразованиях между типами данных, поддерживаемыми той или иной СУБД, и типами, поддерживаемыми языком программирования. В "1С:Предприятии" реализована сквозная система типов — разработчик одинаковым образом определяет поля базы данных и переменные встроенного языка и одинаковым образом работает с ними.

Очень существенная возможность модели данных, которая поддерживается "1С:Предприятием", состоит в том, что для поля базы данных может быть определено несколько типов данных, которые в нем хранятся. При этом значение в каждый момент времени будет храниться одно, но оно может быть разных типов - как ссылочных, так и "примитивных" - число, строка, дата и т.п. Такая возможность очень важна для экономических задач - например, в расходной накладной в качестве покупателя может быть указано либо юридическое лицо из справочника организаций, либо физическое лицо из справочника частных лиц. Соответственно, при проектировании базы данных разработчик может определить поле, которое будет хранить значение любого из этих типов.

В системе реализован эффективный механизм динамической выборки, обеспечивающий просмотр больших списков, которые нельзя считать в память целиком, при минимальном количестве обращений к базе данных. Это необходимо, например, при организации интерактивной работы пользователя с боль-

шими справочниками или списками документов. При этом не используются устаревшие способы формирования жестко связанной выборки типа динамических курсоров баз данных — встроенный в "1С: Предприятие" механизм значительно гибче и позволяет разработчику реализовывать динамические выборки с возможностями поиска, настройки отбора и сортировки, как задаваемыми интерактивно, так и во встроенном языке.

#### <span id="page-30-0"></span>2.3 Обоснование выбора программных средств

В нашей стране на рынке компьютерных программ представлен широкий выбор бухгалтерских программ. Среди них имеются и простейшие, способные выполнять минимальный набор операций, и весьма разветвленные, осуществляющие расширенный комплекс операций с глубокой аналитикой.

Наиболее известными компаниями, занимающимися разработкой программ, предназначенных для ведения бухгалтерского учета являются «1С», «Парус» и др. По функционалу все системы бухгалтерского учета можно классифицировать в зависимости от их ориентации на малое, среднее и крупное предприятие. Многие фирмы выпускают программы в двух вариантах: локальном и сетевом.

«1С:Предприятие» является универсальной программой для автоматизации работы предприятия. Систему «1С: Предприятие» за счет своей универсальности можно использовать в качестве программы для автоматизации самых различных и обширных зон экономической деятельности предприятия: автоматизация учета товарных средств, автоматизация учета материальных средств, автоматизация взаиморасчетов с контрагентами, автоматизация расчета заработной платы, автоматизация расчета амортизации основных средств, автоматизация бухгалтерского учета по любым разделам и так далее. Основной особенностью программы «1С:Предприятие» является ее конфигурируемость. Система «1С:Предприятие» сочетает в себе совокупность механизмов, предназначенных для программного управления различными типами опреде-

ленных объектов предметной области. Конкретный программный набор объектов, структуры информационных массивов, программные алгоритмы обработки информации системы определяет конкретная конфигурация.

Вместе с конфигурацией программа «1С: Предприятие» выступает в качестве полноценного уже готового к использованию программного продукта, ориентированного на определенные существующие типы предприятий и классы решаемых задач. В системе «1С: Предприятие» конфигурация создается штатными программными средствами. Обычно конфигурация системы поставляется фирмой «1С» в качестве типовой программы для конкретной области применения, но при желании, она может быть изменена, либо дополнена пользователем системы, а также конфигурация может быть разработана заново.

«1С:Предприятие» Программа имеет компонентную структуру. Программная часть возможностей, которая предоставляется системой для решения определенных задач автоматизации, являются базовыми, то есть может использоваться в любом варианте поставки программы. Прежде всего, это механизмы поддержки документов и справочников. Другие возможности программного обеспечения реализуются компонентами системы: например, программным ведением списка бухгалтерских счетов. Следовательно, в системе «1С:Предприятие» состав, установленных компонентов определяет в программе функциональные возможности системы. В системе всего существуют три основных компонента: «Оперативный учет», «Бухгалтерский учет», «Расчет». Каждая компонента расширяет программные возможности системы собственным механизмом обработки информации. Подобные механизмы нельзя однозначно сравнить с конкретными задачами автоматизации той или иной предметной области, однако, такие механизмы имеют достаточно четкую цель, которая предопределяет выбор набора необходимых компонент, для построения конкретной конфигурации. Компонента «Бухгалтерский учет» позволяет реализовать отражение хозяйственных операций, которые происходят на предприятии в бухгалтерском учете. Данная компонента манипулирует такими

понятиями, как бухгалтерские операции, счета и проводки. Системные возможности компоненты «Бухгалтерский учет» позволяют организовать ведение учета параллельно в нескольких планах счетов, а также организовать ведение многомерного и многоуровневого аналитического, количественного и валютного учета. В программе «1С:Предприятие» компонента «Бухгалтерский учет» предоставляет пользователю возможность ведения бухгалтерского учета для одного или нескольких предприятий в одной информационной базе. Компонента «Оперативный учет» необходима для автоматизации оперативного учета в программе наличия и движения средств. Возможности компоненты «Оперативный учет» в системе позволяют регистрировать движения и своевременно получать информацию о движениях и остатках денежных, товарных, материальных и других необходимых средств предприятия в режиме реального времени в самых разнообразных разрезах. Компонента «Оперативный учет» в системе поддерживает механизм регистров, обеспечивающий запись движений и выдачу остатков в различных разрезах. Использование данного механизма в системе позволяет произвести автоматизацию учета взаиморасчетов с клиентами на предприятии, учет запасов товаров на складе, и многое другое. В системе одна из главных областей использования данной компоненты – это проведение автоматизации учета операций на складе и торговых операций. Компонента «Расчет» в системе предназначена для автоматизации трудных периодических расчетов. Возможности работы этой компоненты позволяют исполнять расчеты различной сложности в системе, в том числе – с пересчетом итогов «задним числом», а также позволяют вести архив расчетов за прошлые периоды. Такие возможности реализуются журналами расчетов в системе, поддерживаемыми данной компонентой. Основная область применения компоненты – это произведение расчета заработной платы.

Функционирование системы подразделяется на два процесса – конфигурирование (описание модели предметной области средствами системы) и исполнение (обработку данных предметной области). Итогом конфигурирования системы является конфигурация, представляющая собой модель предметной

области. В системе «1С: Предприятие» на этапе конфигурирования программа оперирует такими многоцелевыми понятиями (объектами), как «Справочник», «Документ», «Журнал документов», «Регистр», «Реквизит» и другие. Сочетание этих понятий и определяет модель системы. На уровне системы установлены сами определения и стандартные операции по их обработке. Средства конфигурирования системы позволяют описать структуры данных, входящих в эти объекты, и алгоритмы, позволяющие описать специфику их обработки, необходимой для отражения различных особенностей учета.

При конфигурировании в системе максимально используются визуальные опции для настройки, а для описания своеобразных алгоритмов используются языковые (программные) опции. В ходе конфигурирования системы формируется структура информационной базы, формы диалогов и выходных документов, алгоритмы обработки информации. Информационная структура программы проектируется на уровне предопределенных в системе типов обрабатываемых объектов конкретной предметной области (документы, константы, справочники, регистры, перечисления, бухгалтерские счета, журналы расчетов, проводки, операции и др.).

В ходе исполнения система уже оперирует определенными понятиями, описанными на первом этапе конфигурирования (счетами, накладными, справочниками товаров и организаций и так далее). При работе пользователя в системе в режиме исполнения конфигурации обработка данных выполняется штатными средствами системы и с применением алгоритмов, разработанных на этапе конфигурирования.

<span id="page-33-0"></span>2.4 Особенности темы «Динамический учет поголовья птиц»

При разработке подсистемы учета поголовья птицы, была создана экранная форма по разработанному интерфейсу и написан код с помощью конфигуратора платформы 1С Предприятие 8.3.

Конфигуратор позволяет выполнить функции разработки, отладки, обновления, администрирования базы данных. С целью избегания конфликтов

при обновлении, при разработке подсистемы, типовые решения остались не тронутыми.

Основу работы в конфигураторе при разработке приложений составляет работа с деревом конфигурации. В конфигураторе платформы был создан модуль для работы пользователей и осуществлены основные его настройки. На рисунке 2.2 представлен пример настройки для документа «Акт вывода и сортировки яйца», поскольку именно на этой вкладке отображается основной состав реквизитов документа и табличных частей.

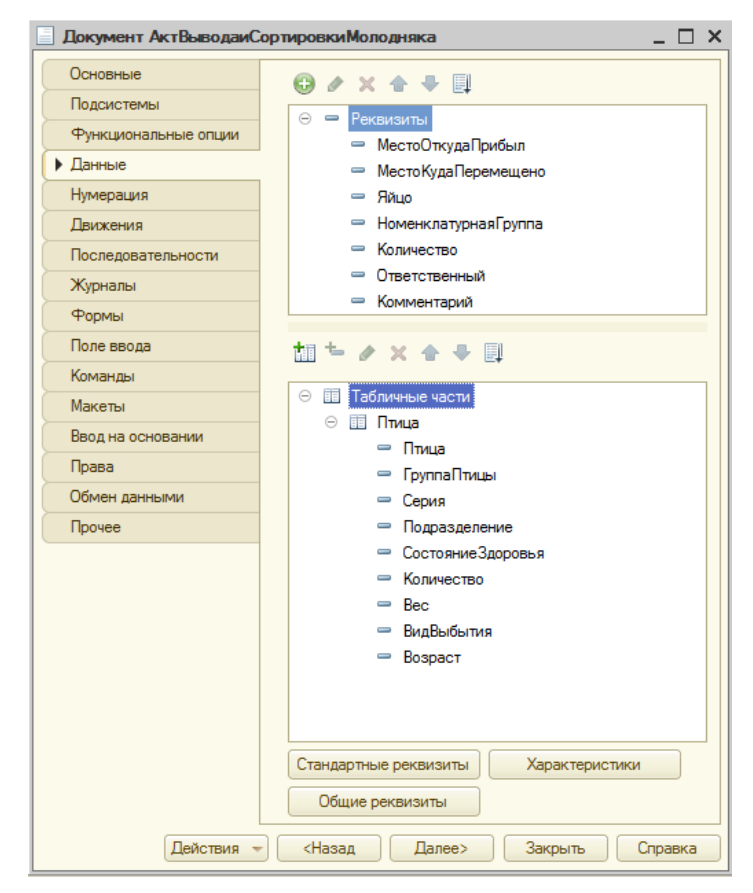

Рисунок 2.2 – Вкладка данные документа «Акт вывода и сортировки яйца»

Также для работы данного документа было создано перечисление «Состояние здоровья» со значениями, используемыми при внесении данных о выведенных цыплятах птицы. Вид перечисления представлен на рисунке 2.3

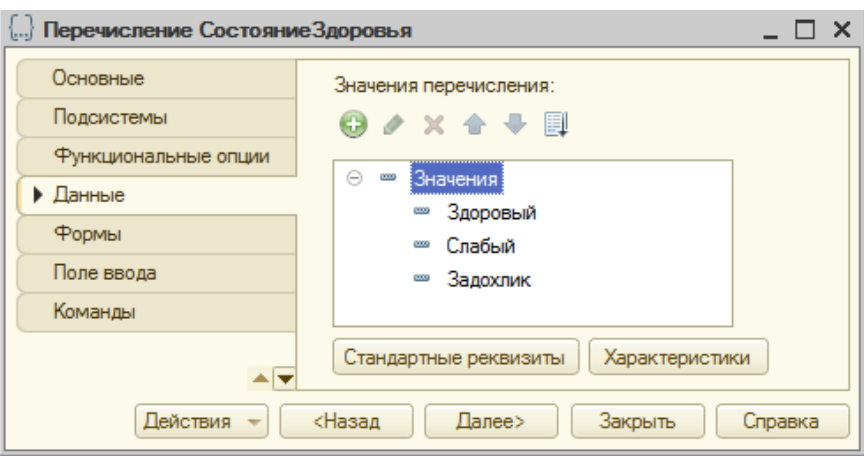

Рисунок 2.3 – Перечисление «Состояние здоровья»

Код был написан для разных элементов справочников, документов, отчетов, кнопок, действий и все процедуры можно полностью распределить по модулям документов, отчетов или справочников:

- Командная Панель 1 Заполнить По Группе Птицы (Кнопка);

- Командная Панель 1 Заполнить По Свойствам кросса (кнопка);

- Командная Панель 1 Очистить (Кнопка).

- Птица При Изменении (Элемент).

Также были созданы основные процедуры для некоторых колонок табличной части документов подсистемы:

- Дерево Расчет инкубатория При Изменении (Элемент);

- Дерево Расчета Спецификации Птицы Начало Выбора (Элемент, Стандартная Обработка);

- Дерево Расчета Сумма При Изменении (Элемент).

Для формы определены следующие процедуры:

- Расчет Перед Удалением (Элемент, Отказ);

- Расчет При Выводе Строки (Элемент, Оформление Строки, Данные Строки);

Остальные процедуры и функции являются вспомогательными и прописаны в разных модулях объектов подсистемы.

*Вывод по второму разделу.*
В данном разделе было описано программное обеспечение необходимое и выбранное для нормальной технической деятельности рассматриваемого предприятия.

Были рассмотрены основные этапы технологического процесса обработки данных. Описаны особенности модели базы данных, а также особенности и возможности платформы, на которой реализована подсистема учета поголовья птиц.

Также были указаны основные преимущества и недостатки программы выбранной для проектирования подсистемы.

В рамках второго раздела выпускной квалификационной работы также были описаны основные этапы по разработке подсистемы, создание основных объектов и краткое описание программных модулей в соответствии с их назначением.

# 3 Проектная реализация

# 3.1 Информационное обеспечение задачи

## 3.1.1 Информационная модель и ее описание

Для демонстрации работы подсистемы и выявления недостатков была разработана информационная модель «КАК ДОЛЖНО БЫТЬ». Контекстная диаграмма отображает основные входящие и выходящие данные. На рисунке 3.1 представлена контекстная диаграмма потоков данных, выполненная с помощью нотации IDEF0.

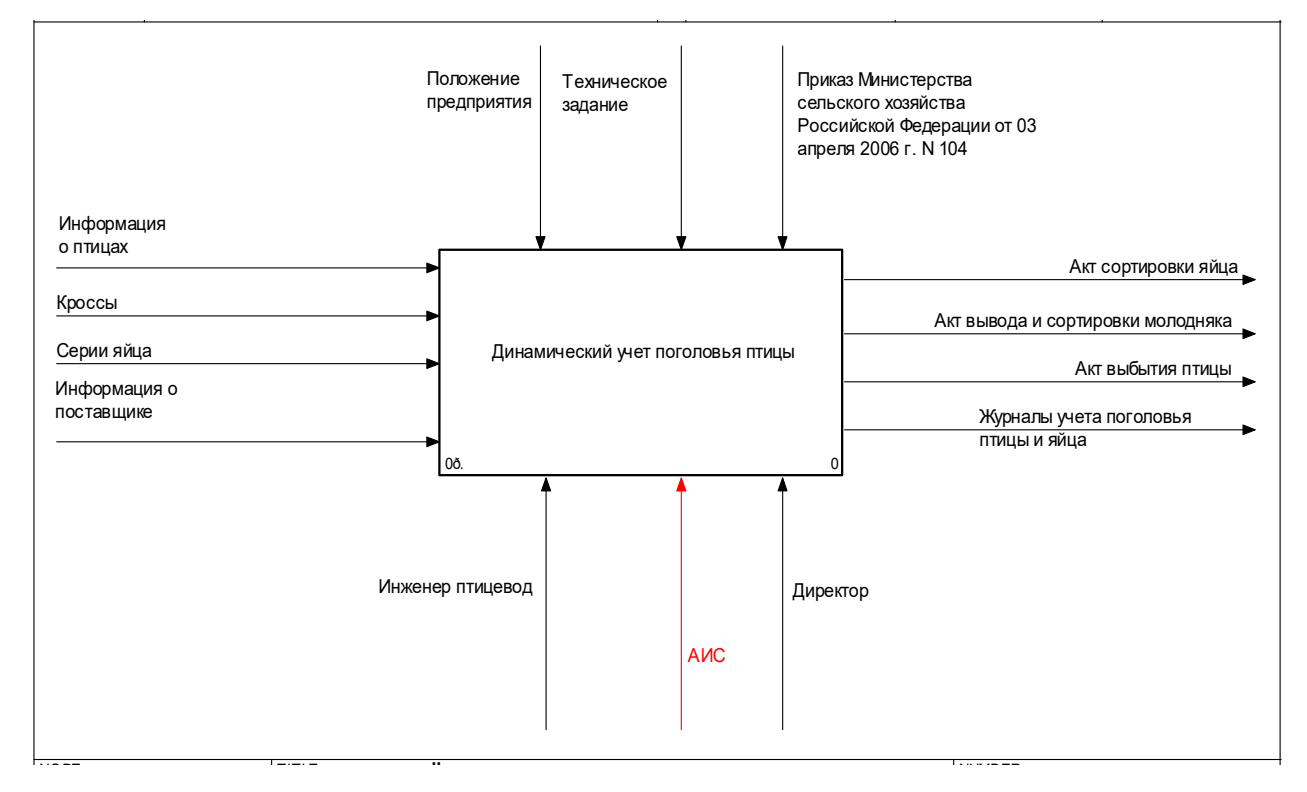

Рисунок 3.1 - Контекстная диаграмма процесса «Динамический учет поголовья птицы» (IDEF0)

Все действия производятся под управлением технического задания, положения предприятия и персональных требований директора. Выполняется процесс под контролем инженера птицевода и директора, который выполняет функции анализа полученных данных и принятия решений.

На рисунке 3.2 представлена декомпозиция контекстной диаграммы.

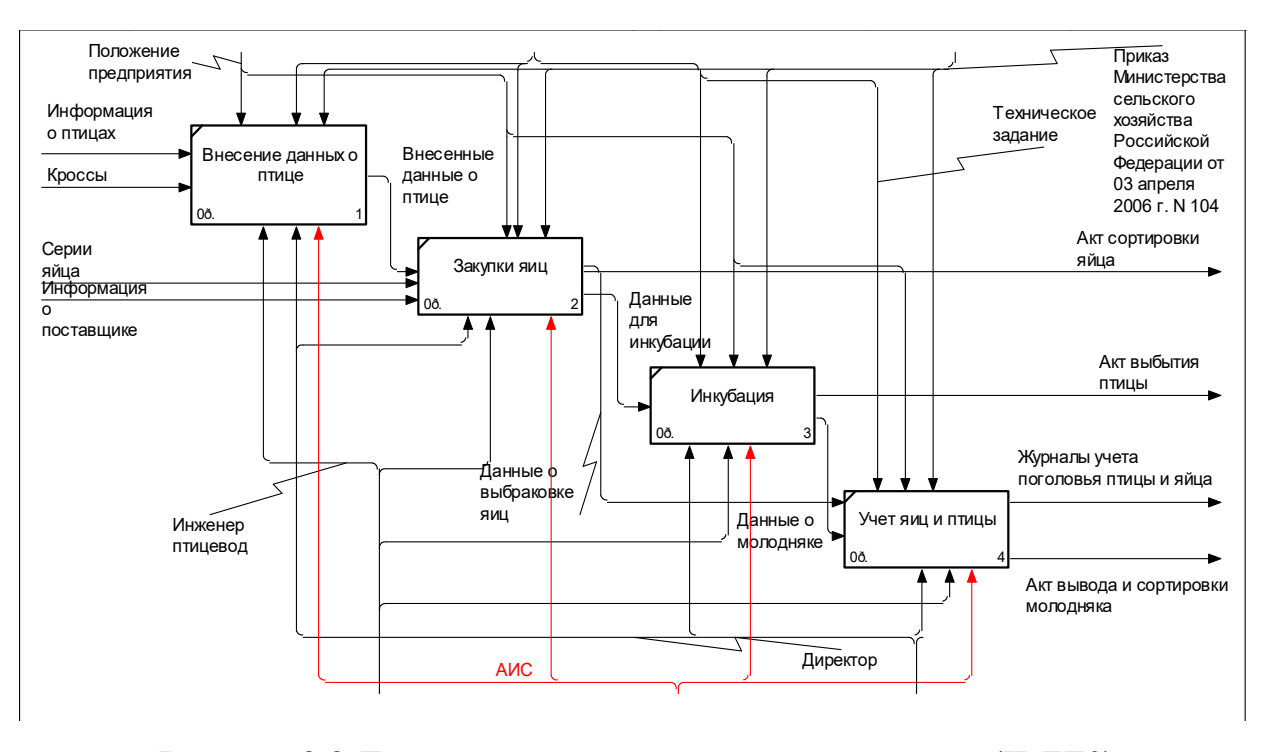

Рисунок 3.2 Декомпозиция контекстной диаграммы (IDEF0)

Из рисунка видно, что при начале работы с данными инженер птицевод вносит данные о птице, кроссах (породах птиц). Предприятие производит также закупки яиц у других предприятий и населения, для сортировки яиц в подсистему вносятся данные о сериях, которые потом используются в инкубаторном цеху. После внесения этих данных инженерами производится сортировка и оформляется акт сортировки яйца с печатной формой документа.

После принятия молодняка птицы или яиц они отправляются в цех инкубации, на выращивание или доращивание. Птицы, которая больна или яйцо, которое разбито, списывается и оформляется акт выбытия птицы с печатной формой документа.

После инкубации птицы передается для дальнейшего учета. На убой, продажу или разведение и оформляется акт вывода и сортировки молодняка.

На протяжении всего ведения учета инженерами вносятся данные в подсистему. На основании внесенных данных формируется журнал учета поголовья птицы, который может быть запрошен за любой период времени в различных разрезах учета птицы.

3.1.2 Характеристика первичных документов с нормативно-справочной и входной оперативной информацией

Источниками данных (прямыми и косвенными) для заполнения журнала учета поголовья птицы являются:

- справочник «Птица»;

- справочник «Группы птицы»;
- справочник «Кроссы»;
- справочник «Спецификации птицы»;
- справочник «Серии яйца»;
- документ «Акт выбытия птицы»;
- регистр накопления «Учет движений»

- перечисление «Вид движения»;

- перечисление «Состояние здоровья».

Для автоматического формирования журнала учета поголовья птицы необходимо заполнение документа «Акт выбытия птицы». Вид окна документа представлен на рисунке 3.3

| Конфигурация (1С:Предприятие)                                                              |                                                                                                    |       |                                                          |                |            |             | $\Box \oplus \Box \oplus \Diamond \otimes \Diamond \oplus \Box \Box \Box \vdash \mathsf{M} \mathsf{M} + \mathsf{M} \vdash \Box \bigcirc \mathsf{L} = \Box \mathsf{X}$ |                |
|--------------------------------------------------------------------------------------------|----------------------------------------------------------------------------------------------------|-------|----------------------------------------------------------|----------------|------------|-------------|----------------------------------------------------------------------------------------------------|----------------|
| 图<br>Рабочий<br>Птицеволство<br>стол                                                       |                                                                                                    |       |                                                          |                |            |             |                                                                                                    |                |
| Акт молодняка<br>Акт выбытия птицы<br>Акт сортировки яйца<br>Группы птицы<br>Движение яйца | Отчеты<br>Анализ причин выбытия<br>Журнал учета поголовья птицы<br>Наличие птицы                                                                   |       |                                                          |                |            |             |                                                                                                    |                |
| Журнал документов<br>Кроссы (Породы птиц)                                                  | $P - P - P$<br>Журнал документов<br>$\mathsf{x}$                                                                                                   |       | Акт выбытия птицы 000000001 от 06.06.2018 15:24:00 * * * |                |            |             |                                                                                                    | $\Theta$       |
| Организации<br>Птица<br>Свойства кроссов<br>Серия яйца<br>Склад<br>Спецификации птицы      | Акт выбытия птицы 000000001 от 06.06.2018 15:24:00 *<br>Провести и закрыть         Провести<br>000000001<br>Homep:<br>06.05.2018 15:24:00<br>Дата: | ■     |                                                          |                |            |             | Все действия *                                                                                                    | (2)            |
|                                                                                            | Птичник№1<br>Склад:                                                                                                    |       |                                                          |                |            |             |                                                                                                    | $\Box$ Q       |
|                                                                                            | Ответственный: Федотов Николай Петрович                                                                                                    |       |                                                          |                |            |             |                                                                                                    | $\Box$         |
|                                                                                            | Комментарий:<br><b>○ Добавить △ ※ ★</b>                                                                                                    |       |                                                          |                |            |             |                                                                                                    | Все действия * |
|                                                                                            | Птица                                                                                                    | Едизм | Порода                                                   | Возраст        | Количество | Живая масса | Причина выбытия                                                                                                    |                |
|                                                                                            | Бройлер HY Line                                                                                                    | Голов | Адлерская Серебристая                                    | 6              | 420        |             | 12.00 Падеж                                                                                                    |                |
|                                                                                            | Бройлер Легбар<br>Несушка Левенской поро Голов                                                                                                    | Голов | Легбар<br>Певенская порода                               | $\overline{2}$ | 100<br>50  |             | Падеж<br>Падеж                                                                                                    |                |
|                                                                                            | $\overline{a}$                                                                                                    |       | $\sim$                                                   |                |            |             |                                                                                                    | $\mathbf{b}$   |

Рисунок 3.3 – Документ «Акт выбытия птицы»

Для заполнения данного документа необходимо заполнение косвенных источников данных – справочников, и выбор из списка перечислений. В шапке документа необходимо заполнить вид подразделения предприятия, в котором выписывается данный документ. Для этого необходимо нажать кнопку выбора и внести данные в справочник Склады.

Далее необходимо заполнить данные о поголовье птиц. Вид справочника «Птица» представлен на рисунке 3.4

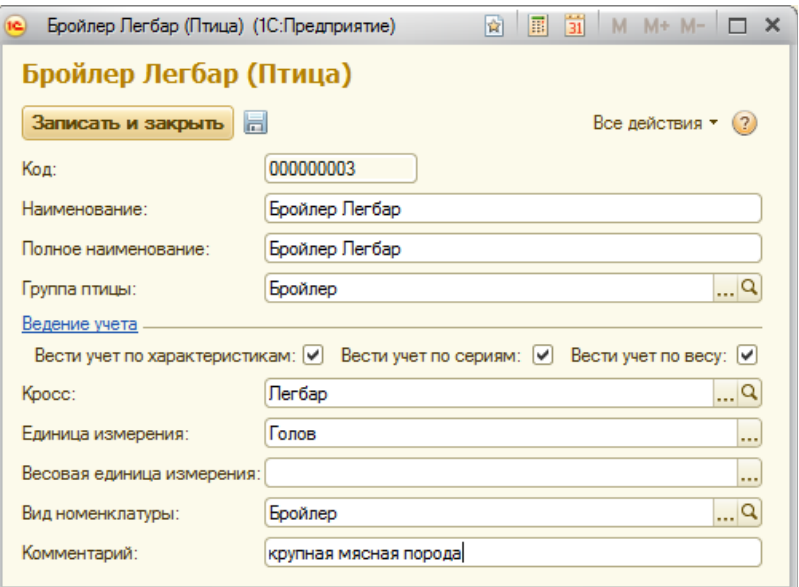

Рисунок 3.4 – Справочник «Птица»

Далее необходимо внести данные о единицах измерения птицы. таковыми являются – головы, штуки или килограммы. Следующим шагом является заполнение кросса (породы) птицы. Вид справочника пород представлен на рисунке 3.5.

| 圜<br>Кроссы (Породы птиц) (1С:Предприятие)<br>囟      |          | $\overline{31}$ M M+ M- $\Box$ X |   |
|------------------------------------------------------|----------|----------------------------------|---|
| Кроссы (Породы птиц)                                 |          |                                  |   |
| <b>ES Выбрать C</b> Создать <b>B</b> (Поиск (Ctrl+F) | $\times$ | Все действия • (?)               |   |
| Наименование                                         | 스        | Кол                              | Δ |
| Адлерская Серебристая<br>$=$                         |          | 000000005                        |   |
| Бройлер<br>$\overline{\phantom{0}}$                  |          | 000000001                        |   |
| Доминант<br>$\equiv$                                 |          | 000000008                        |   |
| Певенская порода                                     |          | 000000006                        |   |
| Пегбар                                               |          | 000000009                        |   |
| Несушка<br>$\equiv$                                  |          | 000000002                        |   |
| Орлингтон<br>$\overline{\phantom{0}}$                |          | 000000004                        |   |
| Плимутрок<br>$\, =\,$                                |          | 000000003                        |   |
| • Русская белая                                      |          | 000000007                        |   |
|                                                      |          |                                  | ₩ |

Рисунок 3.5 – Справочник «Кроссы»

Далее заполним поля возраст птицы в месяцах, количество птицы, живую массу птицы – которая вносится на основании результатов взвешивания и причину выбытия птицы, которая выбирается из перечисления «Вид движения птицы». Вид перечисления представлен на рисунке 3.6

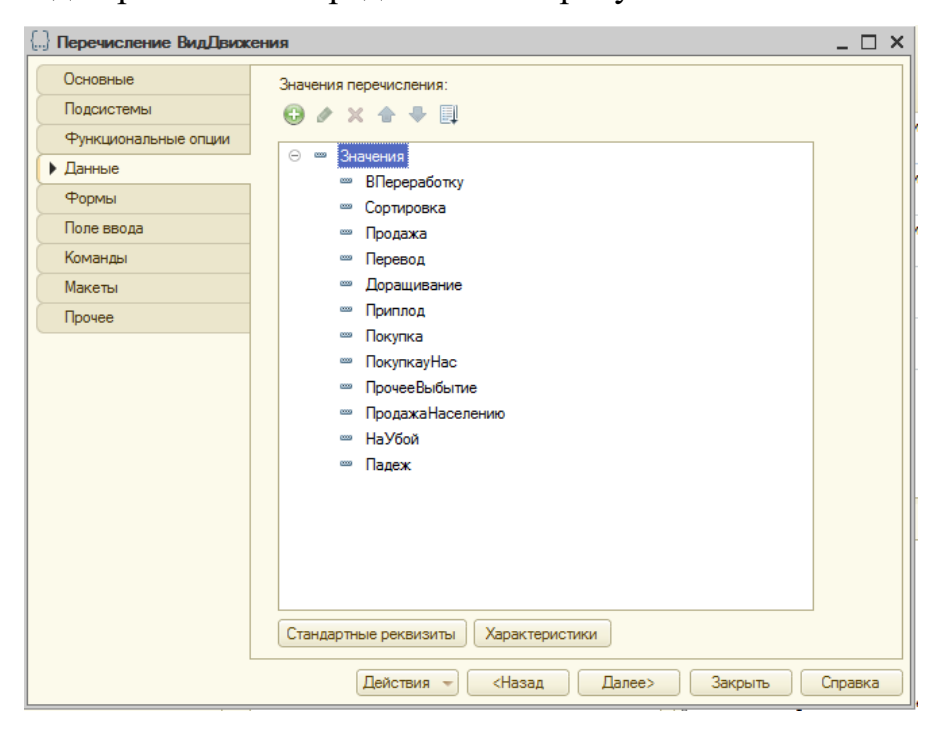

Рисунок 3.6 – Перечисление «Вид движения птицы»

На основании движений данного документа ведется учет движений птицы, с помощью, созданного в подсистеме регистра накопления «Учет движений». Вид окна регистра представлен на рисунке 3.7

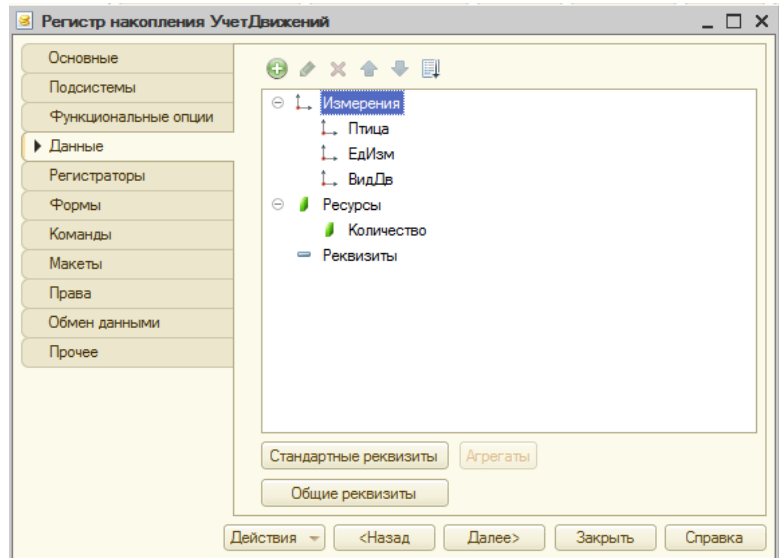

Рисунок 3.7 – Регистр накопления «Учет движений»

Регистр накопления – это прикладной объект конфигурации. Регистр накопления образует многомерную систему измерений и позволяет «накапливать» числовые данные в разрезе нескольких измерений.

#### 3.1.3 Характеристика результатной информации

В рамках написания выпускной квалификационной работы было разработано подсистема, которая решает узкий круг специализированных задач. Результатом разработки подсистемы является ее внедрении на предприятии в рамках тестирования начиная с января 2018 г. Итоговый завершенный вариант рабочей подсистемы используется предприятием ООО «Белгранкорм» с марта 2018 г.

Тиражирование и распространение на рынке программного обеспечения данной программы в ближайшее время не планируется, при этом очевидной является экономическая выгода от внедрения данного программного средства.

Таким образом, была выбрана методика расчета окупаемости проекта. Все необходимые программные продукты у клиента установлены, дополнительная установка не требуется, поэтому учитываются затраты непосредственно на внедрение. С предприятием был заключен договор по выполнению работ, поставленных в техническом задании, в нем также указан объем денежных средств, предполагающих оплату работы исполнителя. В рамках действия договора по выполнению работ в соответствии с техническим заданием, при поступлении дополнительных задач и превышении количества часов, оговоренных в договоре, оплата производится в соответствии с данными, приведенными в таблице 3.1.

На сегодняшний день с предприятием заключен действующий договор абонентского сопровождения – это значит, что предусмотрена месячная плата за определенное количество часов, необходимых для обслуживания клиента и решения поставленных задач. Все расходы сверх нормы вне договора по техническому заданию учитываются согласно тарифу, данные представлены в таблице 3.1.

# Таблица 3.1 – Расходы на внедрение

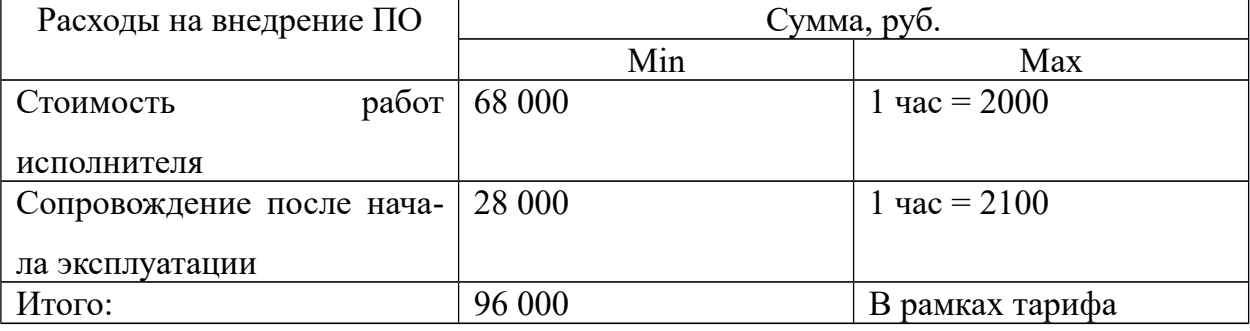

С целью оценки окупаемости проекта были взяты данные фактического расчета себестоимости и планового. Данные приводятся помесячно с января по май 2018 года в таблице 3.2.

Таблица 3.2 – Помесячные данные

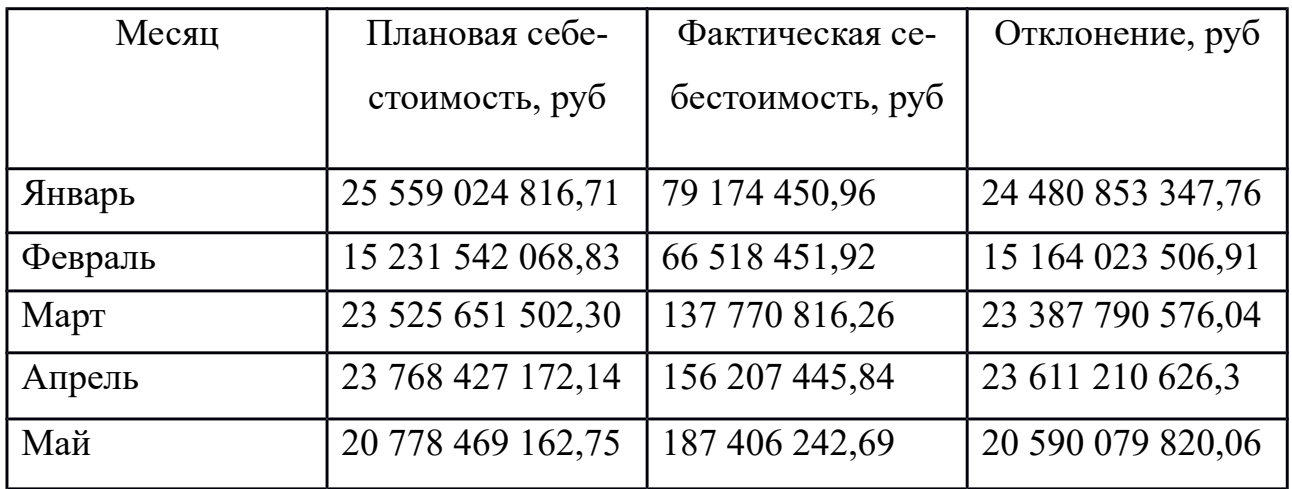

На основании данных таблицы можно построить график для более наглядной величины отклонения фактической и плановой себестоимостей. График представлен на рисунке 3.8.

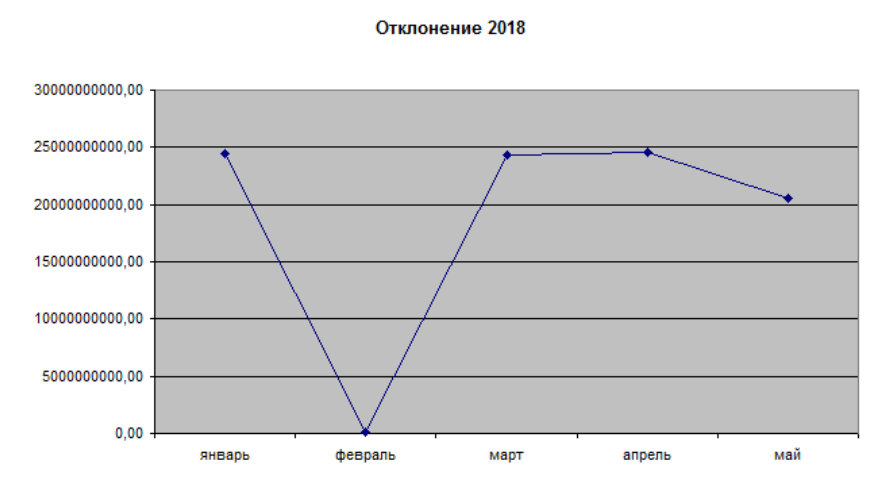

Рисунок 3.8 – График отклонений цен за 2018 год

Из графика видно, что отклонения цен убывают, это означает, что фактическая себестоимость приближается к плановой, и становится более точной. Допустим, что подсистема была внедрена в январе 2018 года, тогда показатели отклонения так же были бы убывающими. Полученные данные отражены в таблице 3.2.

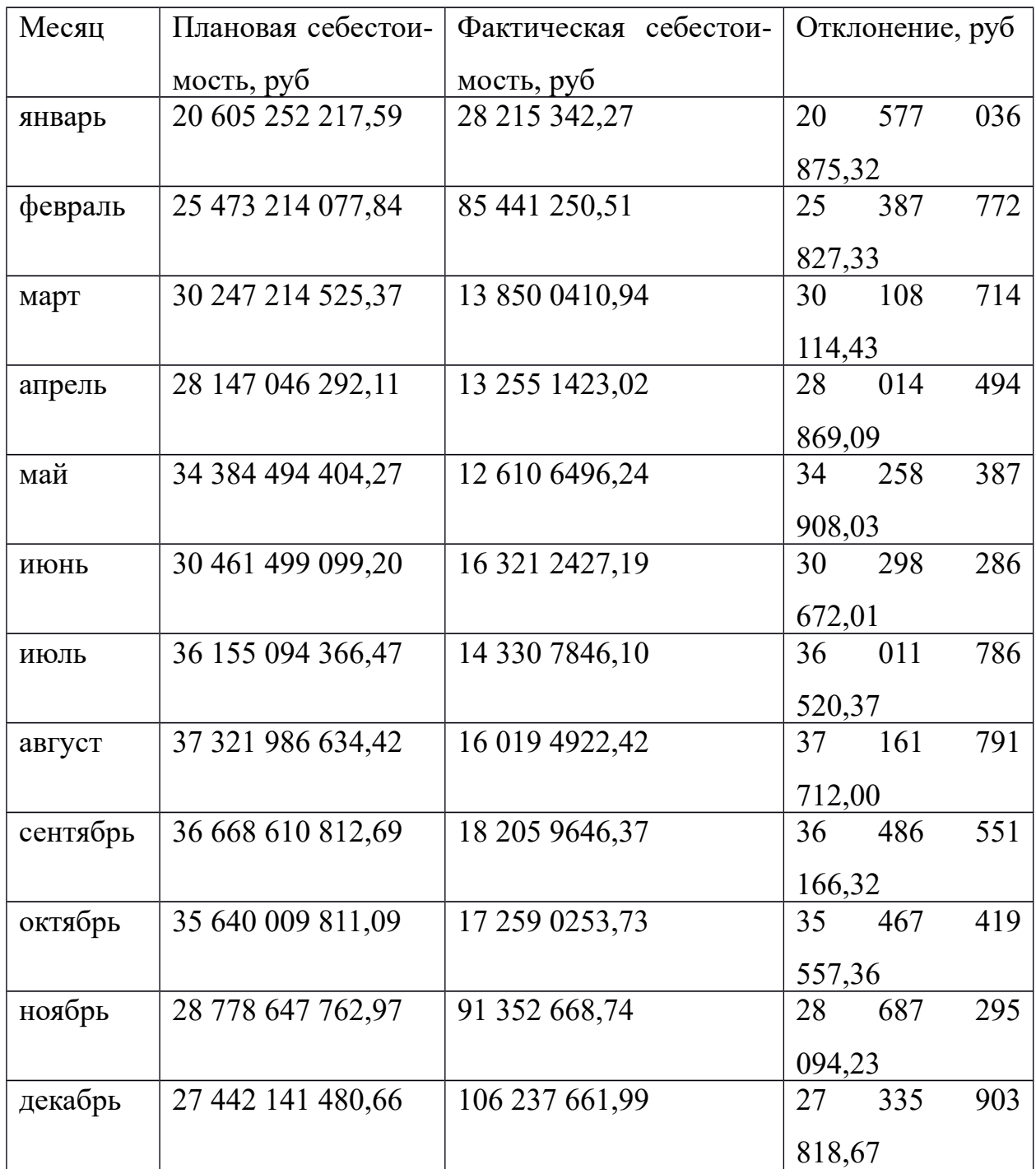

Как видно из рисунка 3.4 отклонения цен идут на спад, но с достаточной низкой скоростью и неопределенным прогнозом на будущее. Соединив графики 2017 года и 2016 года, становится более заметным снижение уровня отклонения. Результат соединения графиков представлен на рисунке 3.9

Отклонение 2017

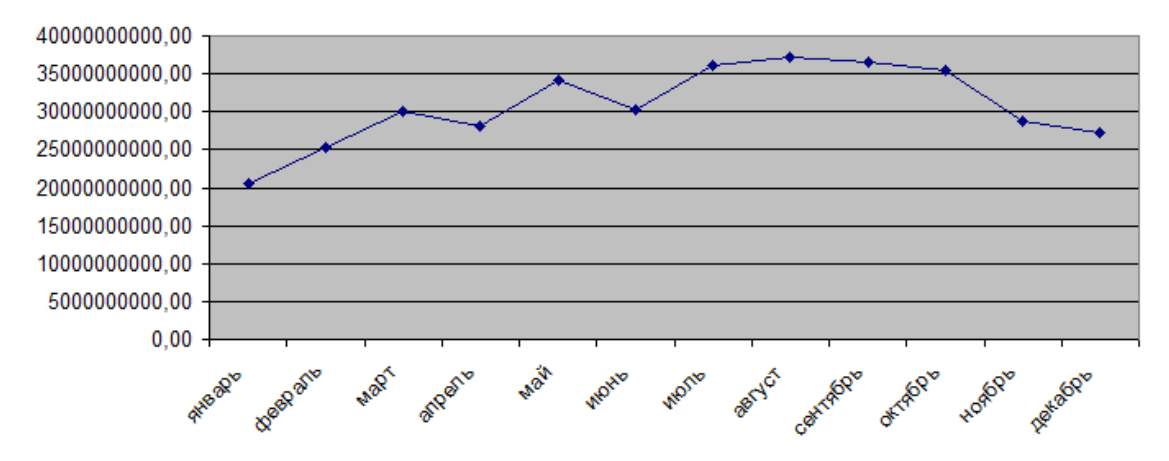

Рисунок 3.9 – График отклонений цен за 2017 год

Отклонение, январь 2017 - май2018

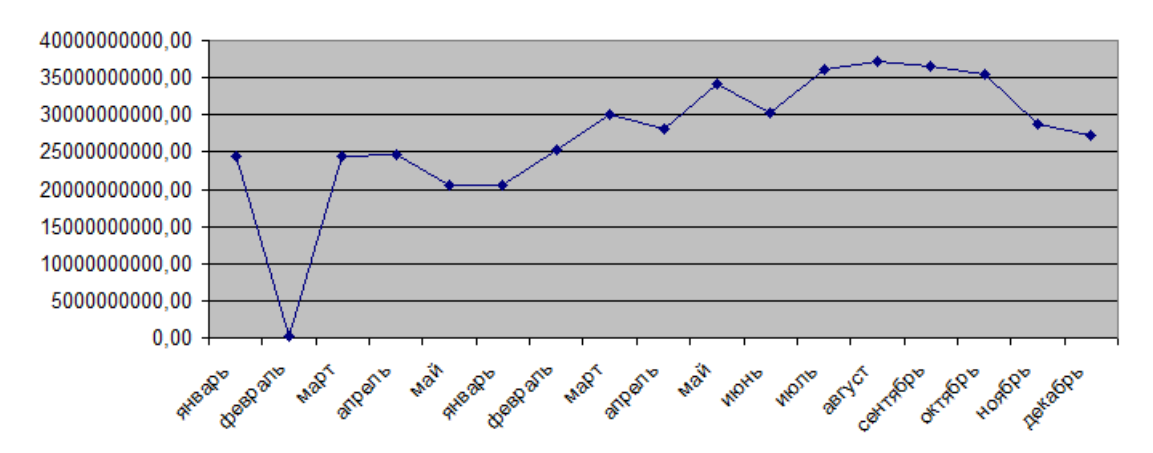

Рисунок 3.10 – Объединенный график отклонений за 2017-2018 годы

Исходя из графика можно сделать вывод, что в последующих временных периодах отклонение фактических цен от плановых будет уменьшаться. В связи с этим проект считается рентабельным и экономически эффективным после его внедрения на предприятии.

#### 3.1.4 Характеристика результатных документов

У разработанной в рамках ВКР подсистемы несколько результатных документов – акт сортировки яйца, акт вывода и сортировки молодняка и акт выбытия птицы. Рассмотрим каждый из них.

Вид документа акт сортировки яйца представлен на рисунке 3.11

Акт сортировки яиц в цехе инкубации применяется для оформления результатов сортировки яиц в цехе инкубации. Составляется членами комиссии в одном экземпляре. Поступившие в цех инкубации племенные яйца со склада организации, от родительского стада птицы, от поставщиков и др. подлежат сортировке на предмет их возможной инкубации. Яйца, пригодные для инкубации, сортируются по массе, толщине скорлупы, консистенции белка, пигментации белка и с учетом качественных показателей раскладываются по лоткам для закладки в инкубатор.

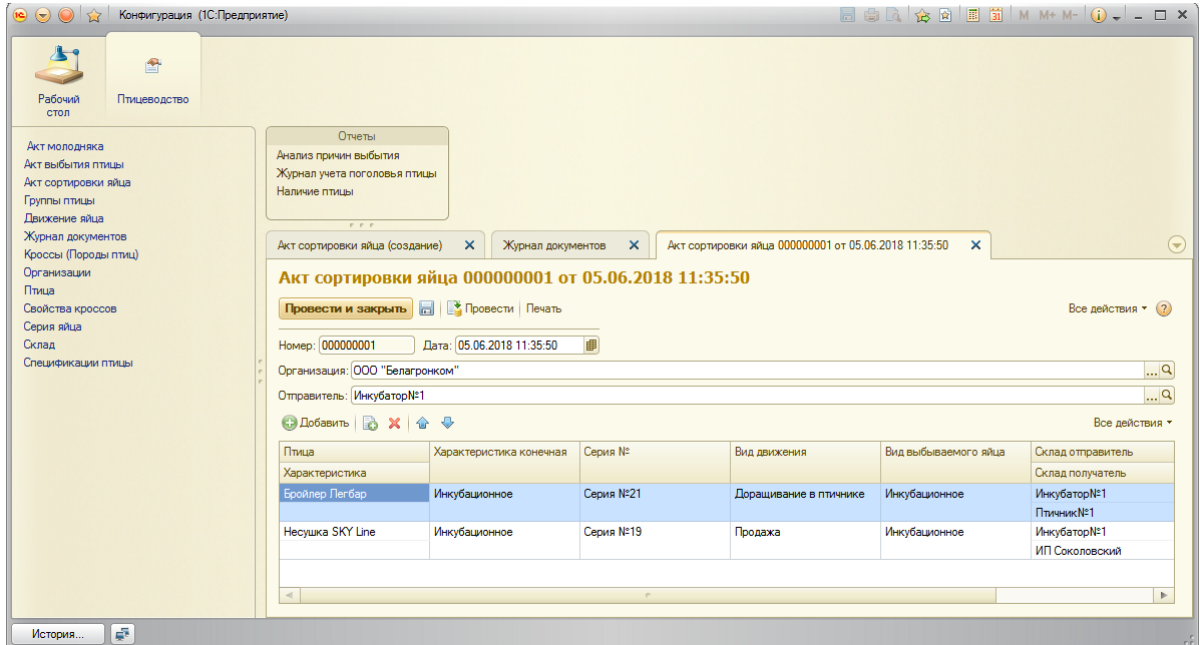

Рисунок 3.11 – Вид документа «Акт сортировки яйца»

Товарные (пищевые) и негодные для инкубации яйца (насечка, бой, кровяные и др.) передают на склад для реализации или возврата поставщику. Акт подписывает начальник цеха инкубации и другие члены комиссии, утверждает руководитель организации, после чего он передается в бухгалтерию для соответствующих записей в регистрах бухгалтерского учета.

Документ акт вывода и сортировки молодняка птицы применяется для учета приема выведенных птенцов в результате инкубации. Составляется начальником цеха инкубации или зоотехником в день вывода птицы. На основании данных акта определяется процент вывода и качество выведенных цыплят из заложенных яиц. Акт, кроме того, служит основанием для оприходования выведенного поголовья молодняка. Акт подписывает начальник цеха, зоотехник, старший оператор, оператор и утверждает руководитель организации или подразделения, после чего данные акта используются для учета движения птицы по указанным в нем учетным группам и списания отходов

Вид данного документа представлен на рисунке 3.12

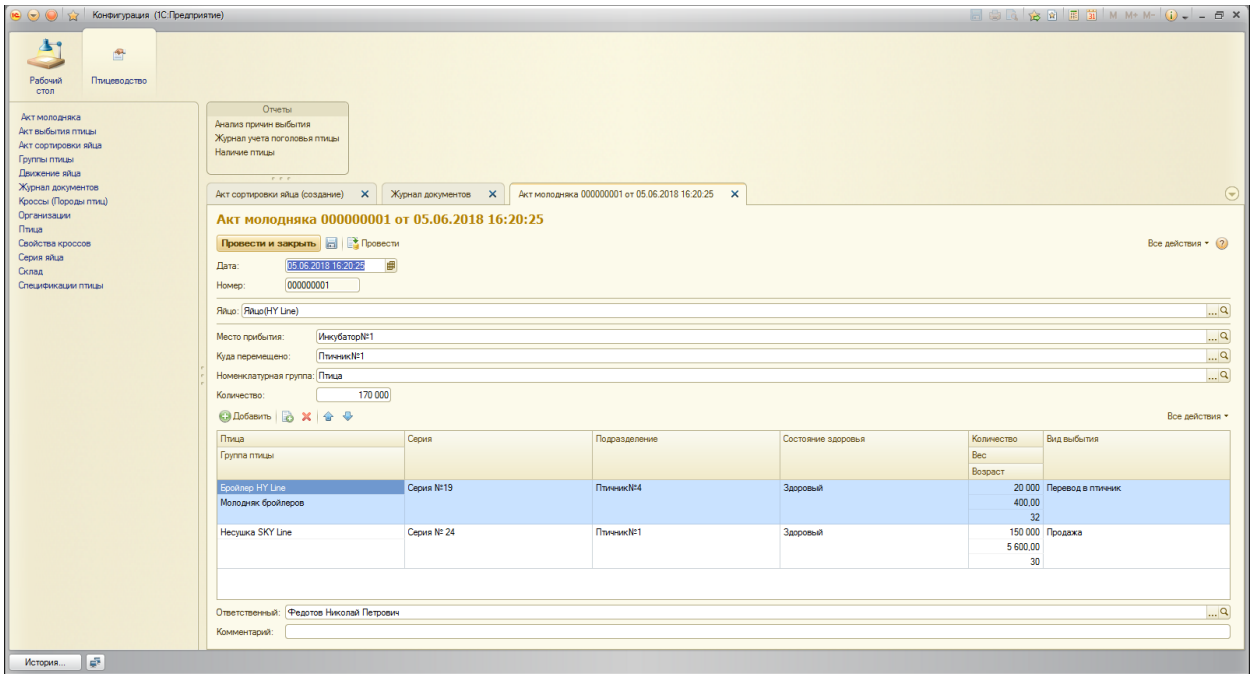

Рисунок 3.12 – Документ «Акт вывода и сортировки молодняка»

Документ акт выбытия птицы необходимо заполнить в следующих случаях: забоя птицы, прирезки птицы, падежа по разным причинам, гибели от стихийных бедствий. Вид документа представлен на рисунке 3.13

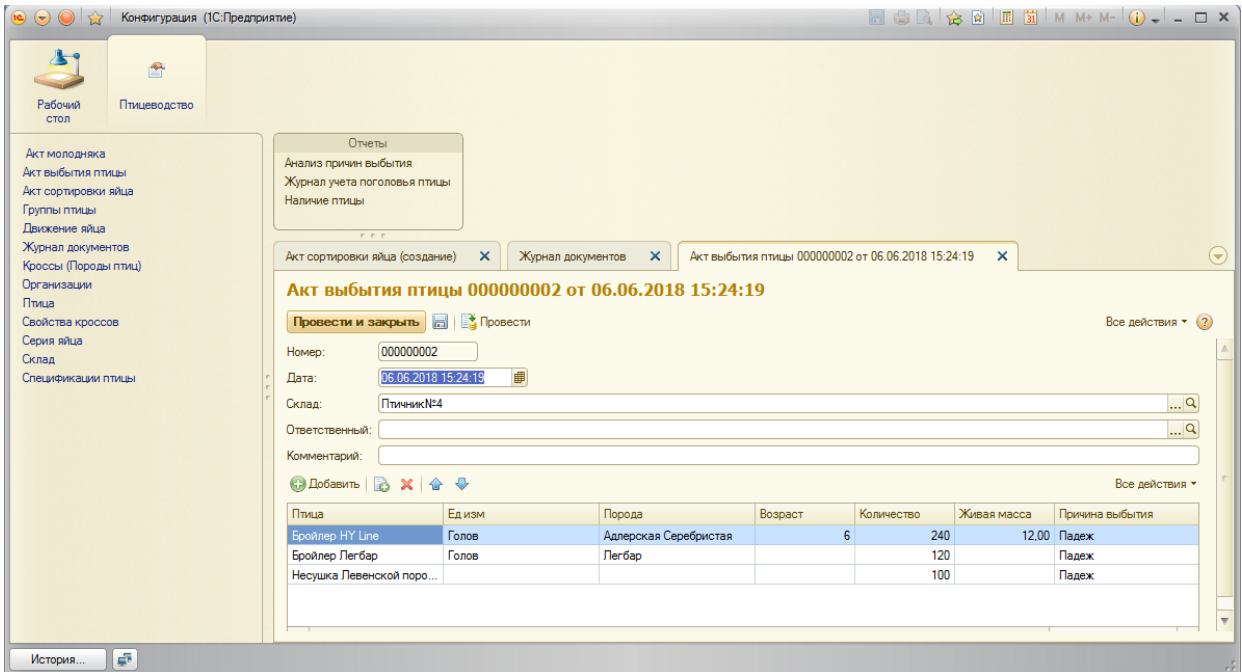

Рисунок 3.13 – Документ «Акт выбытия птицы»

Если фактически эти процессы не состоялись, то бумага не может быть заполнена. Для заполнения документа потребуется комиссия (каждый из ее членов должен поставить свою подпись). В комиссию должен входить заведующий фермой, ветеринарный техник или ветеринарный врач (при падеже), зоотехник, а также работник, отвечающий за содержание выбывающего животного (либо птицы).

#### 3.1.5 Характеристика печатных форм

Все документы, разработанные в подсистеме учета поголовья птицы, играют важную роль в организации деятельности рассматриваемого предприятия. Эти документы показывают результат деятельности работников предприятия, а также показывают, насколько эффективна работа самого предприятия. Для удобства просмотра результатов, а также для передачи документов по требованию созданы печатные формы документов с помощью конструкторов конфигуратора платформы 1С Предприятие 8.3 Печатные формы документов нужны для удобного предоставления результатов, а также для наглядного сравнения с данными, полученными в предыдущих периодах и текущего анализа, полученных результатов расчета.

Таким образом, были созданы макеты печатных форм документов акт выбытия птицы, акт сортировки яйца и акт сортировки молодняка, которые представлены на рисунках ниже. В программном коде имеется специально предназначенная процедура, определяющая состав шапки макета и источники входных данных для отчета. На макетах документов определено положение полей, заданы настройки типа шрифта, его размера. Также имеется поле для подписи руководителя, утверждающего дальнейшие действия экономиста. Вид макета документа «Акт вывода и сортировки молодняка» представлен на рисунке 3.14

| А Конфигуратор - Конфигурация                                                                        |                                     |                         |                      |                                                                                                    |                       |                     |                   |       |                 |               |                     |                    | lo a         |                      |
|----------------------------------------------------------------------------------------------------|-------------------------------------|-------------------------|----------------------|----------------------------------------------------------------------------------------------------|-----------------------|---------------------|-------------------|-------|-----------------|---------------|---------------------|--------------------|--------------|----------------------|
|                                                                                                    |                                     |                         |                      |                                                                                                    |                       |                     |                   |       |                 |               | $\mathbf{v}$ .      |                    |              |                      |
|                                                                                                    |                                     |                         |                      |                                                                                                    |                       |                     |                   |       |                 |               |                     |                    |              |                      |
| Правка Таблица Конфигурация Отладка Адиинистрирование Сервис Окна Справка<br>Файл                    |                                     |                         |                      |                                                                                                    |                       |                     |                   |       |                 |               |                     |                    |              |                      |
|                                                                                                    |                                     |                         |                      |                                                                                                    |                       |                     |                   |       |                 |               |                     |                    |              |                      |
| <b>W K 및 图 · 히 · A · 소 · 를 를 를 를 (iii) Arial</b>                                                     |                                     |                         |                      | $\begin{array}{c c c c c} \hline \textbf{w} & \textbf{w} & \textbf{w} & \textbf{w} & \textbf{w} \\ \hline \textbf{w} & \textbf{w} & \textbf{w} & \textbf{w} & \textbf{w} & \textbf{w} \\ \hline \end{array}$ |                       |                     |                   |       |                 |               |                     |                    |              |                      |
| $\cdot \times$<br>Конфигурация*                                                                      |                                     |                         |                      | А - Документ АктВыводаиСортировки Молодняка: Печать                                                                                                    |                       |                     |                   |       |                 |               |                     |                    |              | $\sqrt{2}$<br>$\Box$ |
| <b>Действия • 〇 ク 乃 X 合 ♀ 目 て</b>                                                                    |                                     |                         | $\vert 1 \vert$ 2    | $\mathbf{3}$<br>$\overline{4}$                                                                                                    | 5.                    | 6<br>$\overline{7}$ | 8<br>$\mathbf{Q}$ | 10    | 11              | 12            | 13                  | 15<br>14           | 16           | 17                   |
| <b>Поиск (Ctrl+At+M)</b>                                                                             | <b>Заголовок</b>                    |                         |                      |                                                                                                    |                       |                     |                   |       |                 |               |                     |                    |              | Свойства:            |
| © <b>III</b> Макеты                                                                                  |                                     | $\overline{2}$          |                      | "Акт молодняка № НомерДок"                                                                                                    |                       |                     |                   |       |                 |               |                     |                    |              |                      |
| <b>Печать</b>                                                                                        |                                     | 3 <sup>1</sup>          |                      |                                                                                                    |                       |                     |                   |       |                 |               |                     |                    |              | Ячейки               |
| ⊕ ПвижениеЯйца                                                                                       | <b>Illanka</b>                      | $4 -$<br>5 <sub>5</sub> | Номер                | <homep></homep>                                                                                                    |                       |                     |                   |       |                 |               |                     |                    |              |                      |
| <b>АктВыводаиСортировки Молодняка</b>                                                                |                                     | 6                       | Дата                 | <dara></dara>                                                                                                    |                       |                     |                   |       |                 |               |                     |                    |              |                      |
| - Реклизиты<br>a.                                                                                    |                                     | $\overline{7}$          | Место прибытия       |                                                                                                    | <МестоОткудаПрибыл>   |                     |                   |       |                 |               |                     |                    |              |                      |
| 帍<br>Табличные части<br>$\bigoplus$                                                                  |                                     | 8                       | Куда перемещено      |                                                                                                    | <МестоКудаПеремещено> |                     |                   |       |                 |               |                     |                    |              |                      |
| $\overline{r}$<br>Формы<br>⊕                                                                         |                                     | 9<br>10 <sup>1</sup>    |                      |                                                                                                    |                       |                     |                   |       |                 |               |                     |                    |              |                      |
| ⊙ © Команды                                                                                          | <b><i><u>OTHuallians</u></i></b> 11 |                         |                      |                                                                                                    |                       |                     |                   |       |                 |               |                     |                    |              |                      |
| <b>• Печать</b>                                                                                      |                                     | 12 <sup>°</sup>         | N <sub>2</sub>       | Птица                                                                                                    |                       | Группа птицы        |                   | Серия |                 | Подразделение |                     | Состояние здоровья | Количество   |                      |
| ⊙   Макеты                                                                                           | Птица                               | 13                      | НомерСтроки» <Птица> |                                                                                                    |                       | <ГруппаПтицы>       | <cepus></cepus>   |       | «Подразделение» |               | <СостояниеЗдоровья> |                    | <Количество> |                      |
| <b>Ва</b> Печать                                                                                     | Подвал                              | 14<br>15                |                      |                                                                                                    |                       |                     |                   |       |                 |               |                     |                    |              |                      |
| <b>Акт</b> ВыбытияПтицы                                                                              |                                     | 16                      | Ответственный        | <Ответственный>                                                                                                    |                       |                     |                   |       |                 |               |                     |                    |              |                      |
| Реквизиты<br>æ.<br><b>Contract</b>                                                                   |                                     | 17                      |                      |                                                                                                    |                       |                     |                   |       |                 |               |                     |                    |              |                      |
| 丽<br>Табличные части<br>$\circledast$                                                                |                                     | 18<br>19                |                      |                                                                                                    |                       |                     |                   |       |                 |               |                     |                    |              |                      |
| ⊕ <b>El</b> Формы                                                                                    |                                     | 20                      |                      |                                                                                                    |                       |                     |                   |       |                 |               |                     |                    |              |                      |
| ⊙ © Команды                                                                                          |                                     | 21                      |                      |                                                                                                    |                       |                     |                   |       |                 |               |                     |                    |              |                      |
| 888911010000毫米美丽王国(1)2001-12001-12001-12001-12001-12001-12001-12001-12001-12001-12001-12001-12001-12 |                                     |                         |                      |                                                                                                    |                       |                     |                   |       |                 |               |                     |                    |              |                      |
| А-Документ АктВыво: Печать                                                                           |                                     |                         |                      |                                                                                                    |                       |                     |                   |       |                 |               |                     |                    |              |                      |
| Для получения подсказки нажмите F1                                                                   |                                     |                         |                      |                                                                                                    |                       |                     |                   |       |                 |               |                     |                    | CAP NUM ru - |                      |
|                                                                                                    |                                     |                         |                      |                                                                                                    |                       |                     |                   |       |                 |               |                     |                    |              |                      |

Рисунок 3.14 – Макет «Акт вывода и сортировки молодняка»

При печати форма выглядит немного иначе, но остается удобной и наглядной для просмотра, это показано на рисунке 3.15

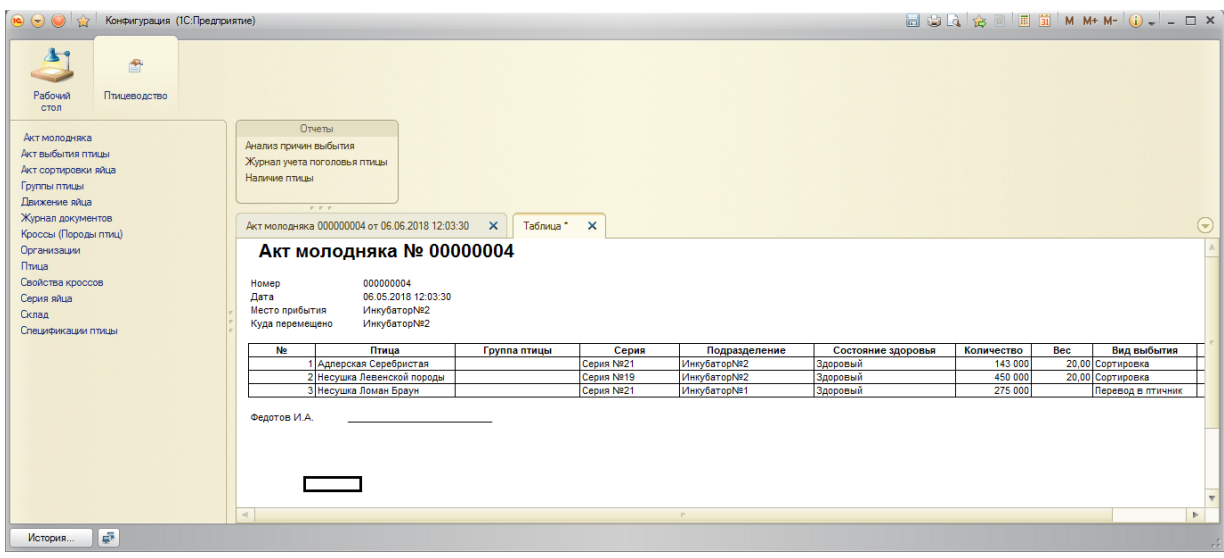

Рисунок 3.15 –Печатная форма

Вид макета документа «Акт сортировки яйца» представлен на рисунке

# 3.15.

| Дакумент АктСортировкиЯйца: Печать - Конфигуратор - Конфигурация                       |                           |             |                  |                                   |                |    |                           |                         |   |              |                 |              |                 |                                 |    |           | الكاردة      | $\mathbf{x}$    |
|----------------------------------------------------------------------------------------|---------------------------|-------------|------------------|-----------------------------------|----------------|----|---------------------------|-------------------------|---|--------------|-----------------|--------------|-----------------|---------------------------------|----|-----------|--------------|-----------------|
| HDBBXbGBQK/QQC VYCQDXCDDXDDO.IAA40BHDDQUU.I                                            |                           |             |                  |                                   |                |    |                           |                         |   |              |                 |              |                 | $\left.\rule{0pt}{12pt}\right $ |    |           |              |                 |
| B @ { G & }   G & \$   G & \$ \$ }   \$ \$ \$   \$ }   \$ \$ \$   \$ \$   \$ \$ }   \$ |                           |             |                  |                                   |                |    |                           |                         |   |              |                 |              |                 |                                 |    |           |              |                 |
| An Файл Правка Таблица Конфигурация Отладка Администрирование Сервис Окна Справка      |                           |             |                  |                                   |                |    |                           |                         |   |              |                 |              |                 |                                 |    |           |              | $ E$ $\times$   |
| $ 8 - -$                                                                               |                           |             |                  |                                   |                |    |                           |                         |   |              |                 |              |                 |                                 |    |           |              |                 |
| $\mathbb{R}$ $\times$<br>Конфигурация *                                                |                           |             |                  | $\vert$ 1<br>$\overline{2}$<br>3. | $\overline{4}$ | 5. | 6                         |                         | 8 | $\mathbf{Q}$ | 10 <sup>°</sup> | 11           | 12 <sup>°</sup> | 13                              | 14 | 15        |              | 16 <sub>1</sub> |
| <b>Jeйствия • 〇 ク 凸 X 合 号 目 て</b>                                                      |                           |             | $1$ $\Box$       |                                   |                |    |                           |                         |   |              |                 |              |                 |                                 |    |           |              |                 |
| Поиск (Ctrl+Alt+M)                                                                     | $\boldsymbol{\mathsf{x}}$ | Заголовок   | $\overline{2}$   |                                   |                |    | Акт № 331 сортировки яйца |                         |   |              |                 |              |                 |                                 |    |           |              | Свойства:       |
| ⊝ <mark>⊞</mark> Макеты                                                                |                           |             | 3 <sup>1</sup>   |                                   |                |    |                           |                         |   |              |                 |              |                 |                                 |    |           |              |                 |
| <b>ВЗ</b> Печать                                                                       |                           | Шапка       | 4                |                                   |                |    |                           |                         |   |              |                 |              |                 |                                 |    |           |              | Ячейки          |
| <b>Движение Яйца</b>                                                                   |                           |             | 5 <sub>5</sub>   | Организация                       | <Организация>  |    |                           |                         |   |              |                 |              |                 |                                 |    |           |              |                 |
| <b>АктВыводаиСортировкиМолодняка</b>                                                   |                           |             | 6                | Отправитель                       | <Отправитель>  |    |                           |                         |   |              |                 |              |                 |                                 |    |           |              |                 |
| <b>Акт</b> Выбытия Птицы                                                               |                           |             |                  | Колнчество, шт пичество>          |                |    |                           |                         |   |              |                 |              |                 |                                 |    |           |              |                 |
| - Реквизиты<br>G.                                                                      |                           | Материалы 9 | 8                |                                   |                |    |                           |                         |   |              |                 |              |                 |                                 |    |           |              |                 |
| ⊕ П Табличные части                                                                    |                           |             | 10 <sup>10</sup> |                                   | Птица          |    |                           | Характеристика конечная |   |              |                 | Количество   | Цена            | Сумма                           |    |           |              |                 |
|                                                                                        |                           | Материалы   | 11               | «Птица»                           |                |    | <ХарактеристикаКонечная>  |                         |   |              |                 | «Количество» | «Цена»          | <Сумма>                         |    |           |              |                 |
|                                                                                        |                           |             | 12 <sup>°</sup>  |                                   |                |    |                           |                         |   |              |                 |              |                 |                                 |    |           |              |                 |
| ⊕ © Команды                                                                            |                           | Подвал      | 13               |                                   |                |    |                           |                         |   |              |                 |              |                 |                                 |    |           |              |                 |
| <b>• Печать</b>                                                                        |                           |             | 14<br>15         | Отправитель                       | «Отправитель»  |    |                           |                         |   |              |                 |              |                 |                                 |    |           |              |                 |
| ⊝ <mark>⊞</mark> Макеты                                                                |                           | $\lvert$    |                  |                                   |                |    |                           |                         |   |              |                 |              |                 |                                 |    |           | $\mathbb{P}$ |                 |
| <b>ED <i><u>Deuand</u></i></b>                                                         |                           |             |                  |                                   |                |    |                           |                         |   |              |                 |              |                 |                                 |    |           |              |                 |
|                                                                                        |                           |             |                  |                                   |                |    |                           |                         |   |              |                 |              |                 |                                 |    |           |              |                 |
| <b>А Документ АктСорт: Печать</b>                                                      |                           |             |                  |                                   |                |    |                           |                         |   |              |                 |              |                 |                                 |    |           |              |                 |
| <b>Для получения подсказки нажмите F1</b>                                              |                           |             |                  |                                   |                |    |                           |                         |   |              |                 |              |                 |                                 |    | CAP NUM N |              |                 |

Рисунок 3.15 –Макет «Акт сортировки яйца»

Печатная форма представлена на рисунке 3.16.

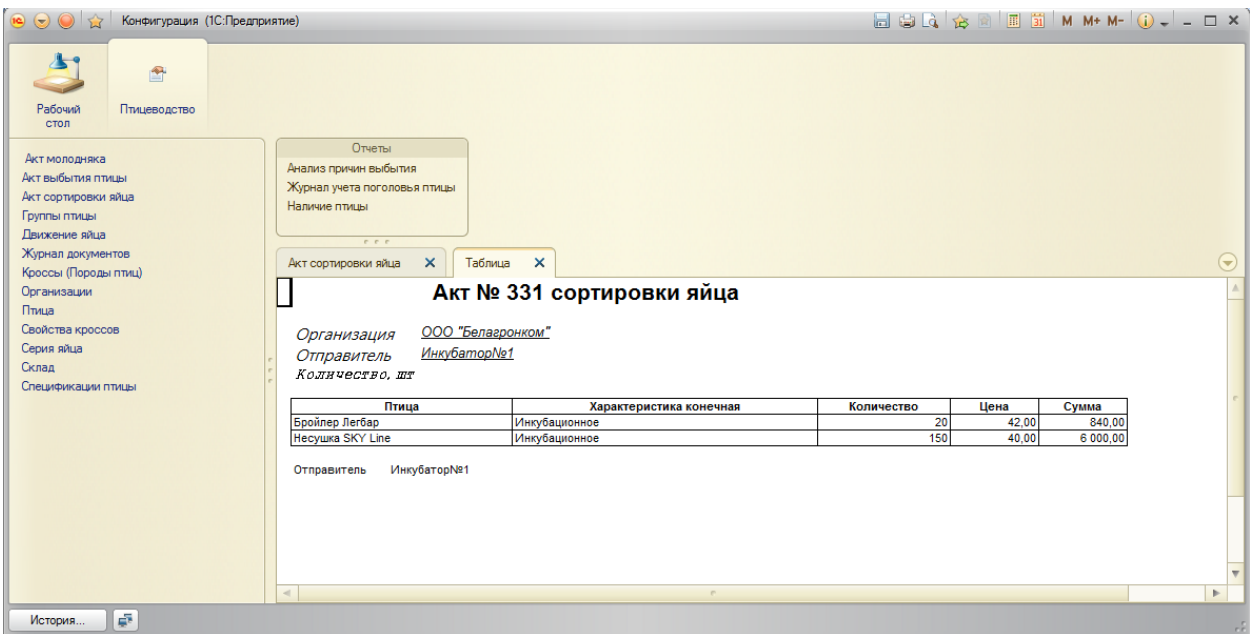

Рисунок 3.16 –Печатная форма

# 3.1.6 Характеристика дополнительных функций

Стандартные команды формы автоматически размещаются в командной панели формы. В нее всегда включаются все команды, предоставленные расширением формы, а также команда Справка, предоставленная формой.

Включение в командную панель команды Изменить форму определяется значением свойства формы Разрешить изменять форму. По умолчанию свойство имеет значение Истина, и команда включается в командную панель.

Включение в командную панель команд Сохранить параметры и Восстановить параметры определяется значением свойства формы Сохранение данных в настройках. По умолчанию это свойство имеет значение Не использовать, и команды не включаются в командную панель.

При автоматическом формировании состава команд в форму включаются только те глобальные параметризуемые команды, которые в качестве параметра могут принимать ссылку на основной реквизит формы или на реквизиты основного реквизита формы. Размещение по умолчанию глобальных параметризуемых команд определяется их категорией и группой.

Категории стандартных команд предопределены и не могут быть изменены. А вот группу (внутри категории), в которой будет размещена команда, разработчик может изменить. Категория и группа произвольных (как общих, так и подчиненных) команд определяются разработчиком путем выбора значения в свойстве [Группа](http://web.archive.org/web/20160122233331/http:/blog-1c.ru/arbitrary-command-group/) этой команды. Разработчик может настроить видимость автоматически включенных в форму глобальных параметризуемых команд. А вот удалить их система не позволит. Глобальные параметризуемые команды действий размещаются в командной панели формы. В редакторе формы эти команды отображаются на закладке Командный интерфейс редактора команд.

При создании формы для пользователя прикладного решения система учитывает его права, определяемые ролью, и значения функциональных опций. Из этого следует, что набор команд формы, доступный конкретному пользователю, может отличаться от состава команд, включенных в форму на этапе разработки. Как и в случае с видимостью, для команд из разных источников система использует разные правила для автоматического определения их доступности:

- доступность стандартных команд, предоставленных формой, не зависит от ролевой настройки прав и значений функциональных опций

- доступность стандартных команд, предоставленных расширением основного реквизита формы, зависит от ролевой настройки прав пользователя, а значения функциональных опций на доступность команд не влияют

- доступность глобальных команд зависит от ролевой настройки прав пользователя и значений функциональных опций.

При реализации подсистемы в ней остался стандартный набор действий, кроме индивидуальных, для каждой вкладки:

- добавить;

- добавить копированием;

- изменить текущий элемент;

- удалить текущий;

54

- переместить вверх/вниз;

- упорядочить по возрастанию/убыванию.

На каждой вкладке внизу окна доступны действия:

- ОК (провести и закрыть);

- провести (провести, но не закрыть);

- провести и закрыть.

Все диалоговые окна и сообщения созданы для удобства пользователей, с целью уменьшить ошибки, связанные со случайным выбором каких-либо действий.

3.2 Программное обеспечение задачи

3.2.1 Общие положения (дерево функций и сценарий диалога)

Код подсистемы реализован в модулях объектов и модулях форм объектов. Модуль формы предназначен для того, чтобы обработать действия пользователя. Например, описать алгоритм реакции программы при нажатии кнопки. Или, например, в момент ввода в поле значения сразу же выполнить проверку на корректность. Кроме событий, связанных с элементами управления формы (кнопки, поля ввода) существуют события, связанные непосредственно с самой формой. Например, можно обработать событие открытия формы и провести некую начальную инициализацию. Также можно обработать событие закрытия формы и проверить, а все ли правильно ввел пользователь.

Разработанные в подсистеме процедуры и функции имеют сложную схему, вид которой представлен на рисунке 3.17

55

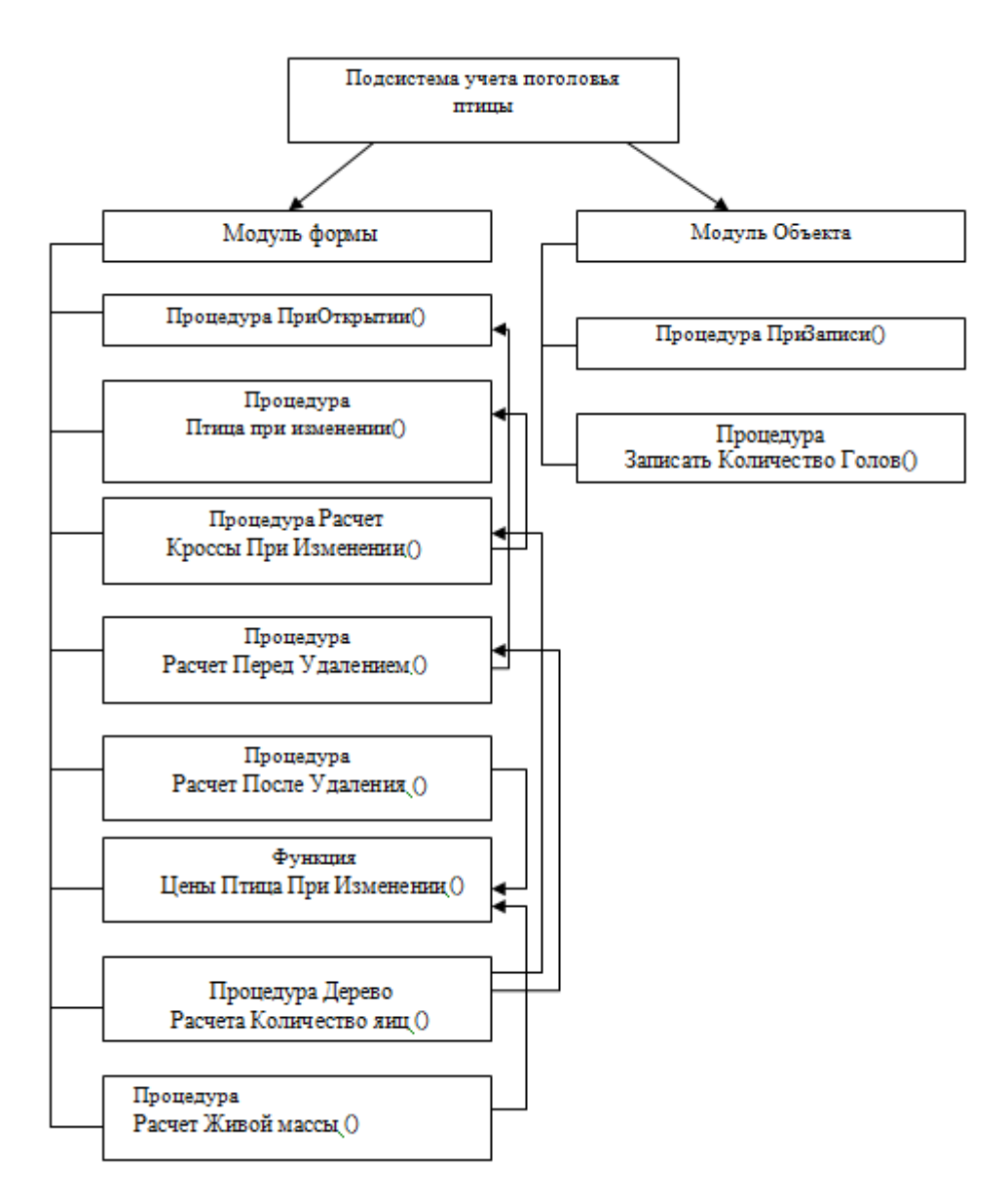

Рисунок 3.17 – Вызовы процедур и функций

Данные модули характерны для справочников, документов, планов видов расчетов, планов счетов и многих других объектов.

Модуль объекта предназначен для обработки стандартных событий. Например, событие на ввод элемента справочника, событие на запись элемента, удаление, проведение документа и т.д. В принципе, событие записи существует и в Модуле формы. Но событие записи в Модуле формы возникает в процессе интерактивной записи, при работе с конкретной формой. Событие записи в Модуле объекта будет выполняться при любой записи из любой формы данного объекта. Кроме того, если объект записывается программно, в этом случае будет срабатывать событие модуля объекта. В событии записи Модуля объекта можно встраивать все проверки на корректность записываемых данных, так как эта процедура будет отрабатывать в момент абсолютно любой записи.

Все процедуры и функции, реализованные в модулях объектов или форм можно разделить на реализующие основные функции при работе пользователя с подсистемой и функции управления и обработки данных.

3.2.2 Структурная схема пакета (дерево вызова процедур и программ)

На рисунке 3.17 была приведена схема вызова процедур. Их все можно определить к конкретному классу, в зависимости от назначения и выполняемых функций.

Программные модули, предназначенные для выполнения служебных функций, уже были приведены, также имеются модули для обработки событий:

- При Открытии (), определение пользователя, открытие формы с установленными в коде программы настройками;

- При Записи (), запись документов или элементов справочников;

- Птица При Изменении (), исключение повторений;

- Расчет Кроссы При Изменении (), проверка заполнения породы птицы, перерасчет показателей;

- Расчет Перед Удалением (), очистка строк при удалении;

- Расчет После Удаления (), пересчет сдвинутых строк;

- Цены Птица При Изменении (), расчет стоимости птицы или яиц;

- Дерево Расчета Количество яиц (), расчет общего количества яиц в инкубаторе;

- Расчет Живой массы (), проверка заполнения, выдача сообщения в случае не заполнения, перерасчет отпускных цен, прибыли до налогообложения и чистой прибыли;

- Перед Записью (), создание нового дерева расчета;

Некоторые процедуры уже были описаны ранее, поэтому в этом разделе они не приведены.

## 3.3 Описание контрольного примера реализации проекта

После прохождения авторизации пользователь попадает в главное окно подсистемы, представленное на рисунке 3.18

| Конфигурация (1С:Предприятие)                                     |                                                                                                    | ESQ & E E T M M+ M- O . _ _ _ x |                                             |
|-------------------------------------------------------------------|----------------------------------------------------------------------------------------------------|---------------------------------|---------------------------------------------|
| 合<br>Рабочий<br>Птицеводство<br>стол                              |                                                                                                    |                                 |                                             |
|                                                                   | Отчеты<br>Создать                                                                                                    |                                 |                                             |
| См также<br>Журнал учета поголовья птицы<br>Регисто движений яйцо | Лвижение яйца<br>Анализ причин выбытия<br>Свойства кроссов<br>Акт молодняка<br>Акт выбытия птицы<br>Кроссы (Породы птиц)<br>Серия яйца<br>Журнал учета поголовья птицы<br>Акт сортировки яйца<br>Организации<br>Склад<br>Наличие птицы |                                 |                                             |
|                                                                   | Группы птицы<br>Птица<br>Спецификации птицы                                                                                                    |                                 |                                             |
|                                                                   | $P-P-P$                                                                                                    |                                 |                                             |
|                                                                   | $\times$<br>Журнал учета поголовья птицы                                                                                                    |                                 | $\Theta$                                    |
|                                                                   | Журнал учета поголовья птицы<br>Поиск (Ctrl+F)<br>$(+)$                                                                                                    |                                 | $\times$ Q $\cdot$ Все действия $\cdot$ (?) |
|                                                                   | Номер строки<br><b>A</b> Регистратор<br>Птица<br>Едизм<br>Период                                                                                                    | Вид дв                          | Количество                                  |
|                                                                   | $-06052018152400$ AKT BHOHTME DTAILS 000<br>3 Несушка Левенской пор<br><b>Conor</b>                                                                                                    | <b><i><u>Danex</u></i></b>      | 50                                          |
|                                                                   | + 06.06.2018 13:44:24 Движение яйца 0000000<br>1 Несушка SKY Line<br>Голов                                                                                                    | Покупка со стороны              | 150 000                                     |
|                                                                   | + 06.06.2018 13:44:24 Движение яйца 0000000<br>2 Бройлер НҮ Line<br>Голов                                                                                                    | Покупка у населения             | 250                                         |
|                                                                   | + 06.06.2018 13:44:24 Движение яйца 0000000<br>3 Несушка Ломан Браун<br>Голов                                                                                                    | Приплод                         | 750                                         |
|                                                                   | + 06.06.2018 14:40:58 Движение яйца 0000000.<br>1 Яйцо Доминант<br>Штук                                                                                                    | Покупка со стороны              | 250 000                                     |
|                                                                   | + 06.06.2018 14:40:58 Движение яйца 0000000<br>2 Яйцо Джерсииский гига<br><b>U</b> TWK                                                                                                    | Покупка со стороны              | 50 000                                      |
|                                                                   | + 06.06.2018 14:40:58 Движение яйца 0000000<br>3 Яйцо Боойлера<br>Штик<br>$-06.06.2018$ 15:24:19 Акт выбытия птицы 000<br>1 Бройлер НҮ Line<br>Голов                                                                                   | Покупка у населения<br>Падеж    | 260<br>240                                  |
|                                                                   | $-06.06201815:24:19$ Акт выбытия птицы 000<br>2 Боойлер Легбар<br>Голов                                                                                                    | Падеж                           | 120                                         |
|                                                                   | $-06.06.201815:24:19$ Акт выбытия птицы 000<br>3 Несушка Левенской пор                                                                                                    | Падеж                           | 100                                         |
|                                                                   |                                                                                                    |                                 | $\overline{\mathbf{v}}$                     |
|                                                                   |                                                                                                    |                                 |                                             |
| История                                                           |                                                                                                    |                                 | rr.                                         |

Рисунок 3.18 – Главное окно программы

Завершающим этапом разработки подсистемы является контрольный пример ее работы. Все данные заполнены в соответствии с принятыми нормами и являются актуальными и достоверными.

При поступлении яиц в организацию из разных источников (от других организаций, от населения) оформляется документ акт сортировки яйца, вид которого представлен на рисунке 3.19.

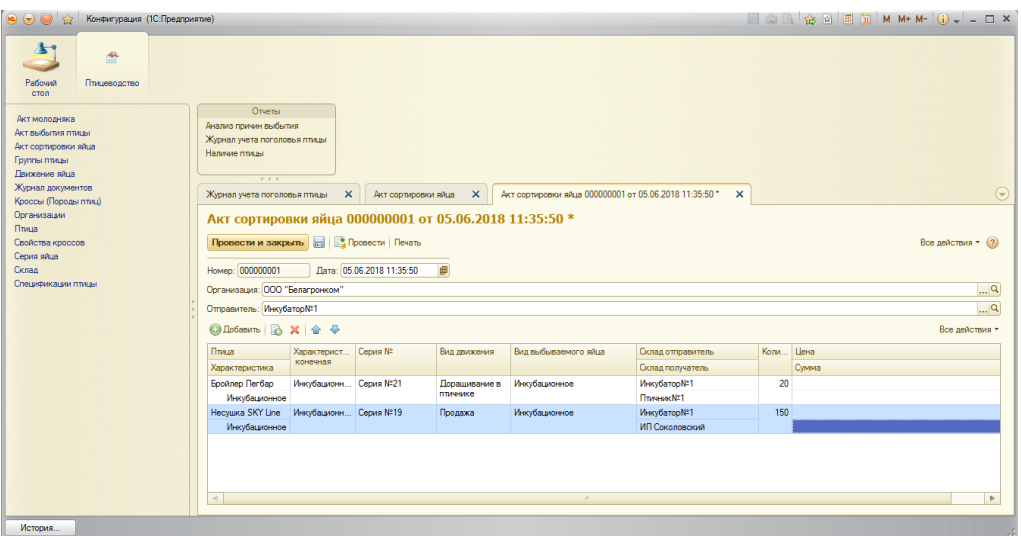

Рисунок 3.19 – Документ «Акт сортировки яйца»

Документ "Акт сортировки яиц" позволяет отразить количество яйца, пригодного для инкубации, серию яйца, определить в какой инкубатор предприятия передано яйцо. Также в документе указывается количество яиц, их цена и общая стоимость. Документ имеет печатную форму, представленную на рисунке 3.20

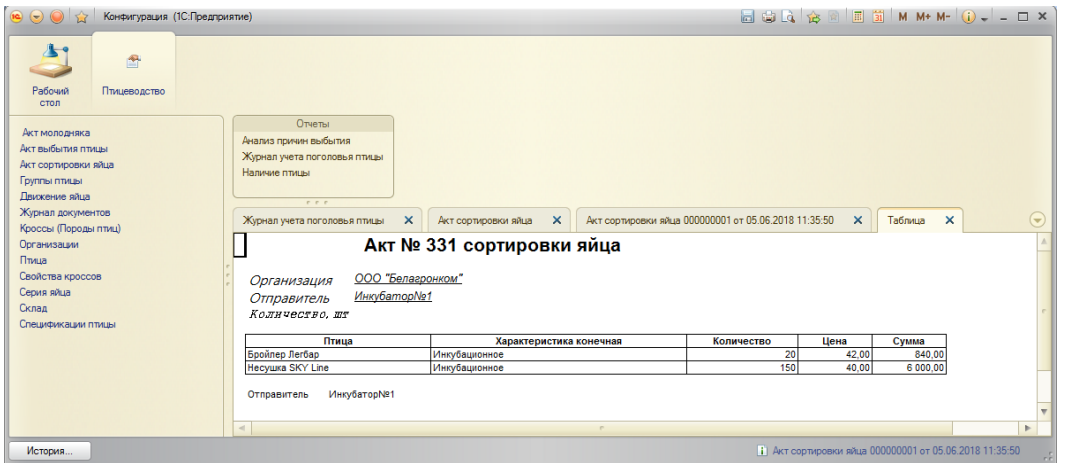

Рисунок 3.20 – Печатная форма документа

Для заполнения данного документа необходимо вносить данные в сопутствующие справочники. Рассмотрим каждый из них. Яйцо поступает из сторонних организации или от населения, для выбора источника данных необходимо в справочник «Организации» внести новую организацию или физическое лицо. Вид справочника представлен на рисунке 3.21.

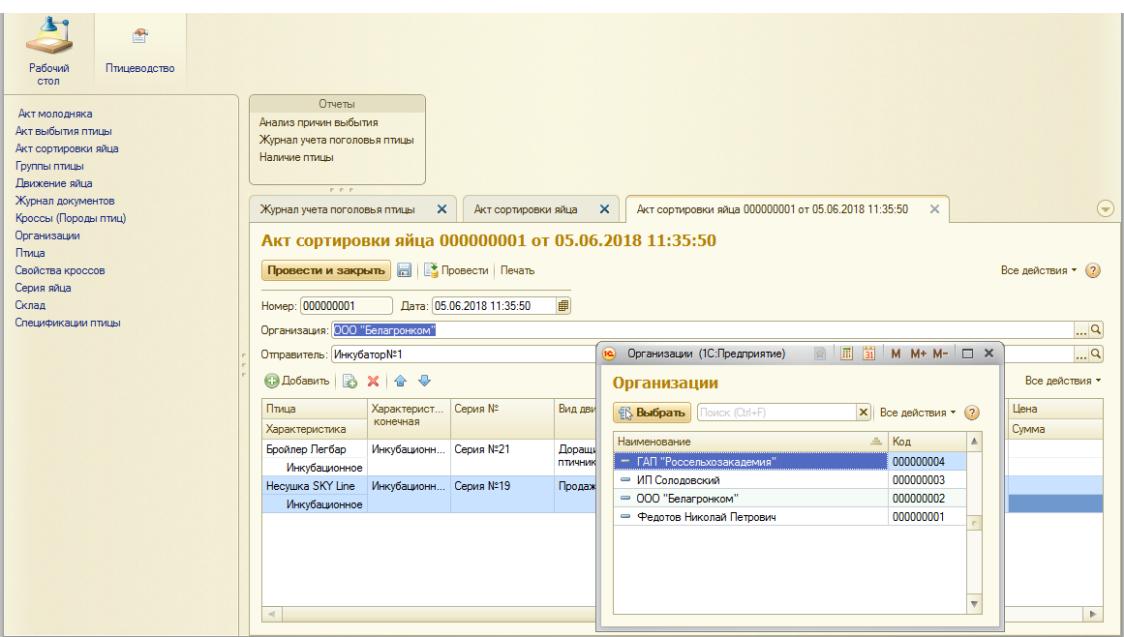

Рисунок 3.21 – Заполнение справочника «Организации»

Далее необходимо внести данные в справочник «Склады», в котором ведутся данные о птичниках, инкубаторах и складах предприятия. Вид справочника представлен на рисунке 3.22

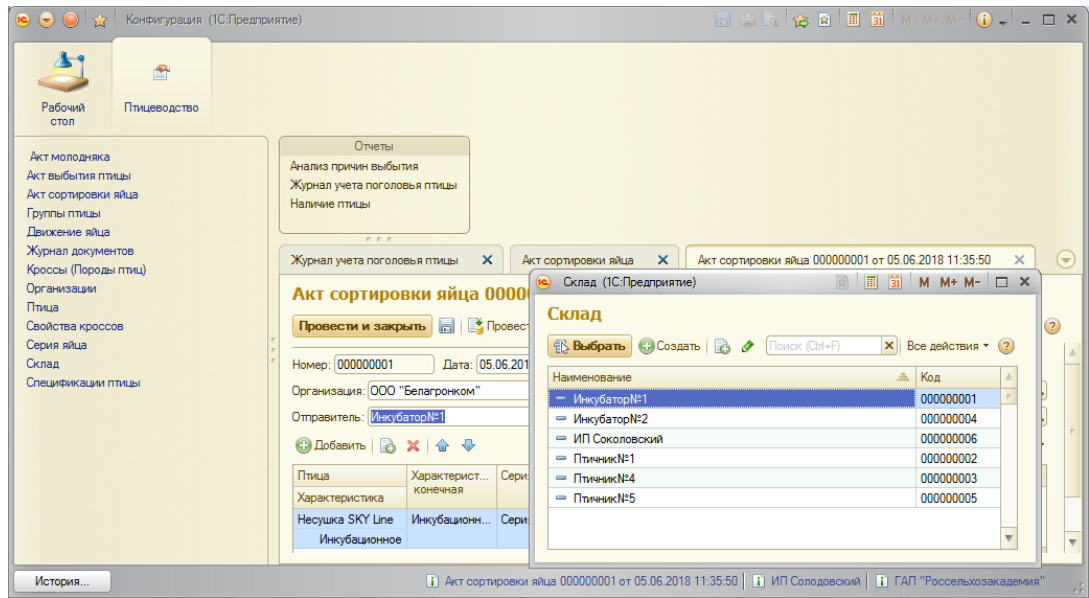

Рисунок 3.22 – Заполнение справочника «Склады»

Далее необходимо заполнить данные справочника «Птица». Вид справочника представлен на рисунке 3.23

| $\bullet$ 00<br>Конфигурация (1С:Предприятие)                             |                                                                                  |                                  |                                                                      | ECQQBEDMM+M-Q--OX                           |                                            |                                    |                  |                                     |
|---------------------------------------------------------------------------|----------------------------------------------------------------------------------|----------------------------------|----------------------------------------------------------------------|---------------------------------------------|--------------------------------------------|------------------------------------|------------------|-------------------------------------|
| 图<br>Рабочий<br>Птицеводство<br>стол                                      |                                                                                  |                                  |                                                                      |                                             |                                            |                                    |                  |                                     |
| Акт молодняка<br>Акт выбытия птицы<br>Акт сортировки яйца<br>Группы птицы | Отчеты<br>Анализ причин выбытия<br>Журнал учета поголовья птицы<br>Наличие птицы |                                  |                                                                      |                                             |                                            | <b>NEW M+M-</b> D X                |                  |                                     |
| Движение яйца<br>Журнал документов<br>Кроссы (Породы птиц)                | $P$ $P$ $P$<br>$\mathsf{x}$<br>Журнал учета поголовья птицы                      | Птица<br>AKT CO                  | Птица (1С:Предприятие)                                               |                                             |                                            |                                    |                  | $\left( \blacktriangledown \right)$ |
| Организации<br>Птица<br>Свойства кроссов                                  | Акт сортировки яйца 0000000<br>Провести и закрыть         Провести               |                                  | Наименование                                                         | <b>Выбрать С Создать 2</b> В Поиск (Ctrl+F) | 三                                          | <b>X</b> Все действия • (?)<br>Код | $\blacktriangle$ | (2)                                 |
| Серия яйца<br>Склад                                                       | Номер: 000000001                                                                 | $\equiv$<br>Дата: 05.06.2018 11: | - Адлерская Серебристая<br>Бройлер HY Line                           |                                             | 000000004<br>000000001                     |                                    |                  |                                     |
| Спецификации птицы                                                        | Организация: 000 "Белагронком"<br>Отправитель: Инкубатор№1                       |                                  | = Бройлер Легбар<br>- Несушка SKY Line<br>- Несушка Левенской породы | 000000003<br>000000002<br>000000005         |                                            | $\mathbb{R}^n$<br>$\mathbb{R}^n$   |                  |                                     |
|                                                                           | <b>С Добавить</b><br>合要<br>$\times$                                              |                                  | - Несушка Ломан Браун<br>- Яйцо Бройлера                             |                                             | 000000006<br>000000009<br>Склад получатель |                                    | твия -           |                                     |
|                                                                           | Птица<br>Характерист<br>конечная<br>Характеристика                               | Серия №                          |                                                                      |                                             |                                            |                                    | <b>bли</b>       |                                     |
|                                                                           | Инкубационн Серия №21<br>Боойлер Легбар<br>Инкубационное                         |                                  | Дорашивание в<br>птичнике                                            | Инкубационное                               | Инкубатор№1<br>Птичник№1                   |                                    |                  | 20                                  |
|                                                                           | Инкубационн Серия №19<br>Несушка SKY Line<br>Инкубационное                       |                                  | Инкубационное<br>Продажа                                             |                                             | Инкубатор№1<br>ИП Соколовский              |                                    |                  | 150                                 |
|                                                                           |                                                                                  |                                  |                                                                      |                                             |                                            |                                    |                  |                                     |
|                                                                           | $\lhd$                                                                           | $\mathcal{P}$                    |                                                                      |                                             |                                            |                                    |                  | Þ.                                  |

Рисунок 3.23 – Заполнение справочника «Птица»

Следующим шагом является заполнение колонки характеристика яйца. Так как данные о характеристиках являются постоянными то для данного вида в конфигураторе подсистемы разработано перечисление «Вид яйца», в которое внесены значение всех характеристик яйца.

Вид перечисления представлен на рисунке 3.24

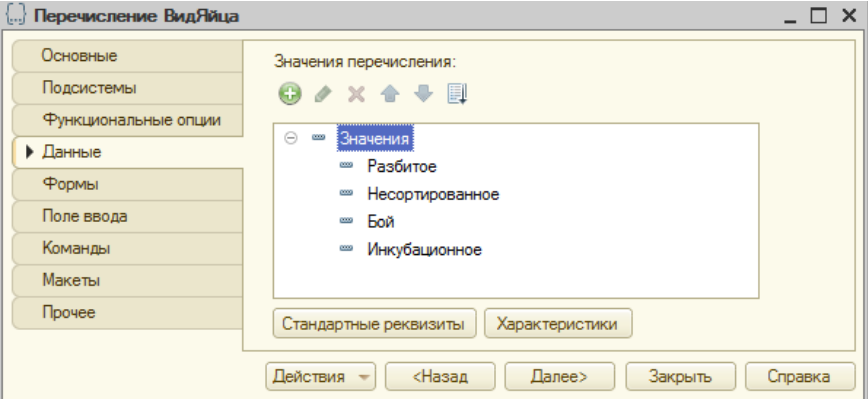

Рисунок 3.24 – Перечисление «Вид яйца»

Далее в форме документа необходимо внести данные о сериях яйца, видах движения яйца – куда перемещено, также данные о количестве, цене и общей стоимости. Справочники с данными заполняются аналогично вышеописанным справочникам.

Во время нахождения яйца в инкубаторе проводится несколько осмотров яиц, и после того как происходит появление птенцов кур из яиц, заложенных в инкубацию птицеводом оформляется документ «Движение яйца», в котором отображаются данные о птице. В котором указывается порода птицы, возраст, количество, вес, а также, откуда было получено яйцо птицы. Вид документа представлен на рисунке 3.25

| $\odot$ $\odot$ $\odot$<br>Конфигурация (1С:Предприятие)                                            |                                                                                                    |              |                          |                  |               |          |                                                                                                    |                     |                    |
|----------------------------------------------------------------------------------------------------|----------------------------------------------------------------------------------------------------|--------------|--------------------------|------------------|---------------|----------|----------------------------------------------------------------------------------------------------|---------------------|--------------------|
| 會<br>Рабочий<br>Птицеводство<br><b>CTOR</b>                                                         |                                                                                                    |              |                          |                  |               |          |                                                                                                    |                     |                    |
| Акт молодняка<br>Акт выбытия птицы<br>Акт сортировки яйца                                           | Отчеты<br>Анализ причин выбытия<br>Журнал учета поголовья птицы<br>r r r                                                                  |              | Напичие пти вы           |                  |               |          |                                                                                                    |                     |                    |
| Группы птицы<br>Лвижение ой із                                                                      | Журнал учета поголовья птицы                                                                                                    | $\times$     | Акт сортировки яйца      | $\mathbf{x}$     | Движение яйца | $\times$ | Движение яйца 000000001 от 06.06.2018 13:44:24 X                                                        |                     | $\odot$            |
| Журнал документов<br>Кроссы (Породы птиц)<br>Организации<br>Птица<br>Свойства кроссов<br>Серия яйца | Движение яйца 000000001 от 06.06.2018 13:44:24<br>Провести и закрыть   В   В Провести<br>Homep: 000000001<br>06.06.2018 13:44:24<br>Лата: | 目            |                          |                  |               |          |                                                                                                    |                     | Все действия • (2) |
| Склад                                                                                               | Склад: Инкубатор№1                                                                                                    |              |                          |                  |               |          |                                                                                                    |                     | $\Box$ Q           |
| Спецификации птицы                                                                                  | <b>◎ Добавить ■ ※ ※ ◆</b>                                                                                                    |              |                          |                  |               |          |                                                                                                    |                     | Все действия *     |
|                                                                                                    | Яйцо                                                                                                    | Едизм        | Характеристика           | Количество Возра |               | Bec      | Приход                                                                                                  | Вид движения        |                    |
|                                                                                                    |                                                                                                    |              | Koocc                    |                  |               |          | Выбытие                                                                                                 |                     |                    |
|                                                                                                    | <b>Несушка SKY Line</b>                                                                                                    | <b>Fonos</b> | Инкубационное            | 150 000          | 25            |          | 400.00 ООО "Белагронком"                                                                                | Покупка со стороны  |                    |
|                                                                                                    |                                                                                                    |              | Доминант                 |                  |               |          | ИП Соколовский                                                                                          |                     |                    |
|                                                                                                    | <b>Epolineo HY Line</b>                                                                                                    | <b>Conon</b> | <b>Foß</b><br>Орлингтон  | 250              | 45            |          | 456,00 ООО "Белагронком"                                                                                | Покупка у населения |                    |
|                                                                                                    | Несушка Ломан Браун                                                                                                    | <b>Голов</b> | Инкубационное<br>Несушка | 750              | 20            |          | 150,00 ООО "Белагронком"                                                                                | Приплод             |                    |
|                                                                                                    | $\leq$                                                                                                    |              |                          |                  |               | $\sim$   |                                                                                                    |                     | $\mathbb{R}^n$     |
| История                                                                                             |                                                                                                    |              |                          |                  |               |          | Г) Акт сортировки яйца 000000001 от 05.06.2018 11:35:50   П ИП Солодовский   П ГАП "Россельхозакадемия" |                     |                    |

Рисунок 3.25 – Документ «Движение яйца»

Документ «Акт выбытия птицы» предназначен для отражения выбытия павшей птицы. На основании документа можно получить информацию о птице в случае ее падежа, вынужденной прирезки, а также забоя птицы всех учетных групп (молодняк животных, животные на откорме, птица, животные основного стада). Вид документа представлен на рисунке 3.26.

Документ заполняется из справочников подсистемы, которые были описаны выше. Также в данном документе указывается причина выбытия птицы с диагнозом, если это болезнь.

62

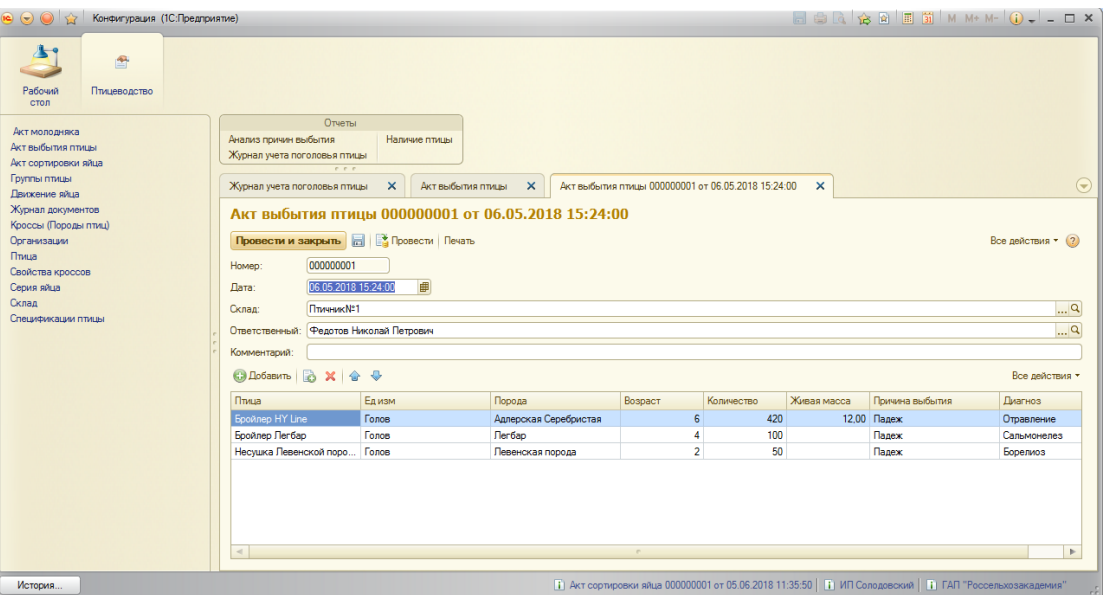

Рисунок 3.26 – Документ «Акт выбытия птицы»

Для заполнения причины выбытия птицы в подсистеме также разработано перечисление «Вид движения», вид которого представлен на рисунке 3.27

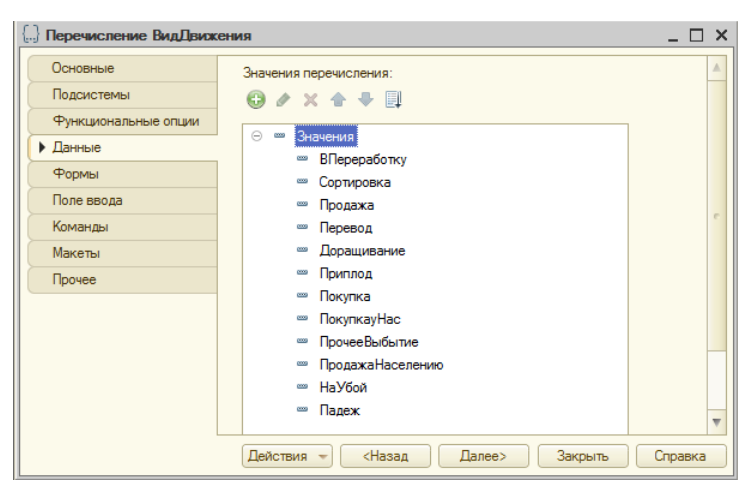

Рисунок 3.26 – Перечисление «Вид движения»

Документ акт на вывод и сортировку молодняка птицы применяется для учета приема выведенных птенцов в результате инкубации. В документе указываются следующие данные: данные о птице и ее группе, серия птицы, подразделение, из которого передается молодняк, состояние здоровья птицы, вес и количество, а также вид выбытия птицы – это может быть перевод в другие группы, продажа, убой и т.д. вид документа представлен на рисунке 3.27

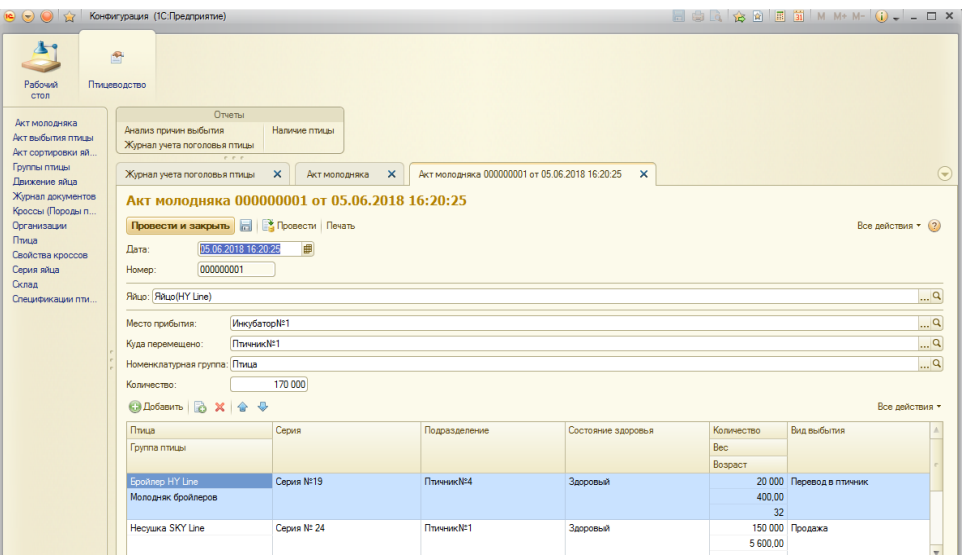

Рисунок 3.27 – Документ «Акт молодняка»

Все документы, внесенные в подсистему после записи и проведения попадают в журнал документов, в котором существует возможность поиска по различным критериям. Вид журнала документов представлен на рисунке 3.28

| Конфигурация (1С:Предприятие)<br>$\Theta$ $\Theta$ $\sim$         |                                                                           | <b>ESA &amp; BEIMM+M-O.LOX</b>                                                                         |
|-------------------------------------------------------------------|---------------------------------------------------------------------------|----------------------------------------------------------------------------------------------------|
| 图<br>Рабочий<br>Птицеводство<br>стол                              |                                                                           |                                                                                                    |
| Акт молодняка                                                     | Отчеты<br>Анализ причин выбытия<br>Наличие птицы                          |                                                                                                    |
| Акт выбытия птины                                                 | Журнал учета поголовья птицы                                              |                                                                                                    |
| Акт сортировки яйца                                               | $e$ $e$ $e$                                                               |                                                                                                    |
| Группы птицы<br>Движение яйца                                     | $\times$<br>Журнал учета поголовья птицы<br>$\times$<br>Журнал документов | $(\nabla)$                                                                                             |
| Журнал документов<br>Кроссы (Породы птиц)<br>Организации<br>Птица | Журнал документов<br>COSANTS & X (+)                                      | Поиск (Ctrl+F)<br>$\vert$ Х $\vert$ Q $\vert$ Все действия $\vert$ (?)                                 |
| Свойства кроссов                                                  | Лата<br><b>上</b> Homep<br>Тип документа                                   | $\mathbb{A}$                                                                                           |
| Серия яйца                                                        | $-06.05.2018$ 15:24:00 000000001<br>Акт выбытия птицы                     |                                                                                                    |
| Склад                                                             | 05.06.2018 11:35:50 000000001<br>Акт сортировки яйца                      |                                                                                                    |
| Спецификации птицы                                                | -05.06.2018 16:20:25 000000001<br>Акт молодняка                           |                                                                                                    |
|                                                                   | $-06.06.2018$ 11:53:54 000000002<br>Акт молодняка                         |                                                                                                    |
|                                                                   | 06.06.2018 12:00:20 000000003<br>Акт молодняка                            |                                                                                                    |
|                                                                   | $-06.06.2018$ 12:03:30 000000004<br>Акт молодняка                         |                                                                                                    |
|                                                                   | 000000001 06.06.2018 13:44:24<br>Лвижение яйца                            |                                                                                                    |
|                                                                   | $06.06.2018$ 14:40:58 000000002<br>Лвижение яйца                          |                                                                                                    |
|                                                                   | $-06.06.2018$ 15:24:19 000000002<br>Акт выбытия птины                     |                                                                                                    |
|                                                                   | 07.06.2018 13:40:02 000000002<br>Акт сортировки яйца                      |                                                                                                    |
|                                                                   |                                                                           |                                                                                                    |
| История                                                           |                                                                           | П Акт сортировки яйца 000000001 от 05.06.2018 11:35:50 П П ИП Солодовский   П ГАП "Россельхозакадемия" |

Рисунок 3.28 –Журнал учета документов

Для удобства получение результирующей информации в подсистеме разработаны отчеты, такие как:

- наличие птицы – данный отчет отражает наличие птицы в виде цифр или диаграммы, которая находится на предприятии на определенный

промежуток времени, задаваемый пользователем при формировании отчета. Отчет формируется в виде таблицы и в виде диаграммы;

- анализ причин выбытия птицы – данный отчет отражает причины выбытия птицы и количественные показатели выбытия, а также причины выбытия. Имеется возможность формирования отчета в виде таблицы и диаграммы;

- отчет Журнал учета поголовья птицы – в котором отражается учет птицы по приходу, расходу, в результате падежа и т.д. отчет имеет табличную форму.

По мере заполнения данных в подсистеме её пользователи имеют возможность просмотра отчетов по различным критериям.

Отчет «Наличие птицы» представлен на рисунке 3.29

| $\overrightarrow{5z}$<br>$\Theta$ $\Theta$<br>Конфигурация (1С:Предприятие) |                |                                                                                                    |                          | $\Box$ $\bigoplus$ $\Box$ $\bigcirc$ $\bigcirc$ $\bigcirc$ $\Box$ $\bigcirc$ $\blacksquare$ $\Box$ $\blacksquare$ M + M - $\bigcirc$ $\bigcirc$ $\lhd$ $\lhd$ $\lhd$ $\times$ |                |                |     |
|-----------------------------------------------------------------------------|----------------|----------------------------------------------------------------------------------------------------|--------------------------|----------------------------------------------------------------------------------------------------|----------------|----------------|-----|
| $\blacksquare$<br>Рабочий<br>Птицеводство<br>стол                           |                |                                                                                                    |                          |                                                                                                    |                |                |     |
|                                                                             |                | Отчеты                                                                                                 |                          |                                                                                                    |                |                |     |
| Акт молодняка                                                               |                | Анализ причин выбытия<br>Наличие птицы                                                                 |                          |                                                                                                    |                |                |     |
| Акт выбытия птицы                                                           |                | Журнал учета поголовья птицы                                                                           |                          |                                                                                                    |                |                |     |
| Акт сортировки яйца                                                         |                |                                                                                                    |                          |                                                                                                    |                |                |     |
| Группы птицы                                                                |                | $\times$<br>Журнал учета поголовья птицы                                                               | Наличие птицы (Основной) | $\times$                                                                                                    |                |                | ۳   |
| Лвижение яйца                                                               |                |                                                                                                    |                          |                                                                                                    |                |                |     |
| Журнал документов<br>Кроссы (Породы птиц)<br>Организации                    |                | Наличие птицы (Основной)<br>Сформировать Выбрать вариант   В Настройки                                 |                          |                                                                                                    |                | Все действия * | (2) |
| Птица                                                                       |                |                                                                                                    |                          |                                                                                                    |                |                |     |
| Свойства кроссов                                                            |                | Организация                                                                                            | <b>Итого</b>             |                                                                                                    |                |                |     |
| Серия яйца                                                                  |                | Склад                                                                                                  |                          |                                                                                                    |                |                |     |
| Склад                                                                       |                | Птица                                                                                                  | Возраст                  | Количество                                                                                                    | <b>Bec</b>     |                |     |
| Спецификации птицы                                                          | ⊟              |                                                                                                    | 115                      | 1 181 140                                                                                                    | 6 610,00       |                |     |
|                                                                             | Θ              | Инкубатор№2<br>Адлерская Серебристая                                                                   | 3<br>$\overline{2}$      | 1011000<br>286 000                                                                                                    | 60.00<br>40.00 |                |     |
|                                                                             |                | Несушка Левенской породы                                                                               | 1                        | 450 000                                                                                                    | 20,00          |                |     |
|                                                                             |                | Несушка Ломан Браун                                                                                    |                          | 275 000                                                                                                    |                |                |     |
|                                                                             | Ξ              | Птичник№1                                                                                              | 62                       | 170 000                                                                                                    | 6 000,00       |                |     |
|                                                                             |                | Бройлер HY Line                                                                                        | 32                       | 20 000                                                                                                    | 400.00         |                |     |
|                                                                             |                | Несушка SKY Line                                                                                       | 30                       | 150 000                                                                                                    | 5 600,00       |                |     |
|                                                                             | $\Box$         | Птичник№5                                                                                              | 50                       | 140                                                                                                    | 550.00         |                |     |
|                                                                             |                | Бройлер HY Line                                                                                        | 20                       | 60                                                                                                    | 200,00         |                |     |
|                                                                             |                | Бройлер Легбар                                                                                         | 15                       | 20                                                                                                    | 150.00         |                |     |
|                                                                             |                | Несушка SKY Line                                                                                       | 15                       | 60                                                                                                    | 200,00         |                |     |
|                                                                             |                | Итого                                                                                                  | 115                      | 1 181 140                                                                                                    | 6 610.00       |                |     |
|                                                                             |                |                                                                                                    |                          |                                                                                                    |                |                |     |
|                                                                             | $\blacksquare$ | $\sim$                                                                                                 |                          |                                                                                                    |                | b.             |     |
|                                                                             |                |                                                                                                    |                          |                                                                                                    |                |                |     |
|                                                                             |                |                                                                                                    |                          |                                                                                                    |                |                |     |
| История                                                                     |                | 1 Акт сортировки яйца 000000001 от 05.06.2018 11:35:50   1 ИП Солодовский   1 ГАП "Россельхозакадемия" |                          |                                                                                                    |                |                |     |

Рисунок 3.29 – Отчет «Наличие птицы»

Отчет может быть запрошен и отображен в виде диаграммы. Для получения отчета в виде диаграммы необходимо на форме отчета нажать кнопку «Выбрать вариант» и выбрать пункт Диаграмма. Вид отчета в виде диаграммы представлен на рисунке 3.30

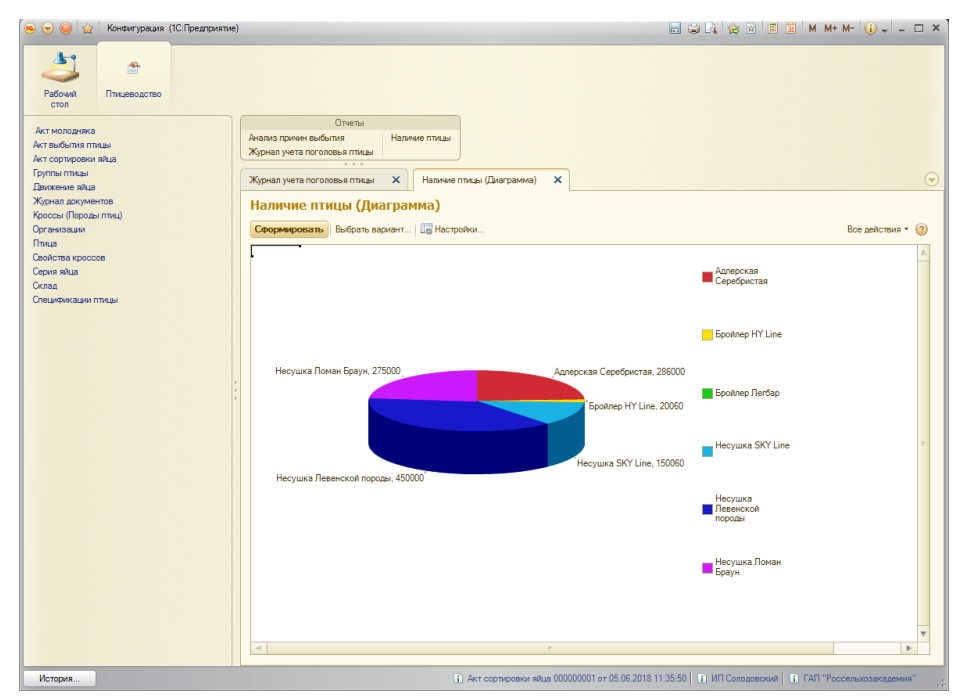

Рисунок 3.30 – Отчет «Наличие птицы» в виде диаграммы

Отчет по выбытию птицы также имеет форму таблицы и форму диаграммы. Вид отчетов представлен на рисунках 3.31 и 3.32

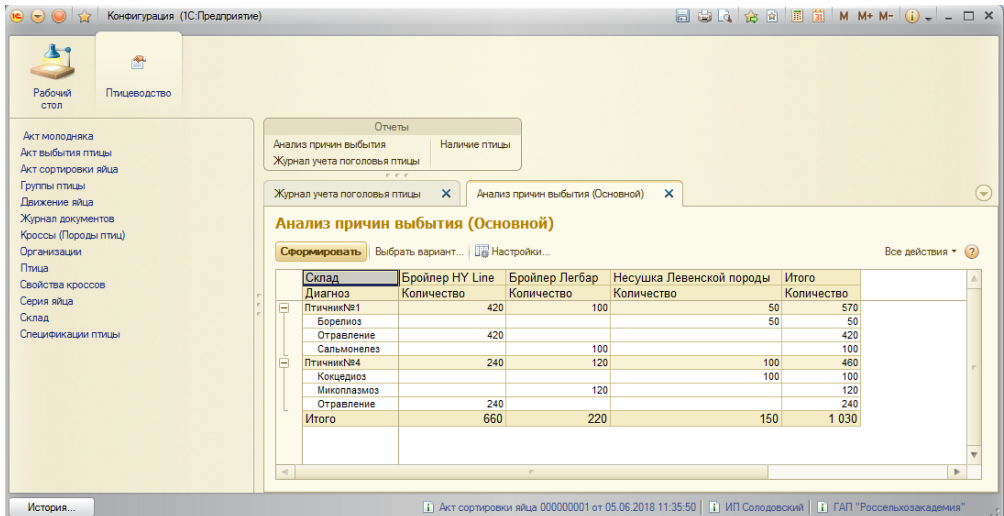

Рисунок 3.31 – Отчет «Анализ причин выбытия»

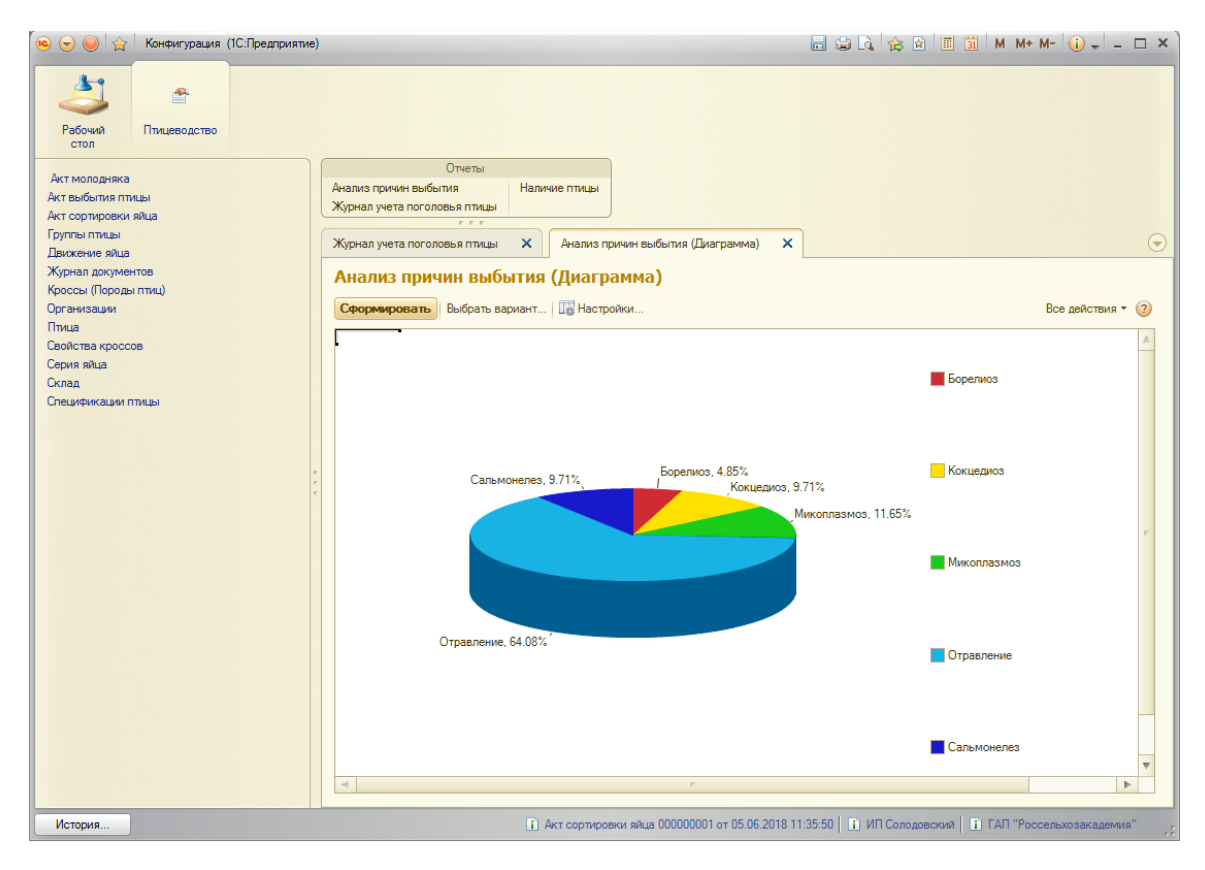

Рисунок 3.32 – Отчет «Анализ причин выбытия» в виде диаграммы

В отчете диаграмме по техническому заданию предусмотрен вывод данных в процентном соотношении. Данная возможность реализована с помощью кода в конфигураторе системы

Отчет Журнал учета поголовья птицы предназначен для учета всей птицы, находящейся на предприятии в выбранном пользователем промежутке времени. Для получения данного отчета в конфигураторе платформы был создан регистр накопления, который регистрирует движения документов, данные из которых необходимы для получения отчета. Рассмотрим данный регистр.

Регистр накопления это структурированный набор данных, в котором находится информация о всех движениях (приход / расход или обороты) выбранных документов. Вид регистра накопления представлен на рисунке 3.33

67

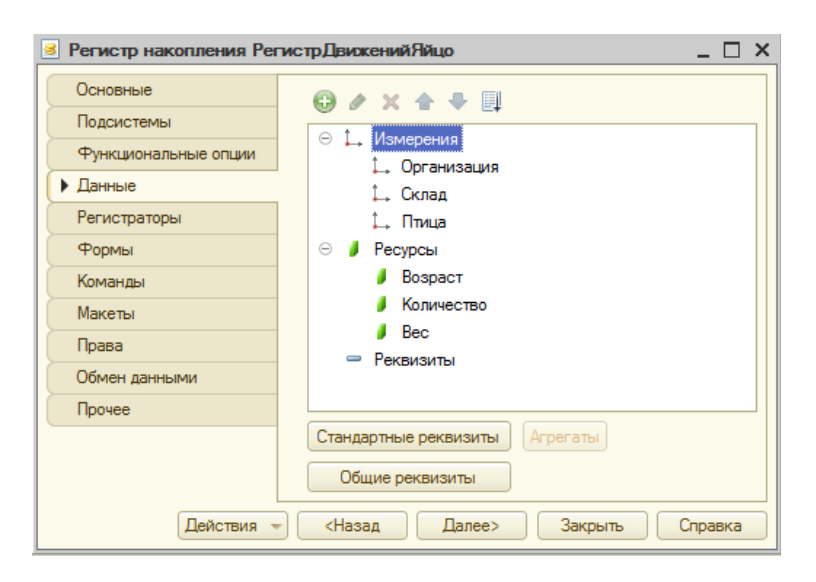

Рисунок 3.33 – Регистр накопления в конфигураторе

При внесении данных в документы и записи этих документов все движения регистрируются в данном регистре. Вид заполненного документами регистра в режиме работы подсистемы представлен на рисунке 3.34

| Конфигурация (1С:Предприятие)<br>$\Theta$ $\Theta$ $\pi$ |                              |                                                                               |              |                                                                                                    |                | <b>同国国会国国前 M M+ M- ① - - ロ×</b> |                                      |   |
|----------------------------------------------------------|------------------------------|-------------------------------------------------------------------------------|--------------|----------------------------------------------------------------------------------------------------|----------------|---------------------------------|--------------------------------------|---|
| 合<br>Рабочий<br>Птицеводство<br>cron                     |                              |                                                                               |              |                                                                                                    |                |                                 |                                      |   |
| Акт молодняка                                            |                              | Отчеты                                                                        |              |                                                                                                    |                |                                 |                                      |   |
| Акт выбытия птицы                                        | Анализ причин выбытия        | Наличие птицы                                                                 |              |                                                                                                    |                |                                 |                                      |   |
| Акт сортировки яйца                                      | Журнал учета поголовья птицы | $-7.7.7$                                                                      |              |                                                                                                    |                |                                 |                                      |   |
| Группы птицы                                             | Жирнал учета поголовья птицы | $\times$<br>Анализ причин выбытия (Диаграмма)                                 | $\times$     | Журнал учета поголовья птицы                                                                           | $\mathbf{x}$   |                                 |                                      | ⊝ |
| Движение яйца                                            |                              |                                                                               |              |                                                                                                    |                |                                 |                                      |   |
| Жирнал документов                                        |                              | Журнал учета поголовья птицы                                                  |              |                                                                                                    |                |                                 |                                      |   |
| Кроссы (Породы птиц)                                     |                              |                                                                               |              |                                                                                                    |                |                                 |                                      |   |
| Организации                                              | $(\leftrightarrow)$          |                                                                               |              |                                                                                                    | Поиск (Ctrl+F) |                                 | $\vert x \vert$ Q • Все действия • 2 |   |
| Птица<br>Свойства кроссов                                | Период                       | <u>А</u> Регистратор                                                          | Номер строки | Птица                                                                                                  | Едизм          | Вид лв                          | Количество                           |   |
| Серия яйца                                               |                              | $-06.05.201815:24:00$ AKT BHOHTMA DWLH 000000001 of 06.05.2018 15:24:00       |              | <b>Econnep HY Line</b>                                                                                 | <b>Tonos</b>   | <b>Палеж</b>                    | 420                                  |   |
| Склад                                                    |                              | $-06.05.2018.15:24:00$ AKT BM GHTMB 0704 MHz 000000001 of 06.05.2018 15:24:00 |              | 2 Боойлер Легбар                                                                                       | <b>Fonos</b>   | <b><i><u>Ranex</u></i></b>      | 100                                  |   |
| Слецификации птицы                                       |                              | $-06052018152400$ AKT BHOHTMB DTALIN 000000001 of 06.05 2018 15:24:00         |              | 3 Несушка Левенско.                                                                                    | <b>Fonon</b>   | <b><i><u>Ranex</u></i></b>      | 50                                   |   |
|                                                          |                              | 06.06.2018 13:44:24 Движение яйца 000000001 от 06.06.2018 13:44:24            |              | 1 Hecvuka SKY Line                                                                                     | <b>Fonon</b>   | Покупка со стороны              | 150,000                              |   |
|                                                          |                              | + 06.06.2018 13:44:24 Движение яйца 000000001 от 06.06.2018 13:44:24          |              | 2 Ecoйnep HY Line                                                                                      | <b>Conon</b>   | Покупка у населения             | 250                                  |   |
|                                                          |                              | + 06.06.2018 13:44:24 Лвижение яйца 000000001 от 06.06.2018 13:44:24          |              | 3 Несушка Ломан Бо                                                                                     | <b>Connel</b>  | Приплод                         | 750                                  |   |
|                                                          |                              | + 06.06.2018 14:40:58 Движение яйца 000000002 от 06.06.2018 14:40:58          |              | 1 Яйцо Доминант                                                                                        | <b>Ill TVK</b> | Покупка со стороны              | 250 000                              |   |
|                                                          |                              | + 06.06.2018 14:40:58 Движение яйца 000000002 от 06.06.2018 14:40:58          |              | 2 Яйцо Джерсииский.                                                                                    | <b>Ill TVK</b> | Покупка со стороны              | 50 000                               |   |
|                                                          |                              | + 06.06.2018 14:40:58 Движение яйца 000000002 от 06.06.2018 14:40:58          |              | 3 Яйцо Бройлера                                                                                        | <b>Ulnk</b>    | Покупка у населения             | 260                                  |   |
|                                                          |                              | $-06.06.2018$ 15:24:19 AKT BHOHTMA DRUIN 000000002 of 06.06.2018 15:24:19     |              | <b>Ecovinep HY Line</b>                                                                                | Голов          | Падеж                           | 240                                  |   |
|                                                          |                              | $-06.06.201815:24:19$ AKT BM 6-11/4 PM JM 000000002 of 06.06.2018 15:24:19    |              | 2 Бройлер Пегбар                                                                                       | <b>Fonos</b>   | <b><i><u>Ranex</u></i></b>      | 120                                  |   |
|                                                          |                              | $-06062018152419$ AKT BHOHTMB DTALIN 000000002 of 06.06.2018 15:24:19         |              | 3 Несушка Левенско                                                                                     |                | Падеж                           | 100                                  |   |
| История                                                  |                              |                                                                               |              | П Акт сортировки яйца 000000001 от 05.06.2018 11:35:50 П П ИП Солодовский   П ГАЛ "Россельхозакадемия" |                |                                 |                                      |   |

Рисунок 3.34 – Регистр накопления в подсистеме

Как видно из рисунка регистр ведет учет по приходу птицы и расходу птицы. Также регистр хранит остальные данные необходимые для формирования журнала учета поголовья птицы.

Вид журнала учета поголовья птицы представлен на рисунке 3.35

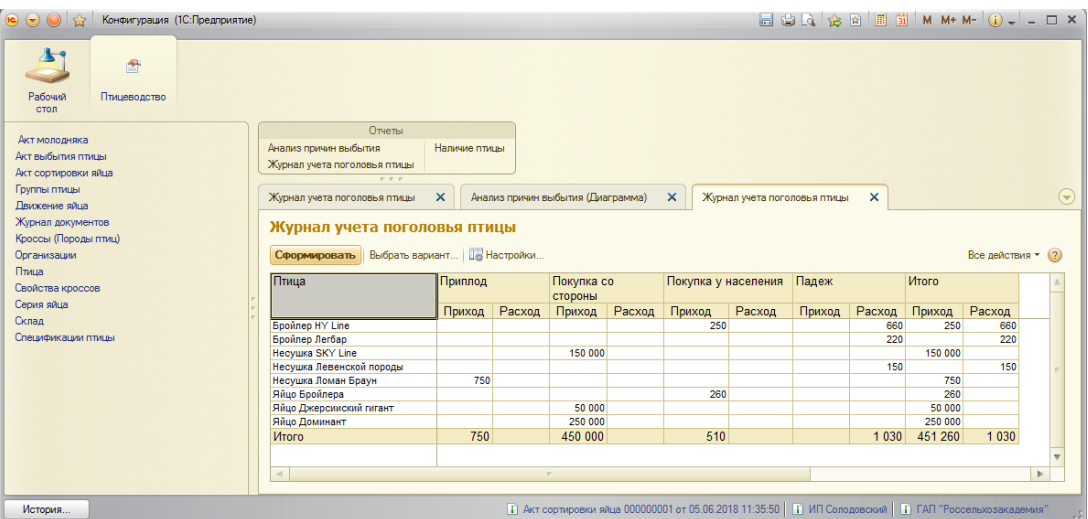

Рисунок 3.35 – Журнал учета поголовья птицы

Все результаты, приведенные в примерах, были получены в соответствии с ожиданиями. Грубых отклонений в ходе реализации контрольных примеров не выявлено.

Вывод по третьему разделу

В третьем разделе выпускной квалификационной работы была составлена модель для разрабатываемой подсистемы учета поголовья птицы. Определены характеристики основных первичных документов для корректного получения отчета по учету поголовья птицы.

Были описаны все основные положения по учету яиц и молодняка на предприятии. Описан функционал подсистемы со всеми вкладками и возможностями, а также приведены контрольные примеры работы программы. На основании результатов расчета была произведена оценка окупаемости проекта.

Были описаны разработанные печатные формы и дополнительные действия и функции, доступные для пользователя.

Была приведена схема вызова процедур и функций внутри модуля объекта и модуля менеджера. Далее было приведено общее описание назначения процедур и функций, а также приведено их подразделение на основные и дополнительные.

#### ЗАКЛЮЧЕНИЕ

В ходе написания выпускной квалификационной работы была достигнута цель и реализованы все поставленные задачи, а именно:

- изучена структура предприятия;

- рассмотрены основные теоретические аспекты, связанные с понятием учета поголовья птицы;

- обоснован выбор основных проектных решений;

- рассмотрены типовые решения задачи;

- создана подсистема учета поголовья птицы;

- обоснована экономическая эффективность проекта.

При выполнении выпускной квалификационной работы был выполнен весь необходимый перечень и объем работ. Приобретены навыки практического решения информационных задач в качестве разработчика.

По результатам разработки подсистема была успешно внедрена на предприятии ООО «Белгранкорм». Акт о внедрении представлен в приложении А.

На данный момент подсистема учета поголовья птицы внедрена и используется на предприятии. Применение данной разработки является экономически выгодным для предприятия не только исходя из оценки окупаемости проекта, но и по той причине, что не требовалось приобретение технических и программных ресурсов. Это отражено в разделе обоснования основных проектных решений выпускной квалификационной работы.

В разработанной системе удобный и интуитивно понятный в использовании интерфейс. Для пользователя созданы дополнительные диалоговые окна, предназначенные для подтверждения действий во избежание случайных ошибок при работе с подсистемой расчета плановой себестоимости. Также для контроля заполнения используются служебные сообщения, которые указывают на незаполненные поля.

70

Разработанная подсистема выполняет все основные функции, описанные в разделе «Цель и назначение автоматизированного варианта решения задачи».

В системе предусмотрена возможность построения отчетов по различным критериям пользователя в виде таблиц и диаграмм, что позволяет наглядно сравнить результаты вычисления и тем самым определить временной промежуток, в котором расчеты были выполнены наименее корректно, для дальнейшего анализа и внесения изменений в будущих расчетах.

Разработанная подсистема в рамках выпускной квалификационной работы в дальнейшем может быть доработана с возникновением новых потребностей предприятия. Это может быть разработка дополнительных документов по учету поголовья птицы.

#### СПИСОК ИСПОЛЬЗОВАННЫХ ИСТОЧНИКОВ

**1.** ГОСТ 7.0.5-2008 Система стандартов по информации, библиотечному и издательскому делу. Библиографическая ссылка. Общие требования и правила составления. Введ. 01.01.2009. – М: Стандартинформ, 2009. – 23 с.

**2.** ГОСТ 7.1-2003 Библиографическая запись. Библиографическое описание. Общие требования и правила составления. Введ. 01.07.2004. – М: Стандартинформ, 2006. – 52 с.

**3.** Маторин С.И. Теория систем и системный анализ: учебное пособие [Электронный документ] / С. И. Маторин, О. А. Зимовец; рец.: В.А. Ломазов, Н.И. Корсунов. – Белгород: «БУКЭП», 2016. – 259 с.

**4.** Гуль С.В. Программирование экономических информационных систем: учебно-методический комплекс [Электронный ресурс] / С.В. Гуль. – Белгород: НИУ «БелГУ», 2013. – Режим доступа: http://pegas.bsu.edu.ru/course/view.php?id=7092.

**5.** Аакер, Д. Стратегическое рыночное управление. - 7-е изд., пер., под ред. С.Г. Божук/ Д. Аакер. - СПб.: Питер, 2007. – 145с.

**6.** Васильев, Г.А. Управленческое консультирование: Учебное пособие / Г.А. Васильев, Е.М. Деева. – М.: ЮНИТИ-ДАНА, 2004. – 205 с.

**7.** Кузнецов, С. Д. Основы баз данных / С. Д. Кузнецов – 2-е изд – М.: Интернет-университет информационных технологий; БИНОМ. Лаборатория знаний, 2007. – 484 с.

**8.** Голицина О.Л., Максимов Н.В., Попов И.И. Базы данных: Учебное пособие. – М.: ФОРУМ: ИНФРА-М, 2003. – 352 с.

**9.** Бочаров, Е.П. Интегрированные корпоративные информационные системы/Е.П. Бочаров, А.И. Колдина.– М.: Финансы и статистика, 2010.– 350с.

**10.** Филатова В. О. 1С: Предприятие 8.3. Бухгалтерия предприятия, Управление торговлей, Управление персоналом. – " Издательский дом"" Питер""", 2013.- 234 с.

72
**11.** Емельянова, Н.З Основы построения автоматизированных информационных систем. Учебное пособие / Н.З. Емельянова, Т.Л. Партыка, И.И. Попов – М.: Academia, 2010. – 220 с.

**12.** Волкова А. С., Рогуленко Т. М. Организация формирования учетноконтрольной информации по расчетам с персоналом //Вестник университета.  $-2017. - N_{\Omega}$ . 12. C. 45-54.

**13.** Вендров А. М. CASE-технологии. Современные методы и средства проектирования информационных систем //М.: Финансы и статистика. –  $1998. - T. 175. - N_2. 1.$ 

**14.** Козлов А. Проектирование и исследование бизнес-процессов: учебное пособие. – Litres, 2015.

**15.** Программное обеспечение [Электронный ресурс] – Электрон. текстовые дан. – 2017. – Режим доступа: https://ru.wikipedia.org/wiki/Программное\_обеспечение, свободный.

**16.** Технологическое обеспечение[Электронный ресурс] – Электрон. текстовые дан. – 2017. – Режим доступа: http://lektsia.com/8x3847.html, свободный.

**17.** "Бух.1С" – информация для бухгалтеров [Электронный ресурс] – Электрон. текстовые дан. – 2017. – Режим доступа: http://www.1c.ru/, свободный.

**18.** Герасимов К. Б. Модель проектирования технологии решения функциональных задач управления //Известия Саратовского университета. Новая серия. Серия Экономика. Управление. Право. – 2013. – Т. 13. – №. 3-2.

**19.** Баженов, Р. И. Реализация XYZ-анализа в программном коде внутреннего языка программирования 1С: Предприятие 8.3 / Р. И. Баженов, Векслер В. А. //Информатизация и связь. – 2014. – №. 1. – С. 37-42.

**20.** Гамко, Л. Н. Эффективность выращивания цыплят-бройлеров при напольном и клеточном содержании / Л.Н. Гамко, Н.П. Рыбаков, Н.В. Груздова //Вестник Брянской государственной сельскохозяйственной академии. –  $2016. - N_2$ . 1 (53).

**21.** Степанова, М.Г. Современные учетно-аналитические системы на производственном предприятии реального сектора экономики / М.Г. Степанова, А.А. Неделькин //Международный журнал прикладных и фундаментальных исследований. – 2016. – №. 1-3. – С. 457-458.

**22.** Нетёсова О. Ю. Особенности формирования учетной политики бухгалтерского учета при использовании компьютерных программ //Молочнохозяйственный вестник. – 2017. – №. 2 (26).

# ПРИЛОЖЕНИЕ А

&НаКлиенте

Процедура ОбработкаКоманды(ПараметрКоманды, ПараметрыВыполненияКоманды)

> //{{ КОНСТРУКТОР ПЕЧАТИ(Печать) ТабДок = Новый ТабличныйДокумент; Печать(ТабДок, ПараметрКоманды);

ТабДок.ОтображатьСетку = Ложь; ТабДок.Защита = Ложь; ТабДок.ТолькоПросмотр = Ложь; ТабДок.ОтображатьЗаголовки = Ложь; ТабДок.Показать(); //}}

КонецПроцедуры

&НаСервере Процедура Печать(ТабДок, ПараметрКоманды) Документы.АктСортировкиЯйца.Печать(ТабДок, ПараметрКоманды);

КонецПроцедуры

Процедура ОбработкаПроведения(Отказ, Режим)

// регистр УчетДвижений Приход

Движения.УчетДвижений.Записывать = Истина;

Для Каждого ТекСтрокаДанные Из Данные Цикл

Движение = Движения.УчетДвижений.Добавить();

Движение.ВидДвижения = ВидДвиженияНакопления.При-

ход;

Движение.Период = Дата; Движение.Птица = ТекСтрокаДанные.Яйцо; Движение.ЕдИзм = ТекСтрокаДанные.ЕдИзм; Движение.ВидДв = ТекСтрокаДанные.ВидДвижения; Движение.Количество = ТекСтрокаДанные.Количество; КонецЦикла;

КонецПроцедуры

### ВЫБРАТЬ

АктВыбытияПтицыДанные.Птица, АктВыбытияПтицыДанные.Порода, АктВыбытияПтицыДанные.Возраст, АктВыбытияПтицыДанные.Количество, АктВыбытияПтицыДанные.ЖиваяМасса, АктВыбытияПтицыДанные.Диагноз,

АктВыбытияПтицы.Склад

#### ИЗ

Документ.АктВыбытияПтицы.Данные КАК АктВыбытияПтицы-

Данные

ЛЕВОЕ СОЕДИНЕНИЕ Документ.АктВыбытияПтицы КАК АктВыбытияПтицы

ПО АктВыбытияПтицыДанные.Ссылка = АктВыбытияПти-

## цы.Ссылка

## ВЫБРАТЬ

УчетДвиженийОстаткиИОбороты.Птица,

УчетДвиженийОстаткиИОбороты.ЕдИзм,

УчетДвиженийОстаткиИОбороты.ВидДв,

УчетДвиженийОстаткиИОбороты.КоличествоПриход,

УчетДвиженийОстаткиИОбороты.КоличествоРасход

ИЗ

РегистрНакопления.УчетДвижений.ОстаткиИОбороты КАК УчетДвиженийОстаткиИОбороты

```
Запрос = Новый Запрос;
```
Запрос.Текст ="ВЫБРАТЬ \*

|ИЗ

РегистрНакопления. Остатки УчетДвижений КАК Учет-Движений

|ГДЕ

ОстаткиУчетДвижений. Регистратор = & Регистратор";

Запрос.УстановитьПараметр("Регистратор", ПолеВводаРегистратор);

НаборЗаписейРегистра = Движения. ОстаткиУчетДвижений;

НаборЗаписейРегистра.Прочитать();

Для Каждого Запись из НаборЗаписейРегистра Цикл

КонецЦикла;

Для Каждого НаборЗаписейРегистра из Движения Цикл

НаборЗаписейРегистра.Прочитать();

Для Каждого Запись из НаборЗаписейРегистра Цикл

КонецЦикла;

КонецЦикла;

Процедура ОбработкаПроведения(Отказ, Режим)

// регистр УчетДвижений Расход

Движения.УчетДвижений.Записывать = Истина;

Для Каждого ТекСтрокаДанные Из Данные Цикл

Движение = Движения.УчетДвижений.Добавить();

Движение.ВидДвижения = ВидДвиженияНакопления.Рас-

ход;

Движение.Период = Дата;

Движение.Птица = ТекСтрокаДанные.Птица; Движение.ЕдИзм = ТекСтрокаДанные.ЕдИзм; Движение.ВидДв = ТекСтрокаДанные.ПричинаВыбытия; Движение.Количество = ТекСтрокаДанные.Количество; КонецЦикла;

КонецПроцедуры

Процедура ОбработкаПроведения(Отказ, Режим) // регистр УчетДвижений Приход Движения.УчетДвижений.Записывать = Истина; Для Каждого ТекСтрокаДанные Из Данные Цикл Движение = Движения.УчетДвижений.Добавить(); Движение.ВидДвижения = ВидДвиженияНакопления.При-

ход;

Движение.Период = Дата; Движение.Птица = ТекСтрокаДанные.Яйцо; Движение.ЕдИзм = ТекСтрокаДанные.ЕдИзм; Движение.ВидДв = ТекСтрокаДанные.ВидДвижения; Движение.Количество = ТекСтрокаДанные.Количество; КонецЦикла;

КонецПроцедуры

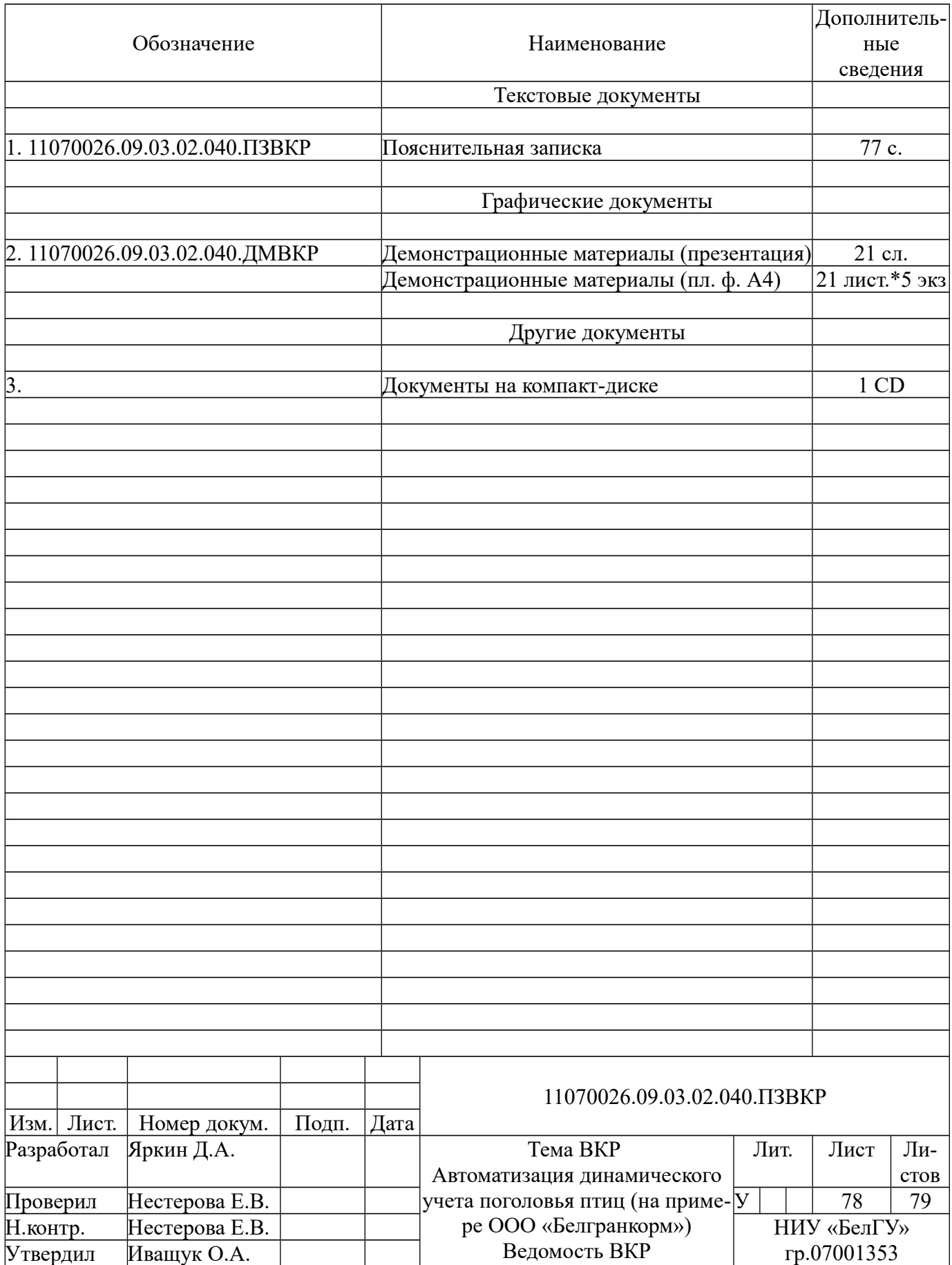

Выпускная квалификационная работа выполнена мной совершенно самостоятельно. Все использованные в работе материалы и концепции из опубликованной научной литературы и других источников имеют ссылки на них.

«\_\_\_» \_\_\_\_\_\_\_\_\_\_\_\_\_\_\_\_ \_\_\_\_\_ г.

 $\mathcal{L}_\text{max}$  and  $\mathcal{L}_\text{max}$  and  $\mathcal{L}_\text{max}$  and  $\mathcal{L}_\text{max}$  and  $\mathcal{L}_\text{max}$